**SAIA-Burgess Electronics** 

**SWITCHES • MOTORS • CONTROLLERS** 

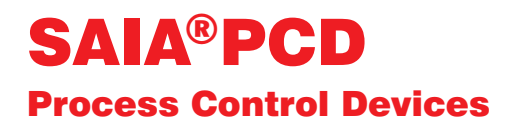

#### PCD7.D202 Industrial Terminal Manual

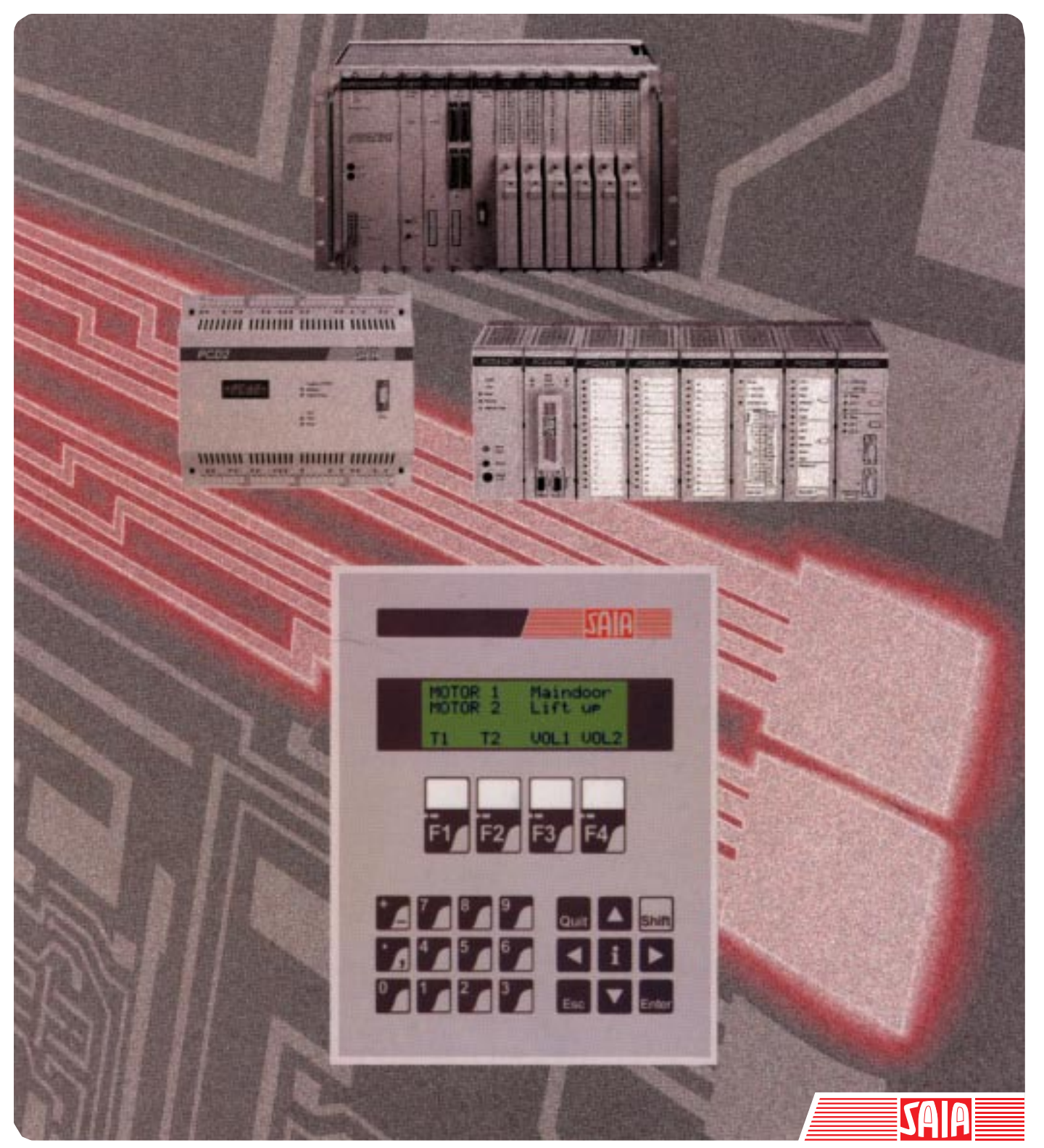

Edition 26/746 E1

Telephone 026 / 672 72 72 Telefax 026 / 672 74 99

#### **Saia-Burgess Companies**

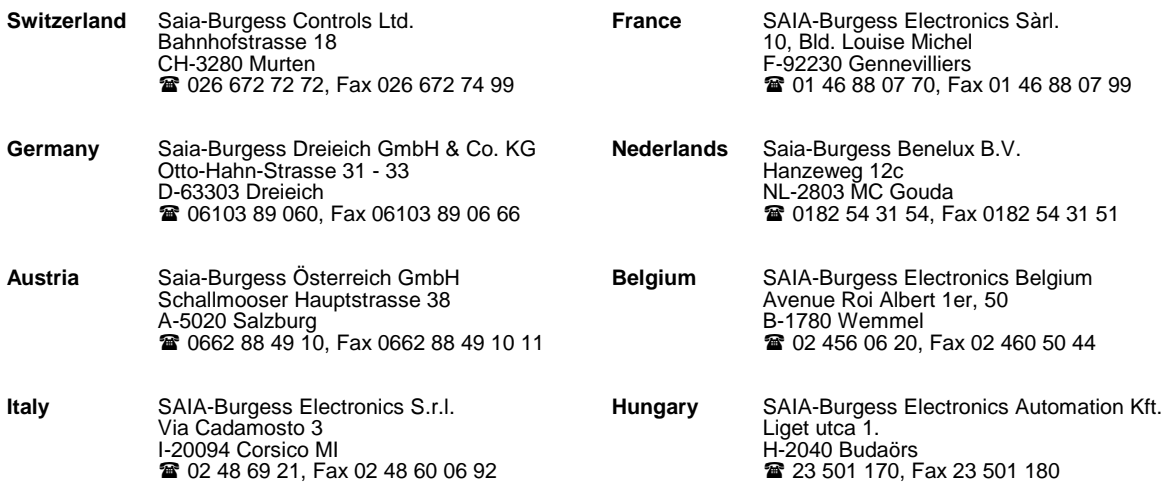

\_\_\_\_\_\_\_\_\_\_\_\_\_\_\_\_\_\_\_\_\_\_\_\_\_\_\_\_\_\_\_\_\_\_\_\_\_\_\_\_\_\_\_\_\_\_\_\_\_\_\_\_\_\_\_\_\_\_\_\_\_\_\_\_\_\_\_\_\_\_\_\_\_\_\_\_\_\_\_\_\_\_\_\_\_\_\_\_\_\_\_\_\_\_\_\_\_\_\_\_\_\_\_\_\_\_\_\_\_\_\_\_\_\_\_\_\_\_\_\_\_\_\_

#### **Representatives**

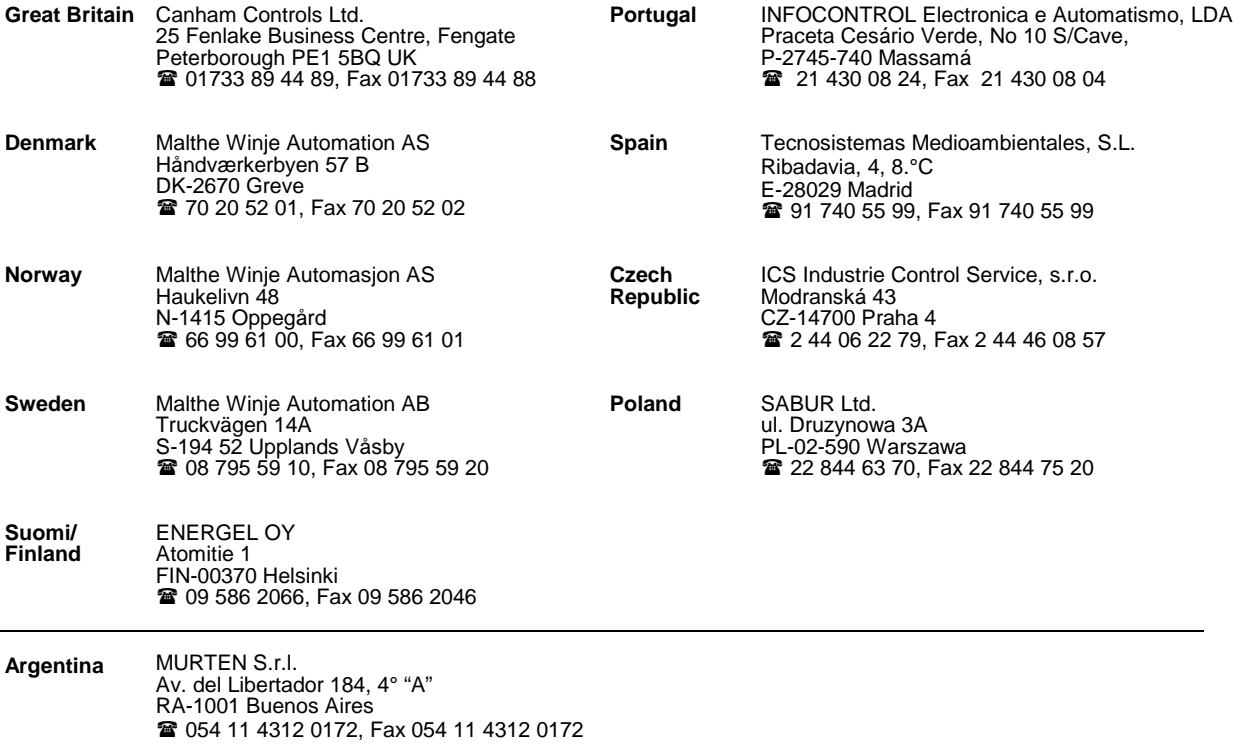

#### **After sales service**

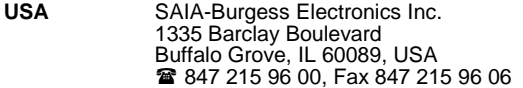

Edition : 18.04.2001

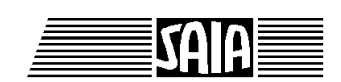

\_\_\_\_\_\_\_\_\_\_\_\_\_\_\_\_\_\_\_\_\_\_\_\_\_\_\_\_\_\_\_\_\_\_\_\_\_\_\_\_\_\_\_\_\_\_\_\_\_\_\_\_\_\_\_\_\_\_\_\_\_\_\_\_\_\_\_\_\_\_\_\_\_\_\_\_\_\_\_\_\_\_\_\_\_\_\_\_\_\_\_\_\_\_\_\_\_\_\_\_\_\_\_\_\_\_\_\_\_\_\_\_\_\_\_\_\_\_\_\_\_\_\_

**SAIA® Programmable Control Devices**

**Manual**

# **Industrial terminal**

**PCD7.D202**

Saia-Burgess Controls Ltd.. All rights reserved Edition 26/746 E1 - 04.01

Subject to technical changes

© Saia-Burgess Controls Ltd.

## **Updates**

#### **Manual : Industrial terminal PCD7.D202 - Edition E1**

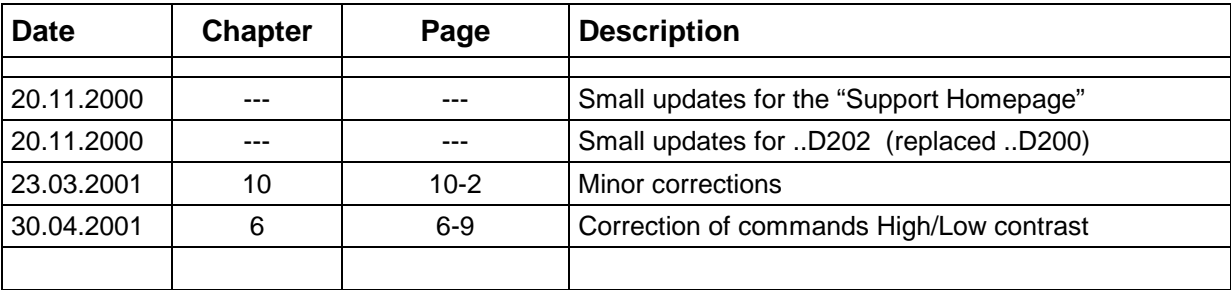

### **Contents**

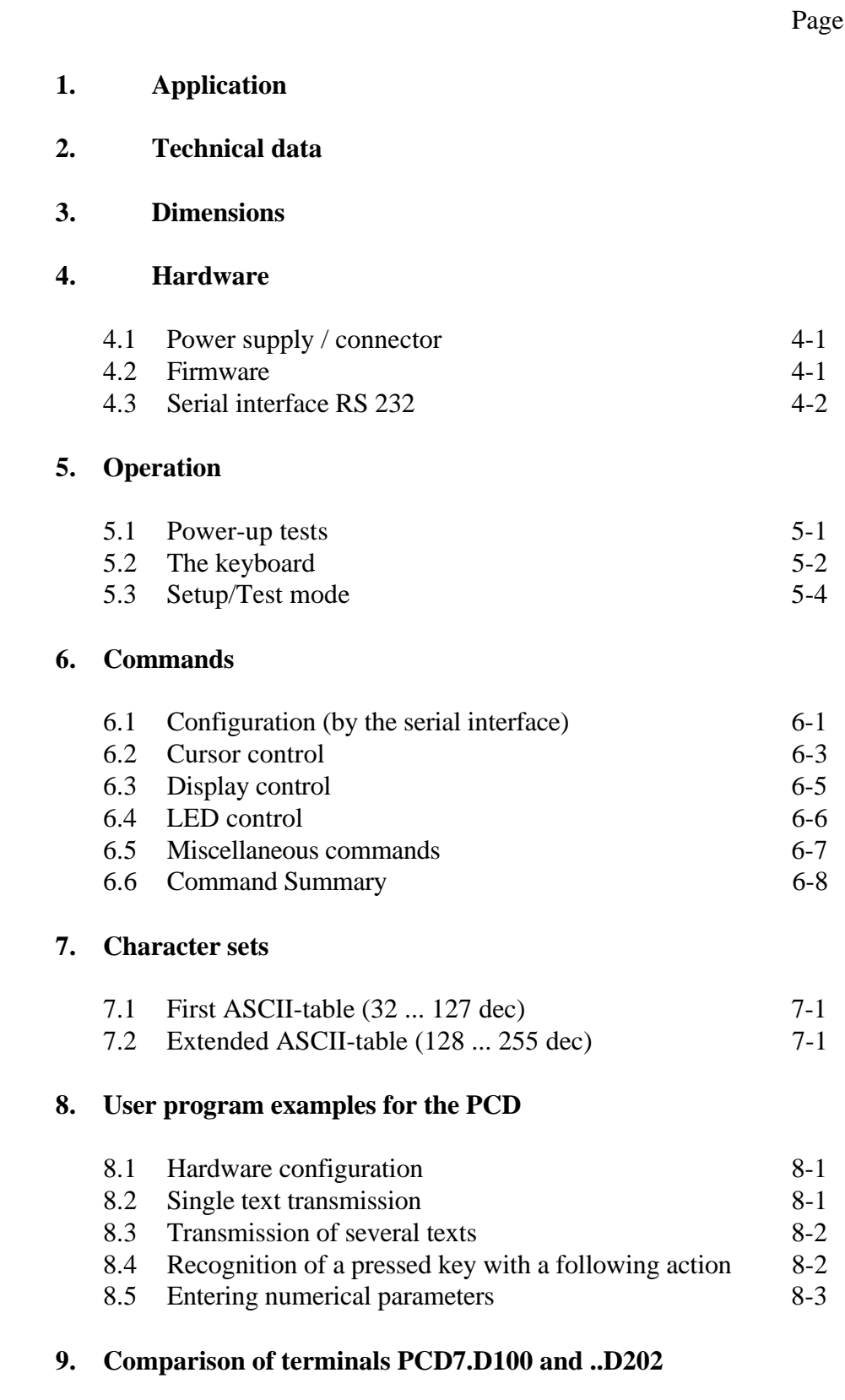

**10. Interface connection cables RS 232**

**Notes :**

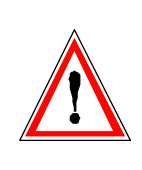

#### **Please note :**

A number of detailed manuals are available to aid installation and operation of the  $S A I A^{\circledast}$  PCD. These are for use by technically qualified staff, who may also have successfully completed one of our "workshops".

To obtain the best performance from your SAIA® PCD, closely follow the guidelines for assembly, wiring, programming and commissioning given in these manuals. In this way, you will also become one of the many enthusiastic SAIA® PCD users.

If you have any technical suggestions or recommendations for improvements to the manuals, please let us know. A form is provided on the last page of this manual for your comments.

#### **Summary**

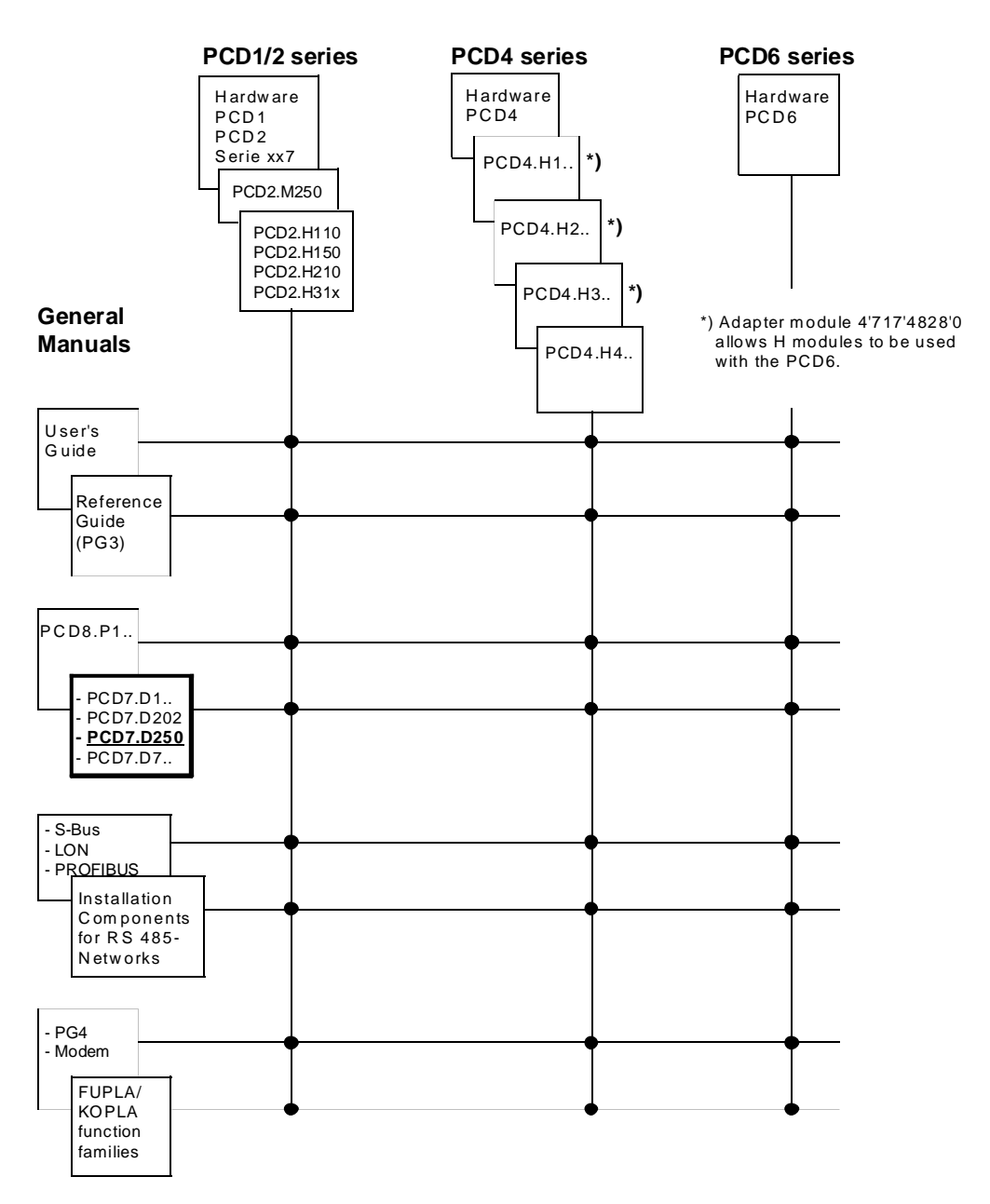

### **Reliability and safety of electronic controllers**

Saia-Burgess Controls Ltd. is a company which devotes the greatest care to the design, development and manufacture of its products:

- state-of-the-art technology
- compliance with standards
- ISO 9001 certification
- international approvals: e.g. Germanischer Lloyd, UL, Det Norske Veritas, CE mark ...
- choice of high-quality componentry
- quality control checks at various stages of production
- in-circuit tests

Despite every care, the excellent quality which results from this does have its limits. It is therefore necessary, for example, to reckon with the natural failure of components. For this reason Saia-Burgess Controls Ltd. provides a guarantee according to the "General terms and conditions of supply".

The plant engineer must in turn also contribute his share to the reliable operation of an installation. He is therefore responsible for ensuring that controller use conforms to the technical data and that no excessive stresses are placed on it, e.g. with regard to temperature ranges, overvoltages and noise fields or mechanical stresses.

In addition, the plant engineer is also responsible for ensuring that a faulty product in no case leads to personal injury or even death, nor to the damage or destruction of property. The relevant safety regulations should always be observed. Dangerous faults must be recognized by additional measures and any consequences prevented. For example, outputs which are important for safety should lead back to inputs and be monitored from software. Consistent use should be made of the diagnostic elements of the PCD, such as the watchdog, exception organization blocks (XOB) and test or diagnostic instructions.

If all these points are taken into consideration, the SAIA<sup>®</sup> PCD will provide you with a modern, safe programmable controller to control, regulate and monitor your installation with reliability for many years.

### **1. Application**

The new PCD7.D... control terminals have been developed for tough industrial use, such as occurs in direct contact with production machines. In combination with the intelligent text output of the SAIA° PCD, it provides a simple way of implementing menu-driven user prompting.

With the latest high contrast back-lit LC display, the PCD7.D202 model can display any type of information such a temperature, pressure, unit numbers, date, time, etc., or messages about operating states or alarms.

Under the abrasion-proof polyester foil there are 25 tactile feedback keys, enabling any necessary operating data or processing functions to be entered via the serial data interface, prompted by a menu controlled by the SAIA° PCD.

Labelling strips can be slid beneath the partially transparent front-panel foil: a simple way of enabling the user to create personalized key labels whenever required. Due to the arrangement of the function keys directly below the display, these can also be used as soft keys.

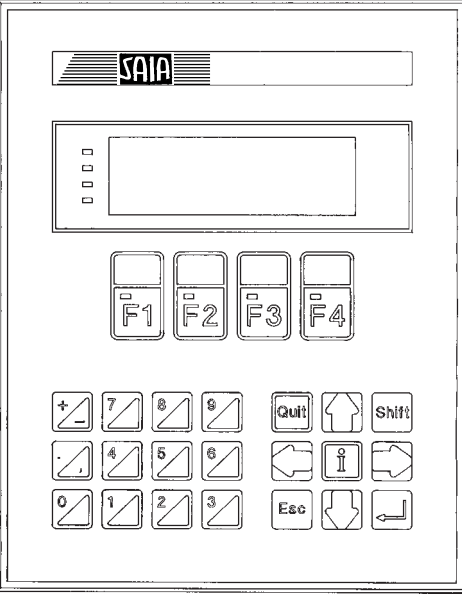

#### **Quick guide to operating the PCD7.D202 terminal**

The following chapters supply detailed descriptions of the broad functional possibilities provided by the D202 terminal. In any practical application, probably only a small part of them will be used.

In order to give the beginner a brief guide to simple text output it is advisable, before studying all tests and instructions individually, to do one of the program examples from chapter 8 as a practical exercise. In this way it will be obvious how simple it is in practice to work with the PCD and the D202 terminal.

Application

**Notes :**

### **2. Technical data**

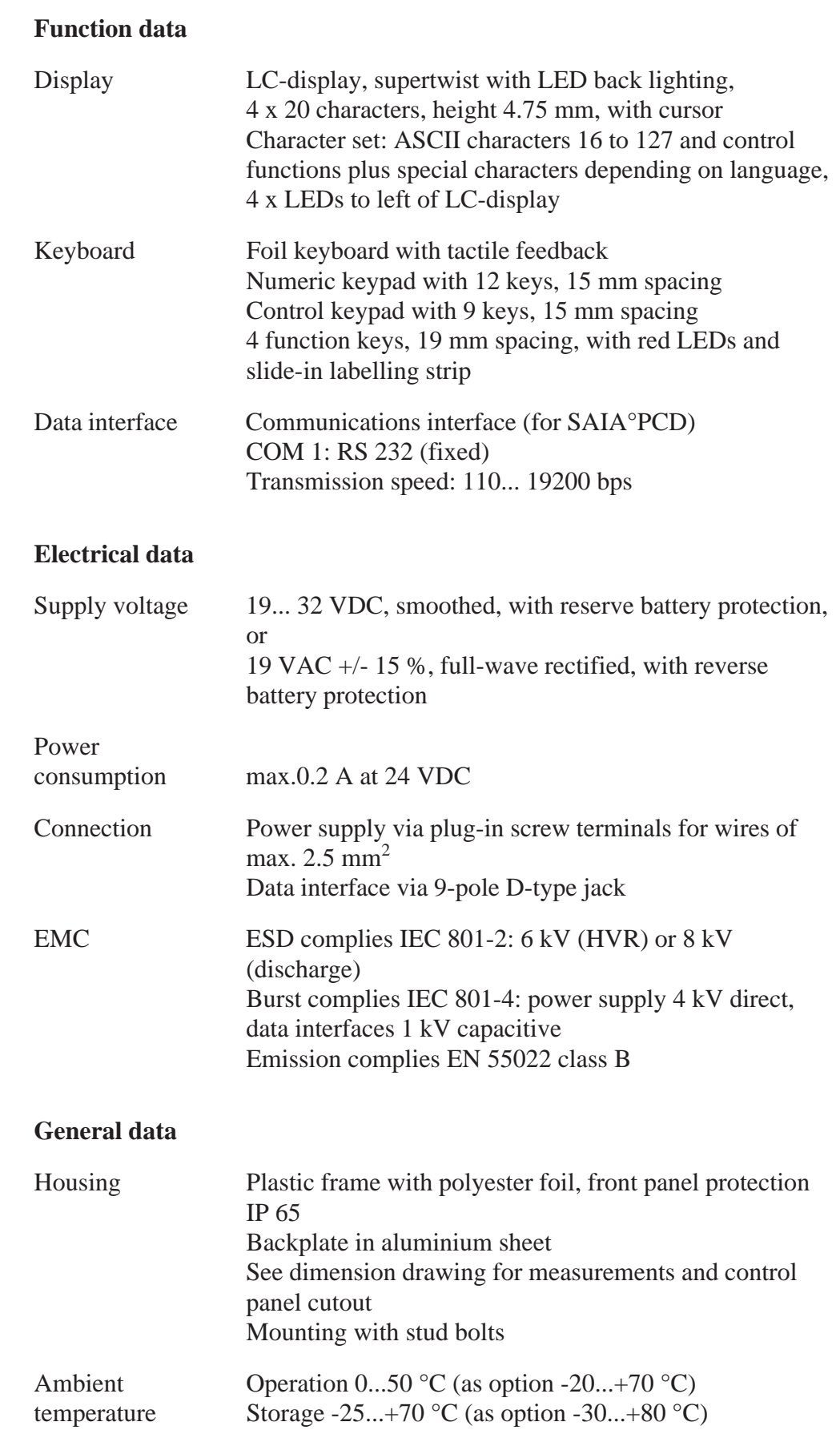

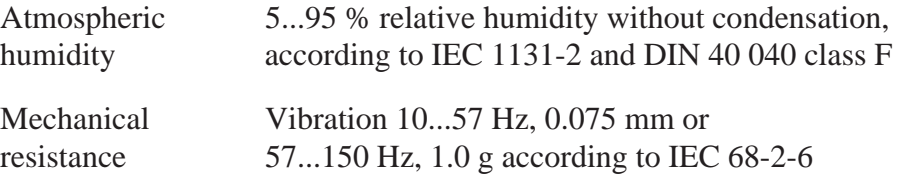

Dimensions

### **3. Dimensions**

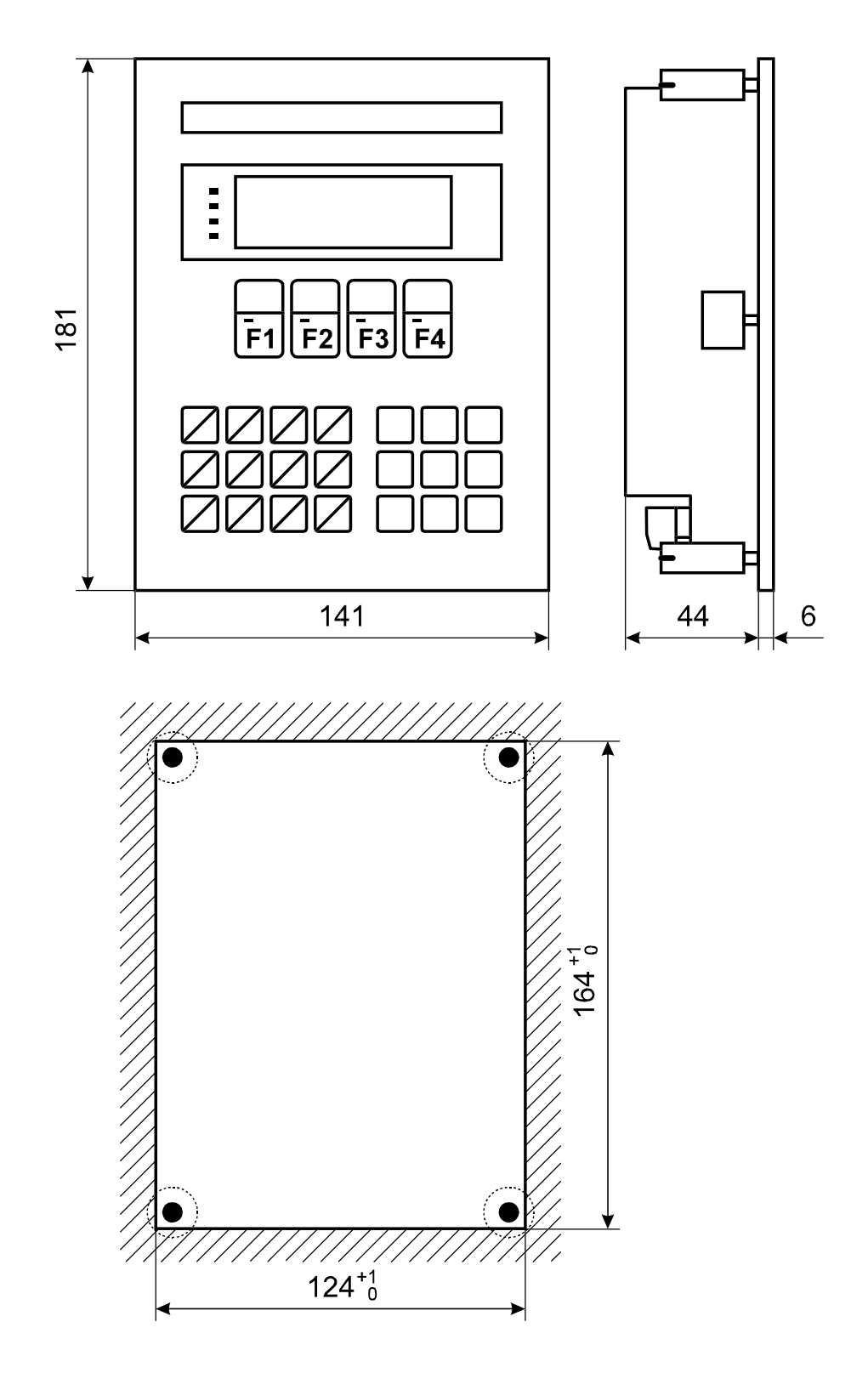

Panel cutout

Mounting with stud bolts

Dimensions

**Notes :**

### **4. Hardware**

#### **4.1 Power supply / connector**

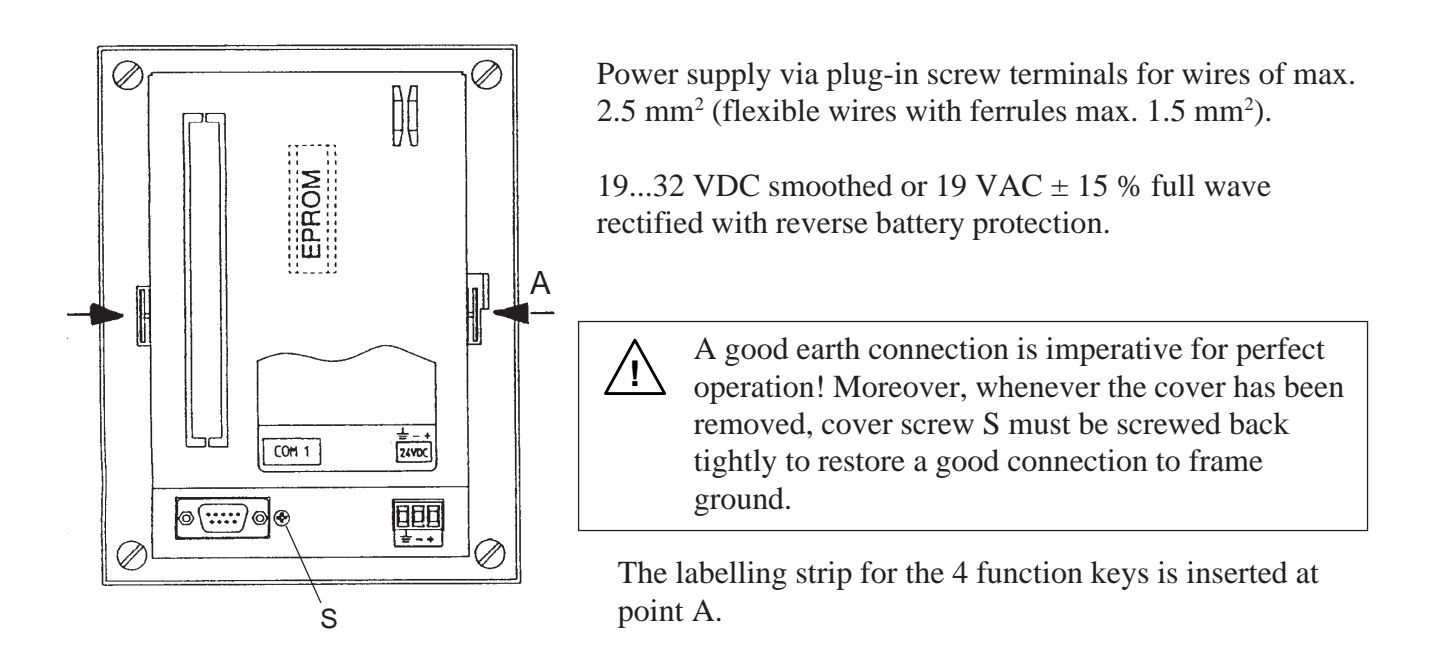

**Power supply with full wave rectified AC**

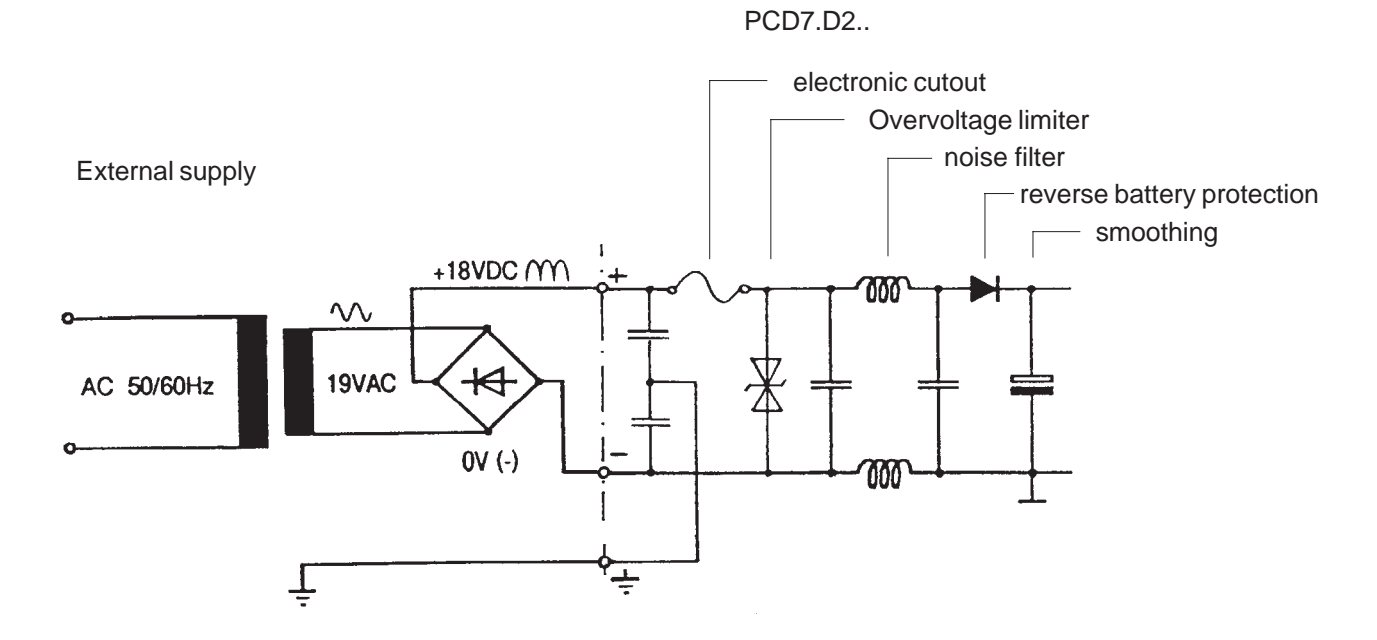

#### **4.2 Firmware**

The Firmware is stored on an EPROM. To update the firmware remove the cover by pressing on the two latches (see part 4.1).

#### **4.3 Serial interface RS232**

via 9-pole D-type jack (COM 1)

#### **4.3.1 Without RTS/CTS handshaking, or with XON/XOFF**

Instructions apply for all PCD communications channels:

- At the terminal, RTS must be connected with CTS.
- Up to 9600 Baud it is possible to work under PCD communications mode MC0.
- If communication is at 19,200 Baud, handshaking with XON/XOFF is required (PCD communications mode MC2).

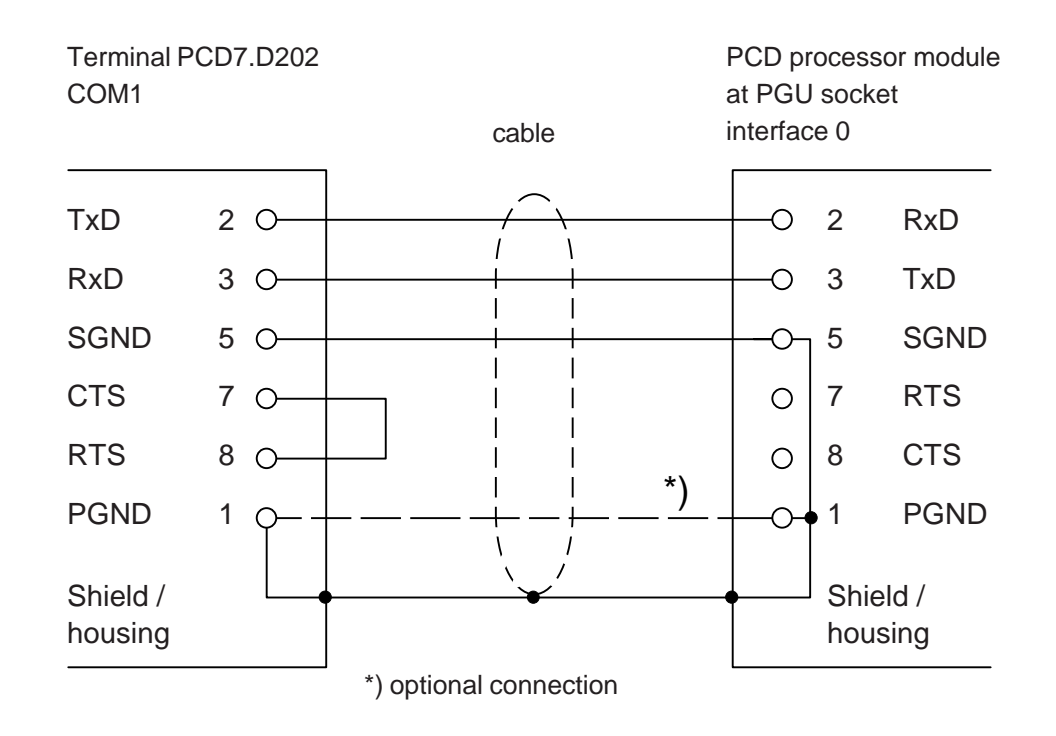

#### **a) D202 terminal to PGU connector of PCD**

PCD7.K412 cable can be used for this connection (see chapter 10).

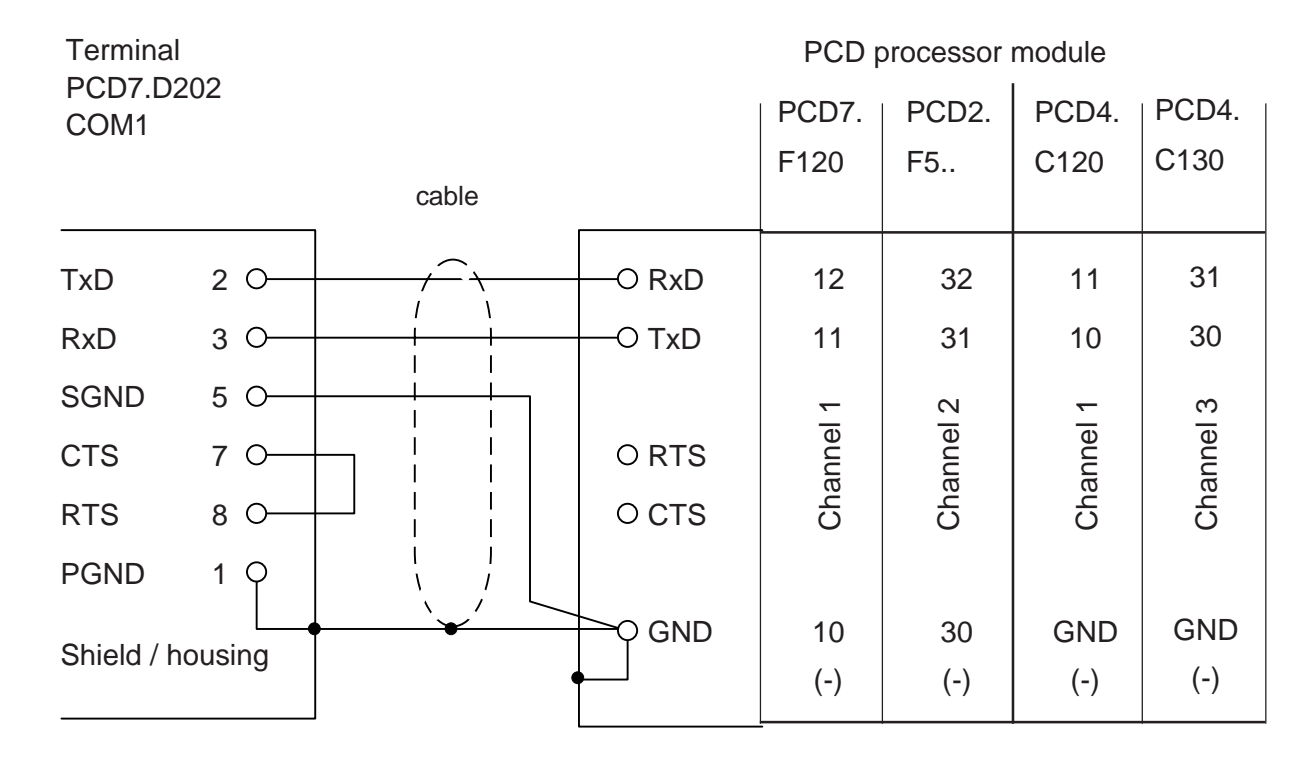

#### **b) D202 terminal to PCD processors, channels 1 to 3**

PCD7.K422 cable can be used for this connection (see chapter 10).

#### **4.3.2 With RTS/CTS handshaking**

The corresponding PCD communications channel must be assigned with MC1 mode.

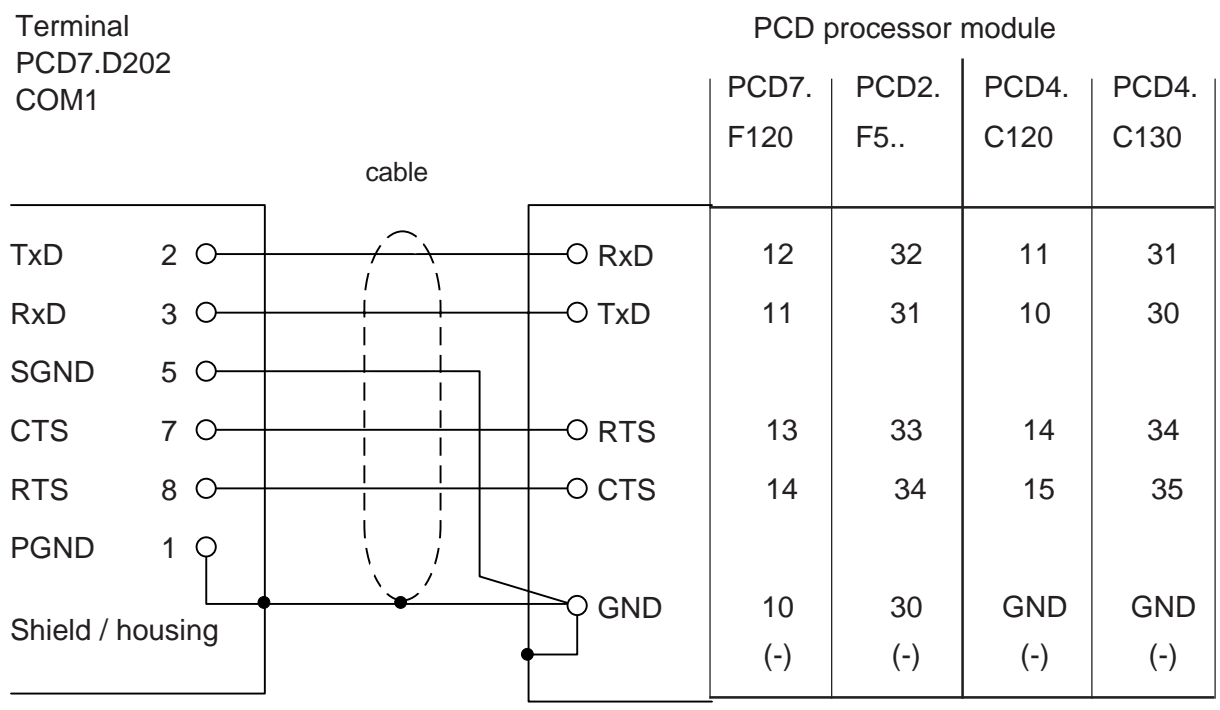

**Notes :**

### **5. Operation**

#### **5.1 Power-up tests**

When the D202 starts up, this display is shown:

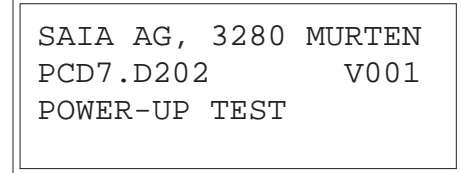

The power-up tests are executed, and the D202 is initialized. This takes about 3 seconds. The user program should not send commands to the D202 during this period, because they will be ignored. The user program can use the "poll D202" command, described in section 6.5, to determine when the D202 is ready to accept commands, or can simply delay for short period.

If any test fails, the D202 attempts to indicate the failure on the display and the D202's microprocessor is halted. The tests are automatically repeated after about 1.5 seconds, when the watchdog timer resets the D<sub>202</sub>.

At the start of each test a single LED is turned on.

Power-up test indication on LEDs

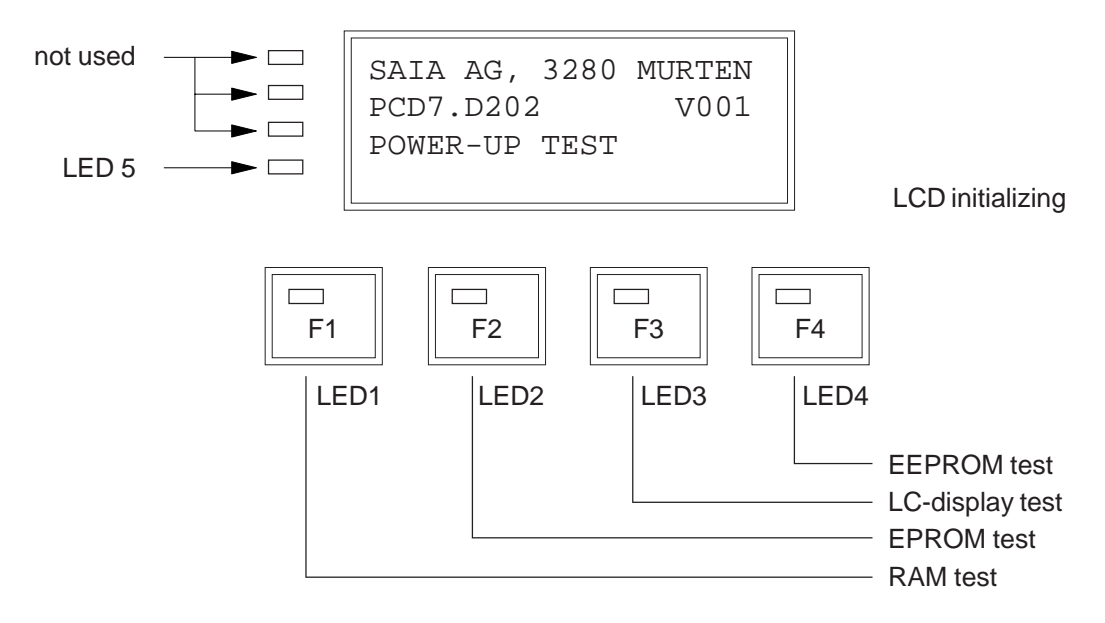

ALL LED ON = CPU Test

If all LEDs remain permanently lit, it means that the microprocessor cannot run or is faulty.

### **5.2 The keyboard**

The D202 has a membrane keyboard which is compatible with the D100 terminal's keyboard.

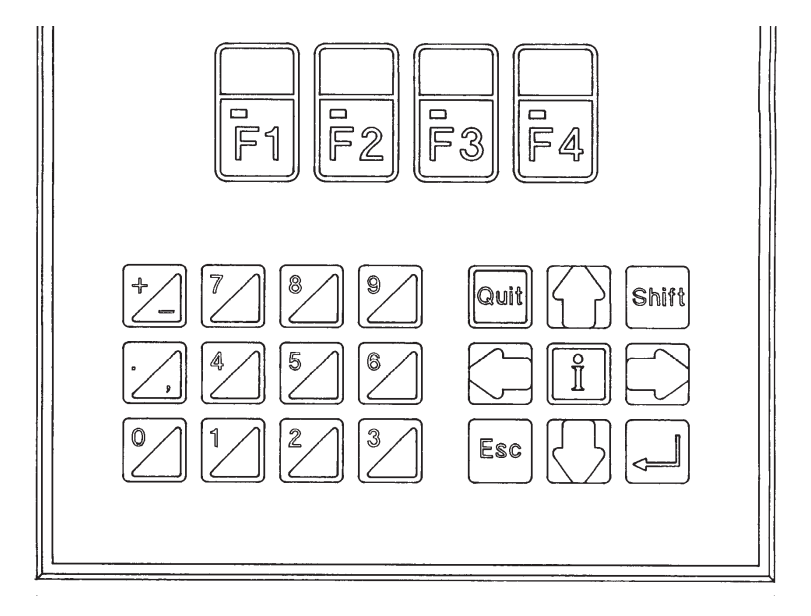

#### Returned key codes are:

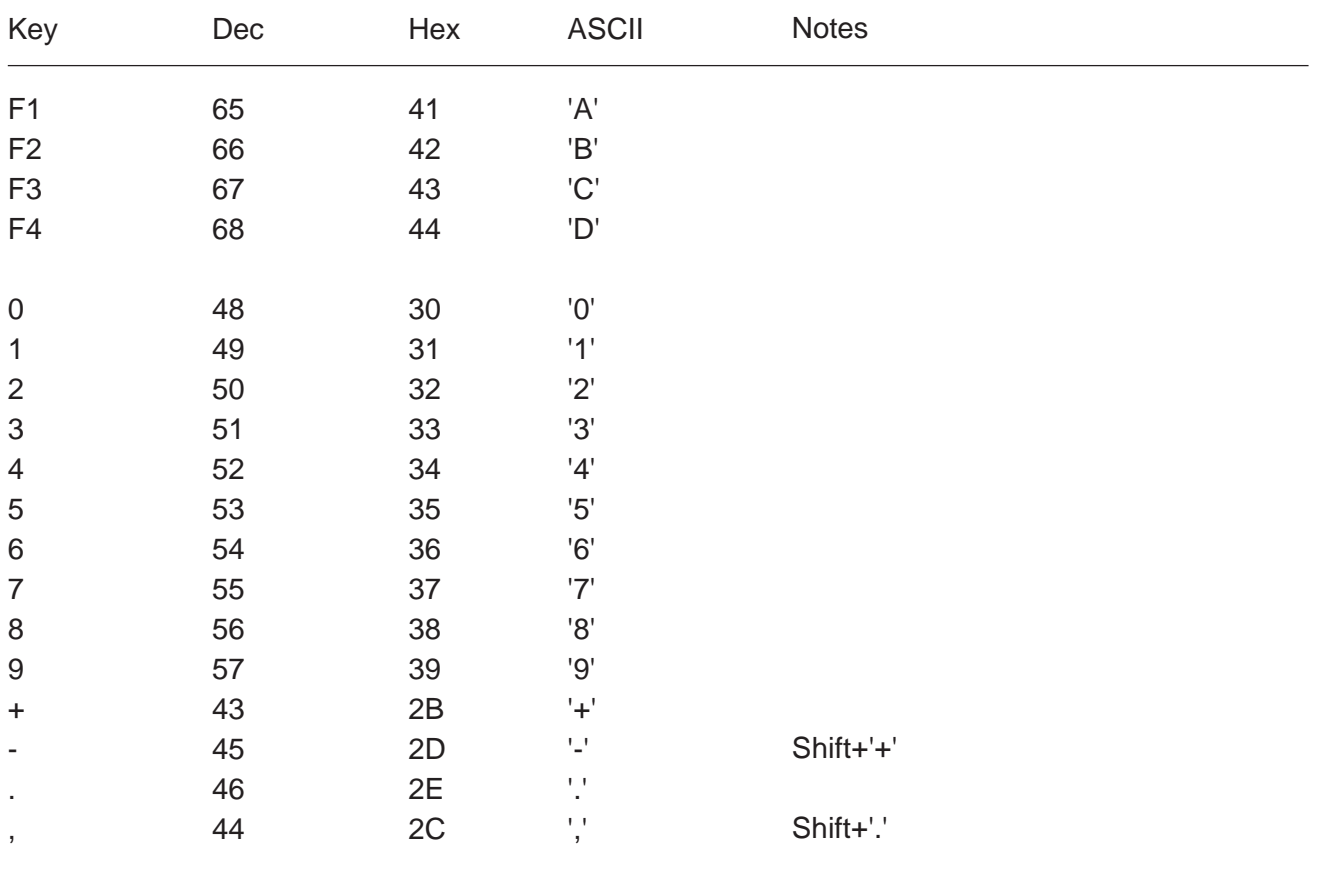

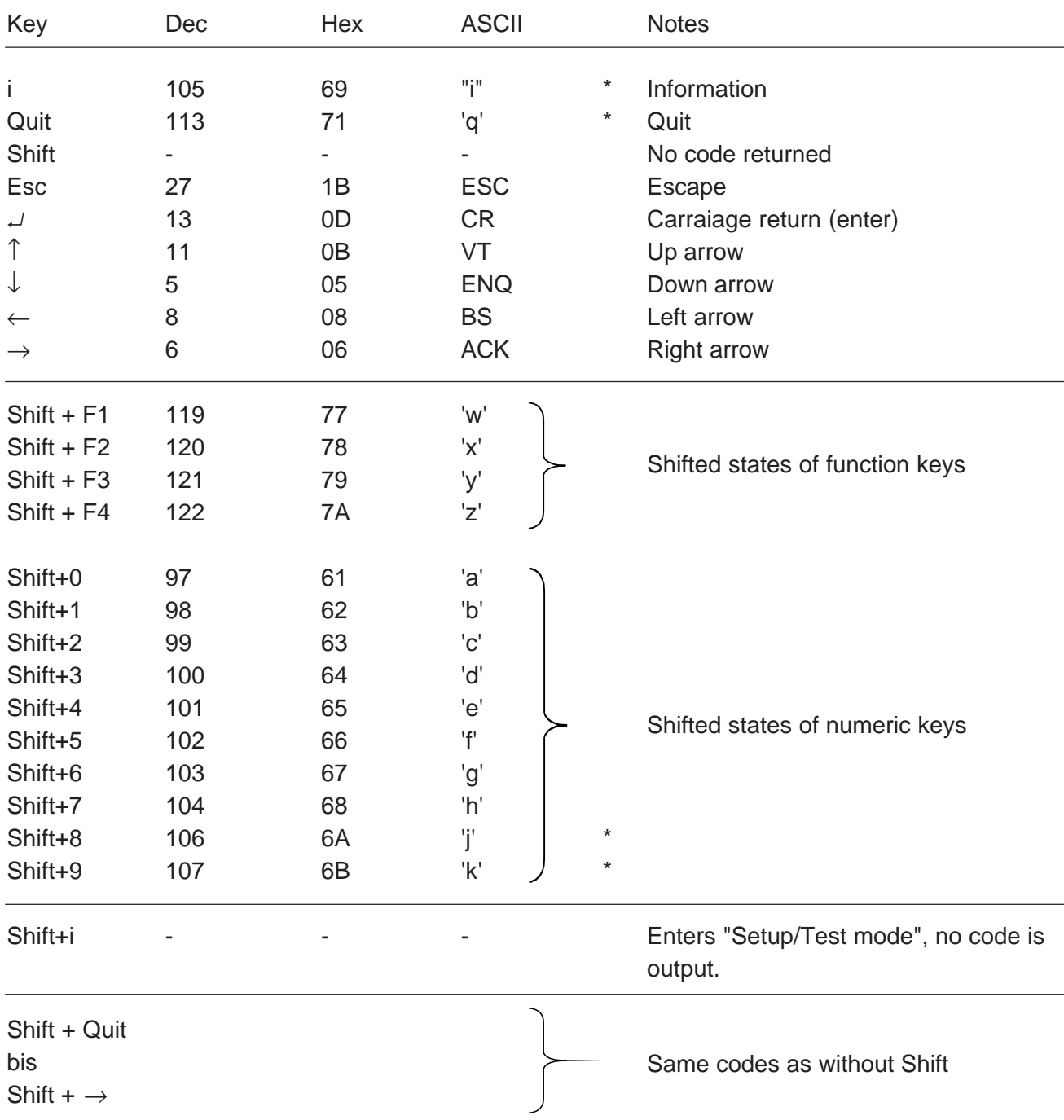

<sup>\*)</sup> These four codes have changed from prov. Firmware version β1.0 to the def. version V001 (see appendix 1).

#### **5.3 Setup/Test mode**

This mode is entered by pressing **Shift+i** on the D202 keyboard. Setup/Test mode can be entered when the D202 on or off line, all data received from the host is ignored until the mode is exited.

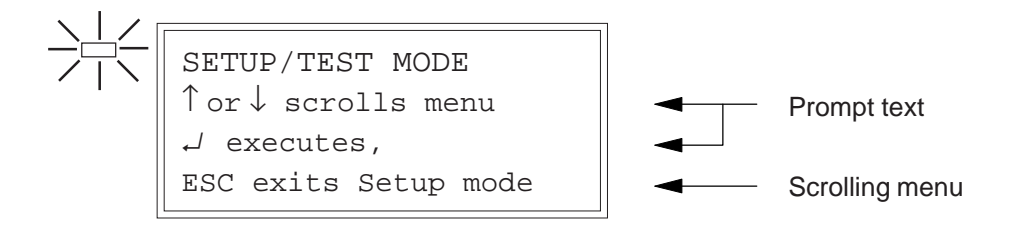

Pressing the up or down arrow key steps through the Setup/Test mode menu:

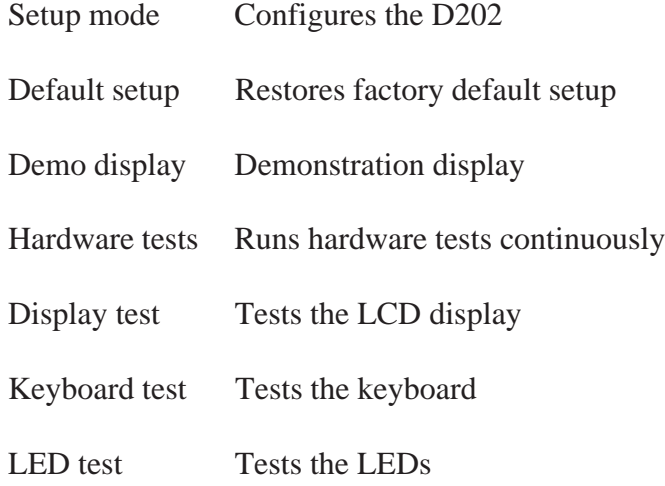

Once the desired menu item is selected, pressing  $\cup$  (carriage return) executes.

To exit Setup/Test mode, press **"Quit"** or **"Esc"**.

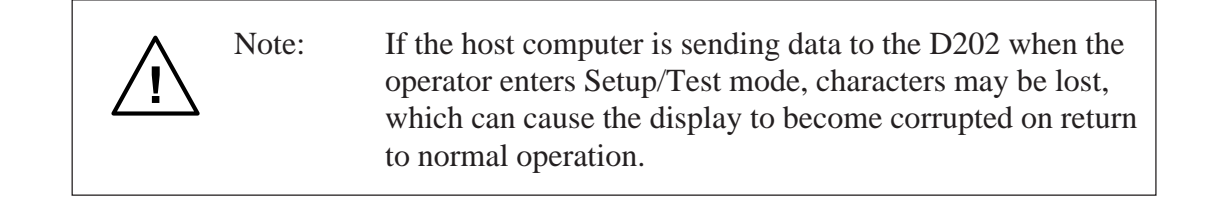

#### **5.3.1 Setup mode**

This displays and configures the setup data in the non-volatile EEPROM. The first screen shows a help text:

```
SETUP MODE
↑ or ↓ scrolls menu
\leftarrow or \rightarrow changes data
↵ accepts,ESC aborts
```
Pressing any key displays the first item in the menu:

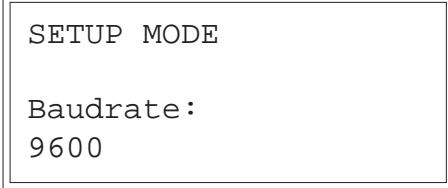

Pressing the up or down arrow key steps through the menu of configurable items:

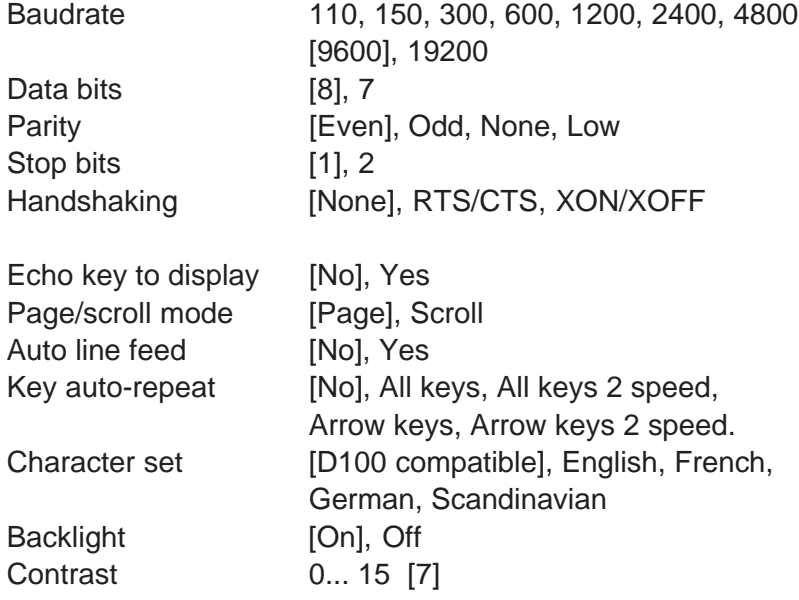

[ ] Factory default settings are shown in square brackets. Each item is described in detail below.

Press the left or right arrow key to change the selected item's setting. For the baudrate example above, the left/right arrow keys step through the list of available baudrates (110..19200).

Once all settings are correct, press  $\perp$  (carriage return) to store the data to the non-volatile EEPROM memory. To abort, discarding any changes, press **"Quit"** or **"Esc"**.

All features except the baudrate, data bits, parity, stop bits and handshaking can also be controlled from the host computer by sending an escape sequence to the D202. These are described in section 6.1.

**Communication parameter** (Baudrate, Data bits, Parity and Stop bits)

These settings define the communications protocol

- 1 Startbit
- 7 or 8 Data bits
- 1 Parity bit (or none)
- 1 or 2 Stop bits

If "High" parity is required, this can be simulated by setting the parity to "None" and using 2 stop bits. This is the same as high parity and one stop bit.

#### **Handshaking** [None]

"Handshaking" refers to the signalling between the host computer and the D202 which indicates when the unit is ready to receive and process data on the serial line. If data and commands are sent to the D202 faster than it can process them, it can use handshaking to prevent the host computer sending more data until it is ready for it. The host can also prevent the D202 sending key depressions until it is ready to process them.

Normally handshaking is not required because the D202 can process incoming data very fast and also has a 512 character receive buffer.

The high baudrate 19200 always requires a handshaking (either RTS/CTS or XON/XOFF).

- RTS/CTS : This handshaking uses the RTS (Request To Send) and CTS (Clear To Send) lines for the handshaking. The host must not send data to the D202 when the CTS output from the D202 is false. The D202 will not send key depressions to the host if the CTS output from the host is false (key depressions are buffered until CTS goes true). RTS/CTS must be connected as shown in the second diagram in section 4.3 and the SAIA° PCD is assigned in mode MC1.
- XON/XOFF : handshaking uses the XOFF (17 decimal, 11H) and XON (19 decimal, 13H) characters to disable (XOFF) and enable (XON) transmission. Pins 7 and 8 of the terminal plug must be connected together and SAIA° PCD is assigned in mode MC2.

**Echo** (Echo key to display) [No]

When a key is pressed in "Echo=Off" mode (the default), the ASCII code is transmitted directly to the host computer and is not displayed. The user program in the host computer must echo the character back to the D202 for it to be displayed. When a key is pressed in "Echo=Yes" mode, the character is automatically written to the display at the current cursor position, and it is also transmitted to the host.

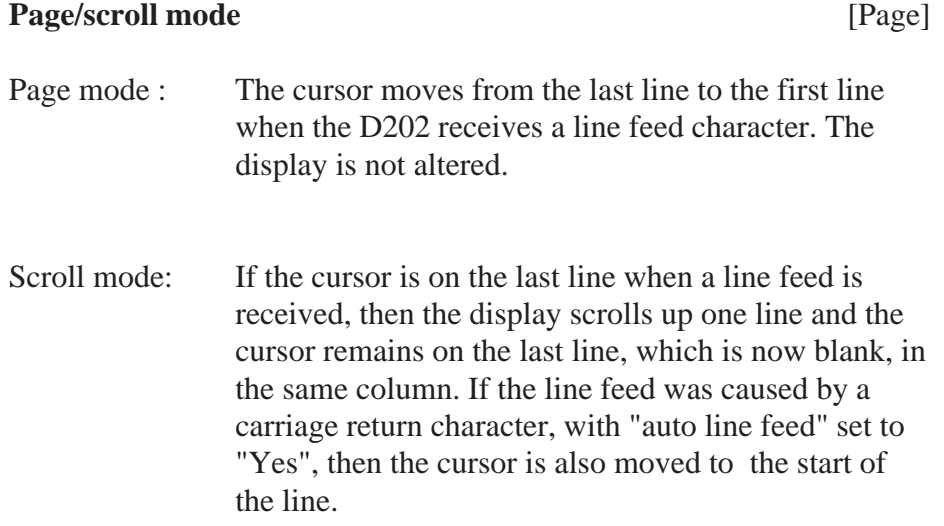

#### **Auto line feed** [No]

When the D202 receives a carriage return character (13 decimal, 0DH), it moves the cursor to the start of the current line. If "auto line feed" is set to "Yes", then the cursor also moves to the next line down automatically. If the cursor is on the last line, it moves to the first line or scrolls the display up one line according to the page/scroll mode. If auto line feed is "No", then a line feed character (10 decimal, 0AH) must be sent after the carriage return to achieve the same effect.

#### **Key auto-repeat** [No]

Keys can be made to repeat at a rate of 8 per second if the key is held depressed for more than 0.7 seconds. The auto-repeat feature has these settings:

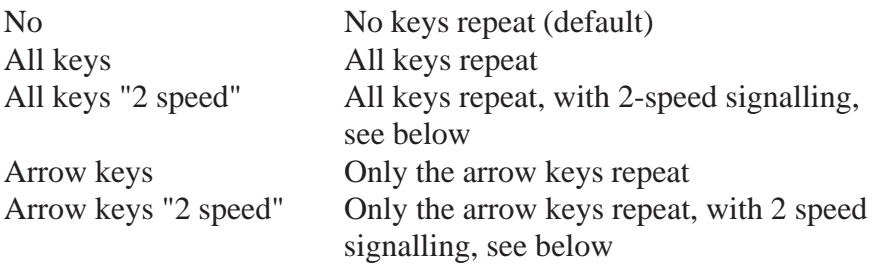

"2 speed" signalling mode is for use by host programms that have stepping up/down controls, which are stepped by pressing up/down keys. With auto-repeat on, key codes are sent at a rate of 8 per second if the key is held down for 0.7 sec. The same occurs with the 2 speed feature, but after holding the key down for 3 seconds a special "start second speed" character (30 decimal) is sent to the host to indicate 2 speed mode, followed by more repeated key codes at the same 8-persecond rate. When the key is released an "end 2 speed" character (31 decimal) is sent to indicate that the key has been released. When the host's program receives the up/down key code, it should increment/decrement the associated value. If the host receives a "start second speed" character it should step the value by two (or more) and also for each additional up/down key code received and stop when the "end 2 speed" character is received (or any character which is not the same repeated up/down key code).

For example, if "A" is pressed, with "All keys, 2 speed" auto-repeat, this is the sequence of events:

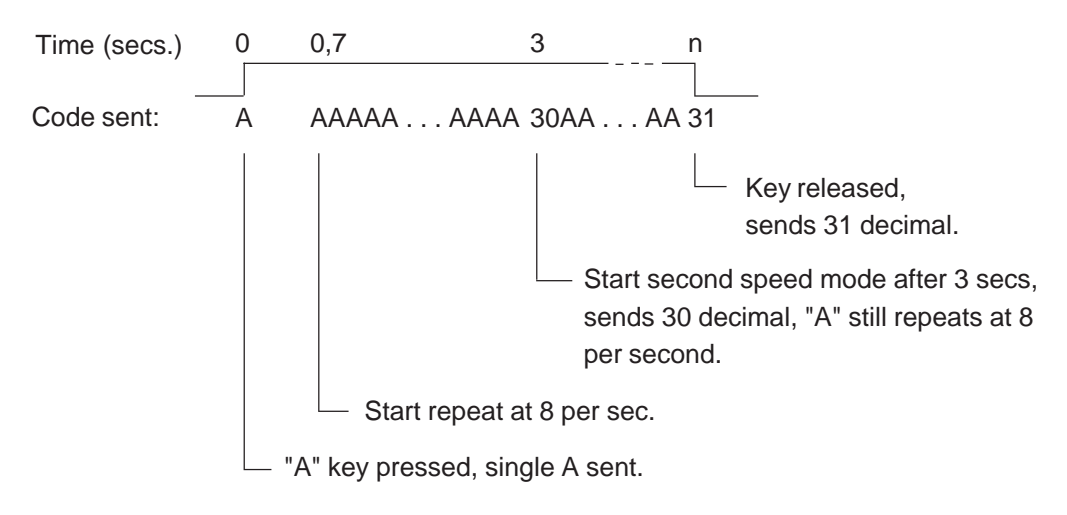

#### **Character set** [D100]

Five character sets are available. Each character set has the same characters for those with codes 32 to 127 decimal (20H to 7FH), but extended ASCII characters with codes 128 to 255 decimal (80H to FFH) are selected according to the character set. (see section 7).

#### **Backlight** [On]

The display's LED backlight can be turned off if required. The backlight is normally always on, and is required to make the text visible. The backlight is usually only turned off and on (blinked) to provide a visual indication of an alarm etc. using escape sequences sent by the host computer.

#### page 5-8

#### **Contrast** [7]

The contrast of the LCD display (it's blackness) can be adjusted in 16 steps by selecting a value between 0 and 15. 0 is the lightest, 15 is the darkest.

#### **5.3.2 Default setup**

This restores the factory default setup, and writes it into the nonvolatile EEPROM. The factory default settings are as follows:

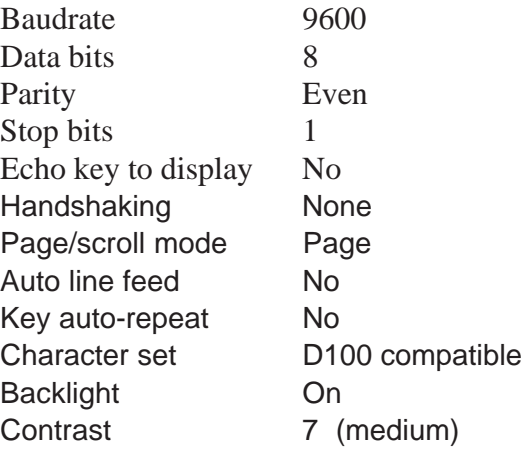

#### **5.3.3 Demo display**

This is for use when showing the D202 at an exhibition, when it is not connected to a host computer. The display shows some information about the unit. **Press Shift+F4 to exit**.

```
 -=< PCD7.D202 >=-
INDUSTRIAL TERMINAL
       SAIA AG
   CH-3280 MURTEN
```
#### **5.3.4 Hardware tests**

This runs the power-up tests in a continuous loop, which can be used for detecting intermittent faults when the D202 is in the field. The tests run until an error occurs, which displays a text and the D202 is reset by the watchdog timer and the tests are repeated. The only way to exit the tests is to **power the D202 off and on.**

#### **5.3.5 Display test**

This is a comprehensive test of the LCD display, the character set and the LCD controller's internal RAM. **Press any key** to exit.

#### **5.3.6 Keyboard test**

This displays a "map" of the keyboard, with a digit for each key. If the key is not pressed, the digit will be "0", when the key is pressed the digit should be "1". It also shows the character assigned to the last key which was pressed, enclosed in square brackets, e.g. [Q], [ESC]

The map is organized in the same layout at the D202 keyboard:

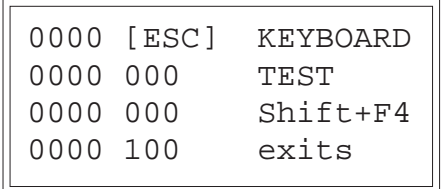

**Press Shift+F4** to exit the keyboard test.

#### **5.3.7 LED test**

Each LED in sequence is turned on for 500mS, and the display shows a '1' for the LED which should be on:

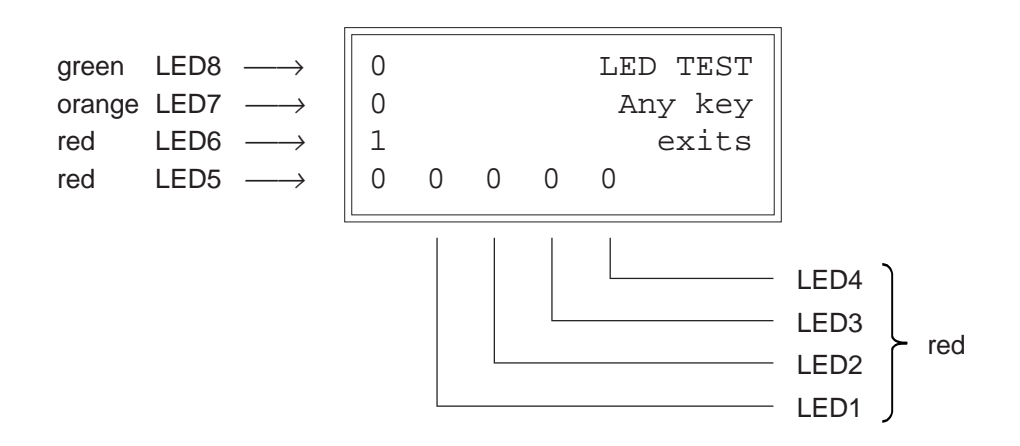

**Press any key** to end the test and return to Setup/Test mode.

### **6. Commands**

Single control characters or two, three or four character "escape sequences" are transmitted to the D202 using the PCD's STXT (send text) or STXD (transmit character) instructions.

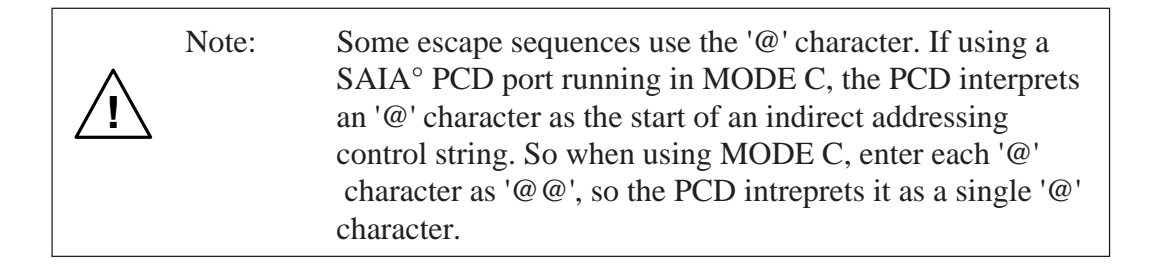

#### **6.1 Configuration (by the serial interface)**

The configuration of the D202 can be modified by sending a series of special commands. The configuration remains active until the D202 is powered off and on, whereupon the configuration defined from "setup mode" is restored.

All required commands can be included in a single PCD Text and transmitted to the D202 in one go.

#### **Echo key to display**

See section 5.3.1 for details.

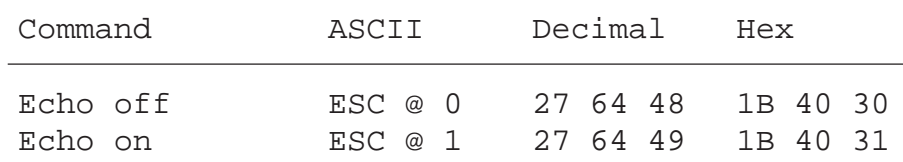

#### **Page and scroll mode**

See section 5.3.1 for details.

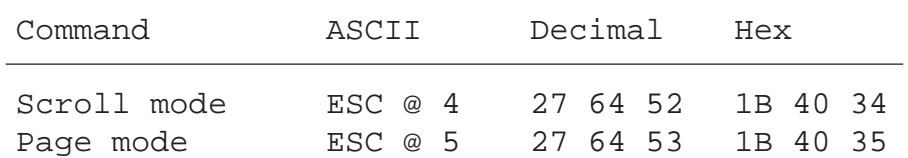

#### **Auto line feed after carriage return**

See section 5.3.1 for details.

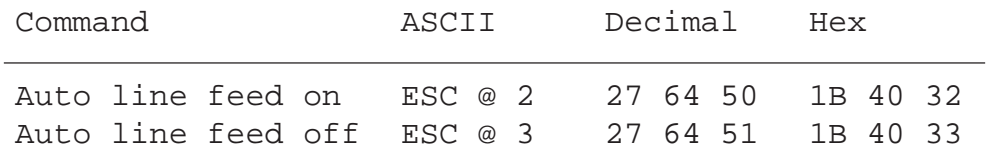

#### **Key auto-repeat**

See section 5.3.1 for details.

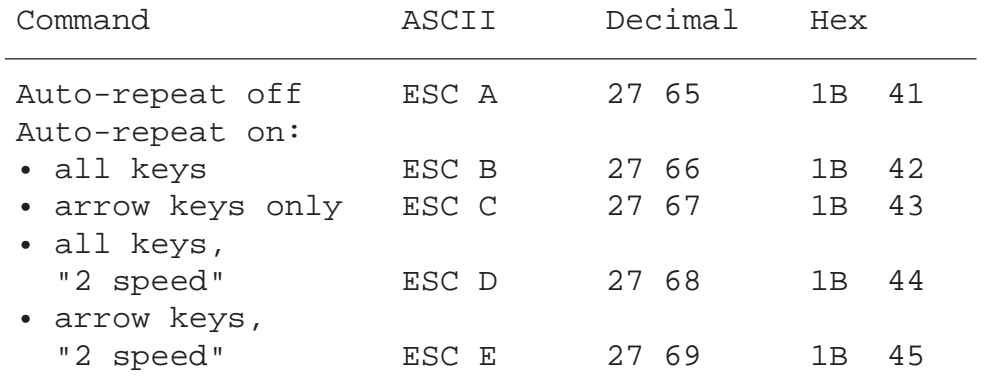

#### **Character set**

Five character sets are available, as described in section 7.

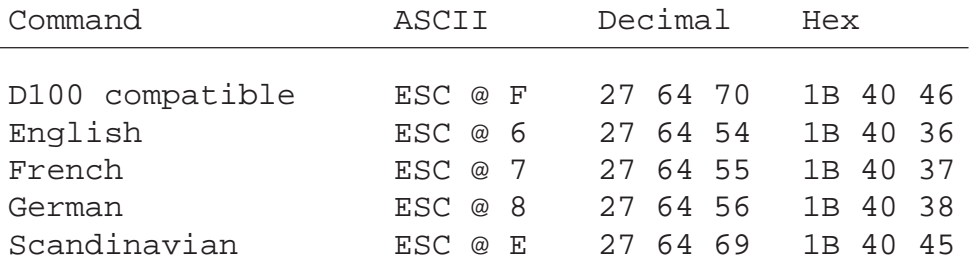

**Backlight and contrast see part 6.3** 

#### **6.2 Cursor control**

#### **Cursor up/down/left/right**

The cursor can be moved one place up, down, left or right with a singlecharacter command. These commands work in the same way for both scroll and page modes. If the cursor is moved off the display, it wraps around automatically. For example if the cursor is on the first line, a "cursor up" command moves it to the same column of the last line. If the cursor is on the last column, a "cursor right" command moves it to the start of the same line.

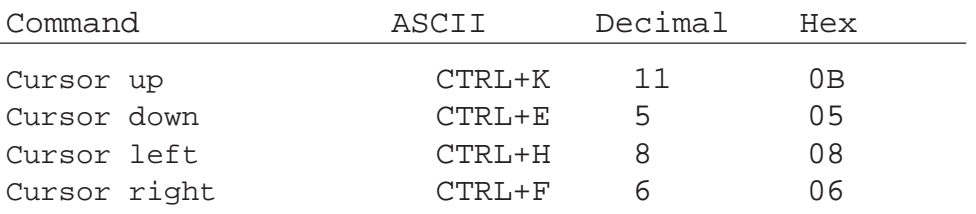

#### **Cursor positioning**

Apart from the cursor address code (16 dec. or 10H), this function also requires X and Y addresses to position the cursor. Add an offset of 32 dec. or 20H to both addresses. If either of the addresses is incorrect, the cursor is not moved.

#### Example (sequence: 16 dec., Code X, Code Y) :

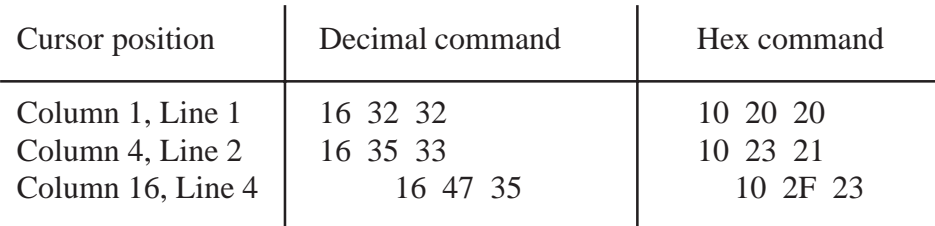

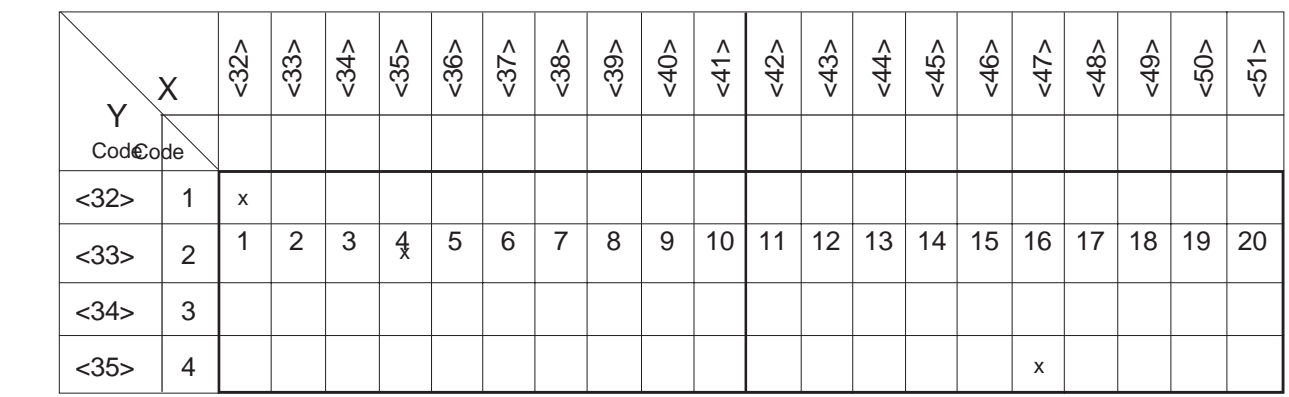

Note: To place the cursor in x-pos. 36 (equal ASCII \$), please enter in each PCD text  $\langle 36 \rangle \langle 36 \rangle$ .

> Example: TEXT xxxx "... 16 36 36 34 ..." x-pos y-pos

#### **Cursor home**

This single-character command moves the cursor to the first column of the first line.

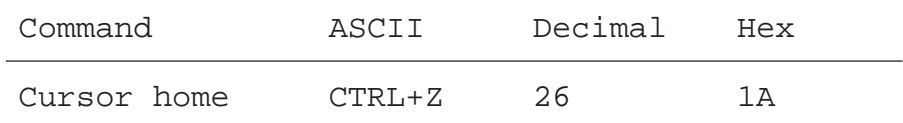

#### **Cursor on/off**

These two-character commands turn the cursor on and off.

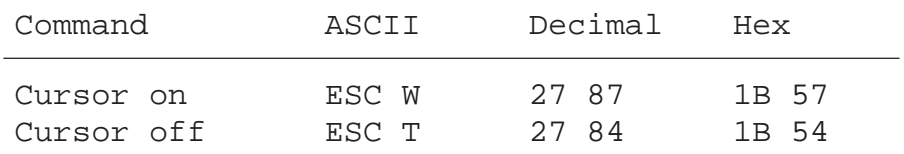

#### **Line feed**

Line feed moves the cursor down one line. If the cursor was on the last line, this scrolls the display if in scroll mode, or the cursor moves to the first line if in page mode. The column position is not changed.

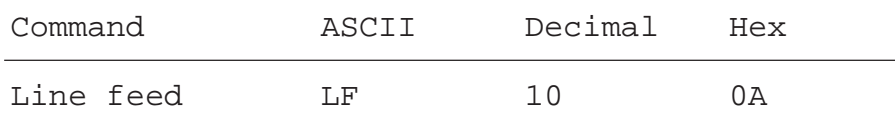

#### **Carriage return**

Carriage return moves the cursor to the start of the current line. If "auto line feed after carriage return" is selected, a line feed is also done as described above.

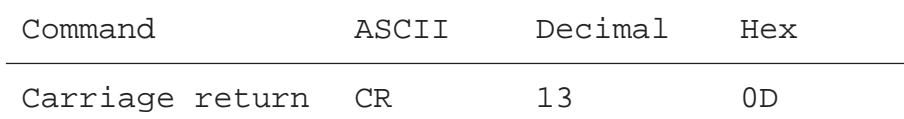

#### **Delete character**

Delete removes the character to the left of the cursor (changes it to a space), and moves the cursor left one place. If at the start of a line, the cursor is moved to the end of the preceding line. Delete stops at the home position.

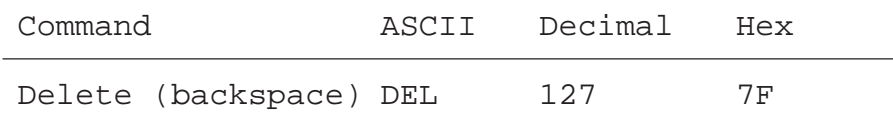

#### **6.3 Display control**

#### **Clear display**

Clear display sets all the characters on the display to spaces, and moves the cursor to the home position.

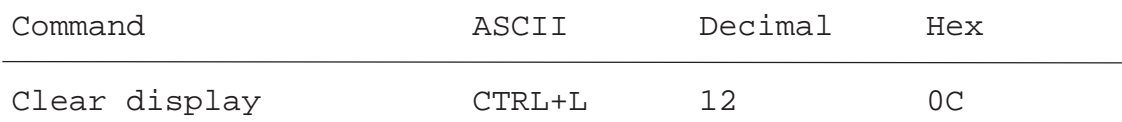

#### **Save display/Restore display**

These commands save and restore the contents of the display and the cursor position and state (visible/not visible). Ten save/restore areas are provided, numbered 0 to 9. Restoring from a display area that was not previously saved will produce unexpected results.

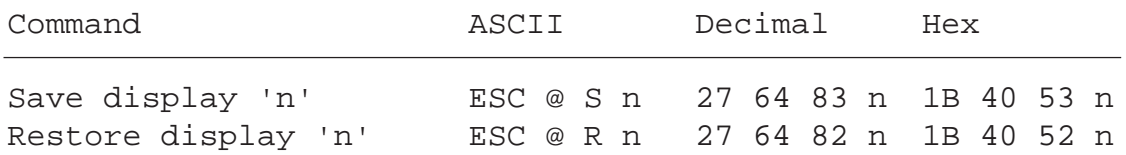

Where 'n' is '0'..'9' (48..57 decimal, 30H..39H)

#### **Backlight off/on**

The display's LED backlight can be turned off if required. The backlight is normally always on, and is required to make the text visible. The backlight can be turned off and on (blinked) to provide a visual indication of an alarm etc.

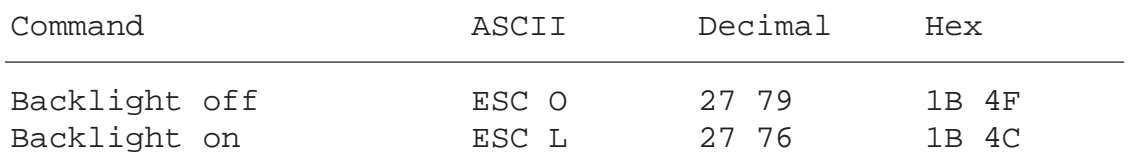

#### **Display contrast**

The contrast of the LCD display (it's blackness) can be adjusted by sending a hex contrast value between 0 and F, where 0 is lightest and F is darkest.

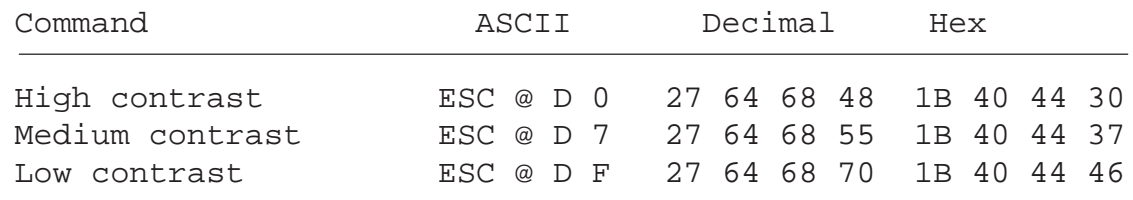

#### **6.4 LED control**

The D202 has 8 LEDs, numbered 1 to 8, which can be used as generalpurpose indicators. Each can be turned on and off by a four character escape sequence. A lower case letter 'a' to 'h' is used to select LED 1 to  $8$  ('a' = LED 1, 'h' = LED 8). To turn on the LED use '1', to turn it off use '0'.

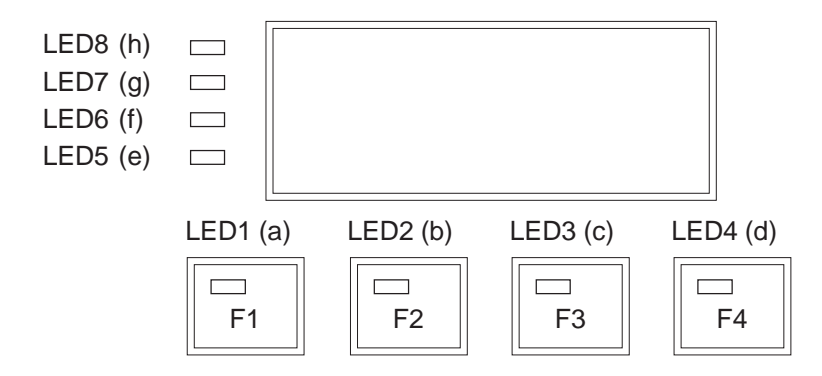

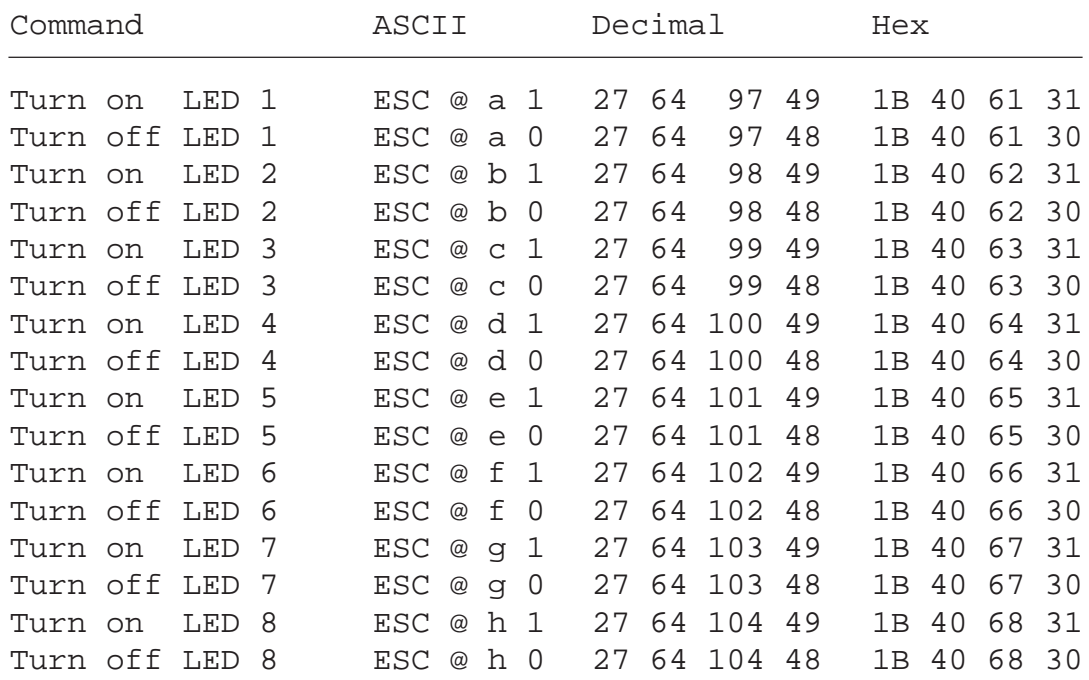

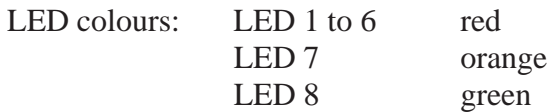

#### **6.5 Miscellaneous commands**

#### **Lock keyboard/Unlock keyboard**

These commands enable or disable the keyboard. When locked, all key depressions are ignored.

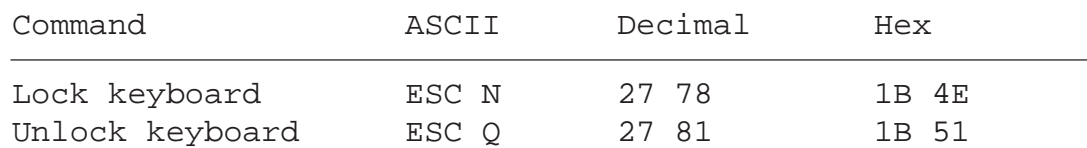

#### **Restart warm/ Restart cold**

"Restart warm" resets the D202 and restores the customer setup. It is the same as a power-up reset.

"Restart cold" initializes the setup to the factory defaults listed in section 5.3.2.

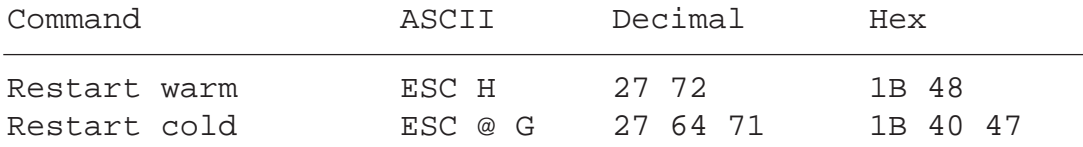

#### **Disable and Enable Setup/Test mode**

Once the D202 has been configured, you may want to prevent unautorized users changing the setup. This can be done with the escape sequence below, which disables or enables the Shift+i key combination. If desabled, Shift+i is also restored by powering the D202 off and on, or by sending a "Restart" command.

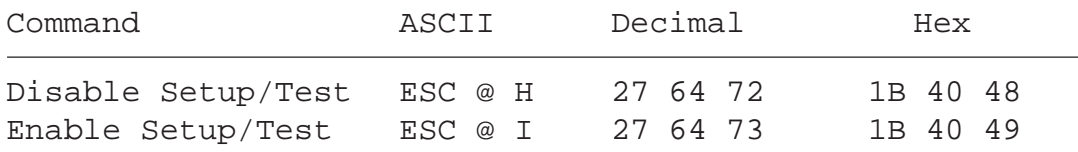

#### **Demonstration display and hardware tests**

These commands execute the tests described in sections 5.3.3 to 5.3.7. The "poll D202" command can be used determine when test has been completed.

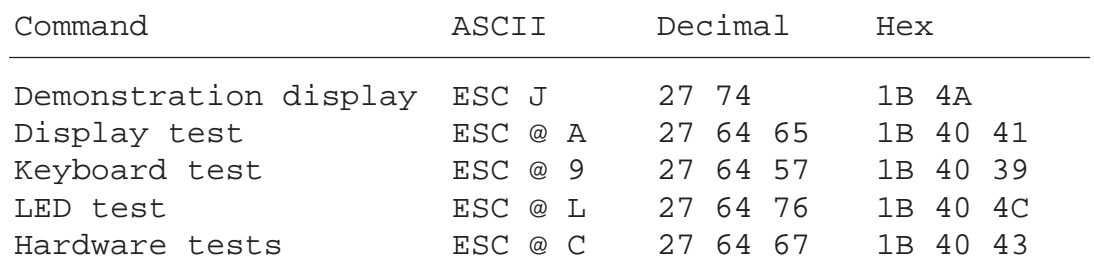

#### **Poll**

To determine if the D202 is connected and is ready to receive commands, the "poll" message can be sent. If the D202 is ready, it returns an "**SOH**" response character (1 decimal, 01H). If not ready there will be no response. This is typically used to determine when the D202 has finished its power-up tests.

The poll command is the only command which has a response. It can also be used to check that the D202 is still operational. If it fails, the user program could take the necessary action to alert the operator that the D202 terminal is not responding.

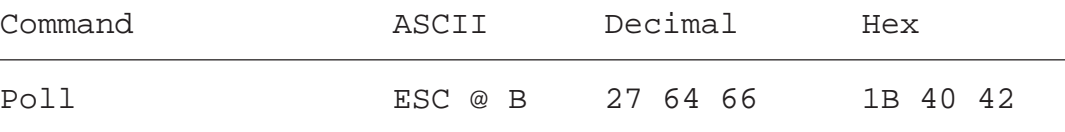

#### **6.6 Command Summary**

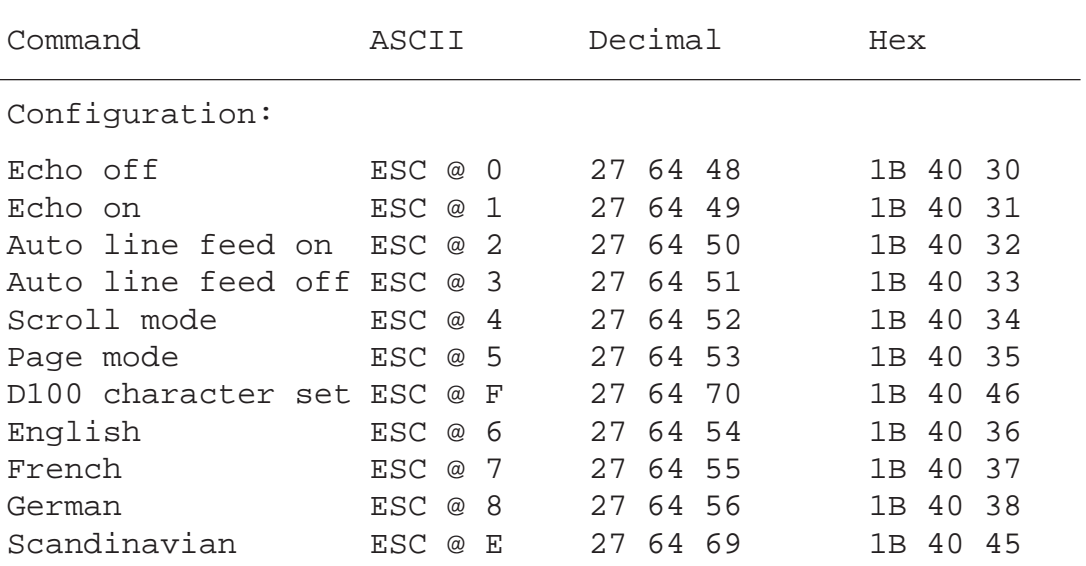

Note: To output the character "@", please enter in each PCD text "@@"!
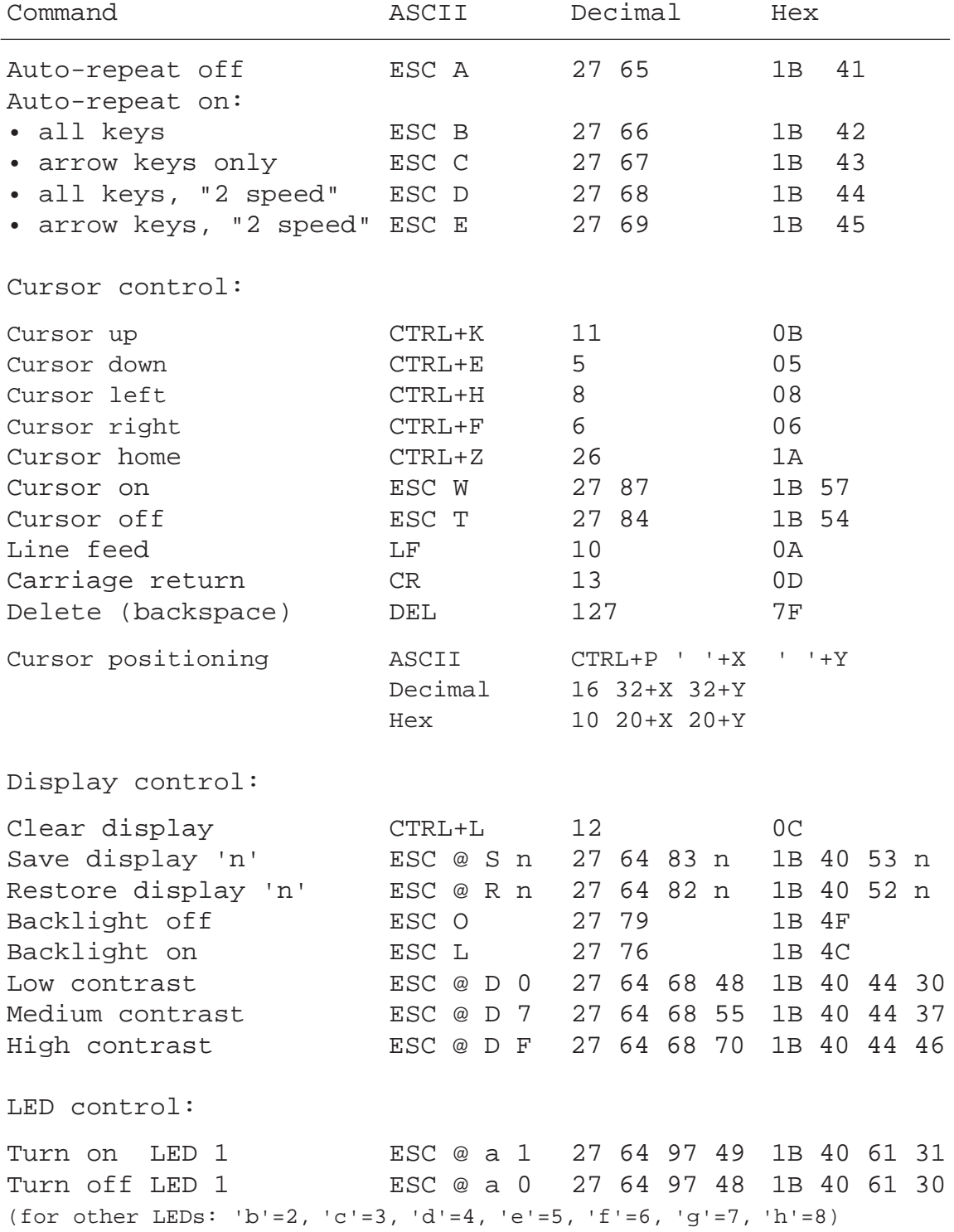

Note: To output the character "@", please enter in each PCD text "@@"!

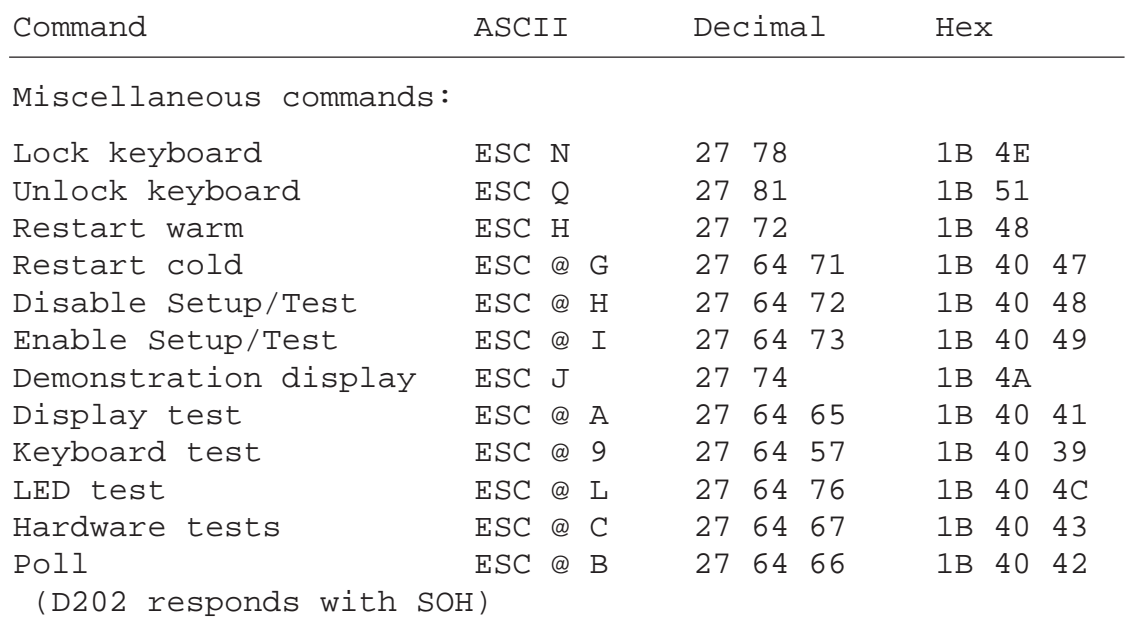

Note: To output the character "@", please enter in each PCD text "@@"!

# **7. Character sets**

The character set determines which special characters are displayed. The D202 has eight programmable characters which are programmed according to the selected character set.

## 7.1 First ASCII-table (32...127 dec)

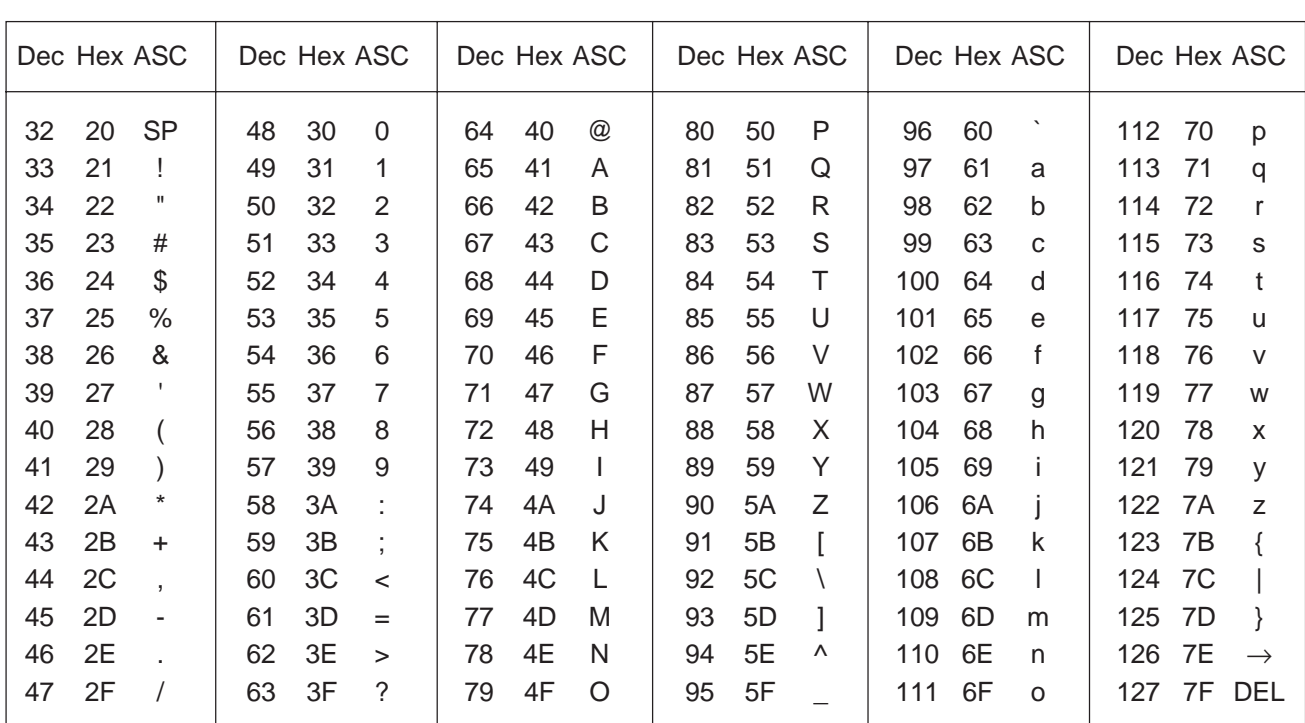

The characters 20..7F hex (32..127 decimal) are the same for all character sets:

## 7.2 Extended ASCII-table (128...255 dec)

Extended ASCII characters 128..255 decimal (80..FF hex) are slightly different, depending on the selected character set. IBM extended ASCII character codes have been used (except for the "D100 compatible" character set). This allows the characters to be entered directly into TEXTs in the PCD's user program, using a PC-based ASCII text editor such as EDIT or IBM's Personal Editor (PE).

In the following diagrams, ASCII characters which are left blank display as a space.

Note: The displayed character shapes in the extended ASCII characters may not be exactly as shown due to differences between the D202 and IBM PC character shapes.

## 7.2.1 D100 compatible

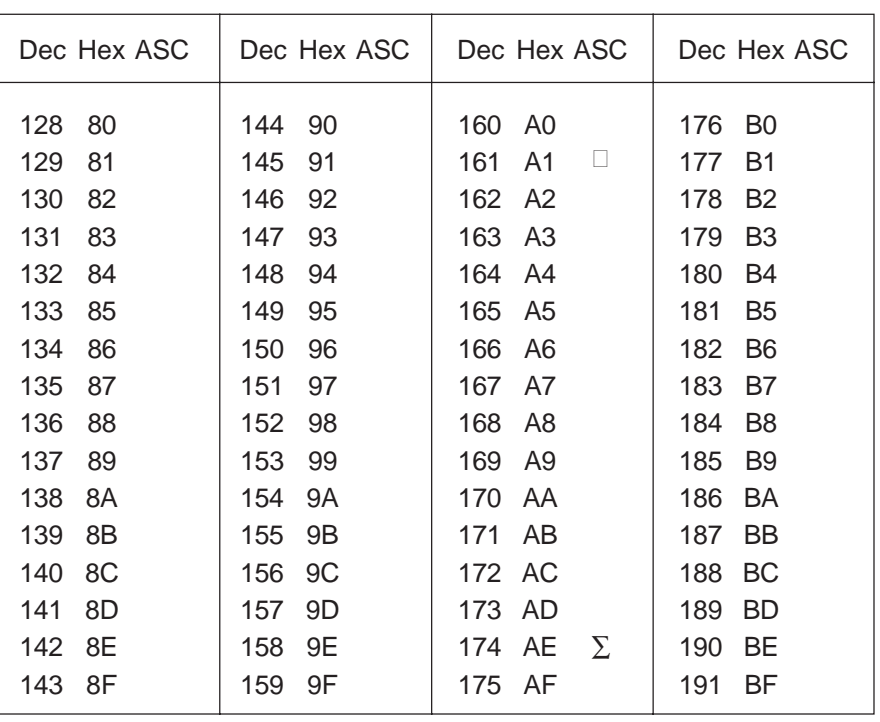

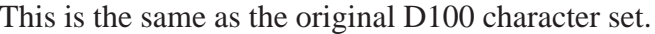

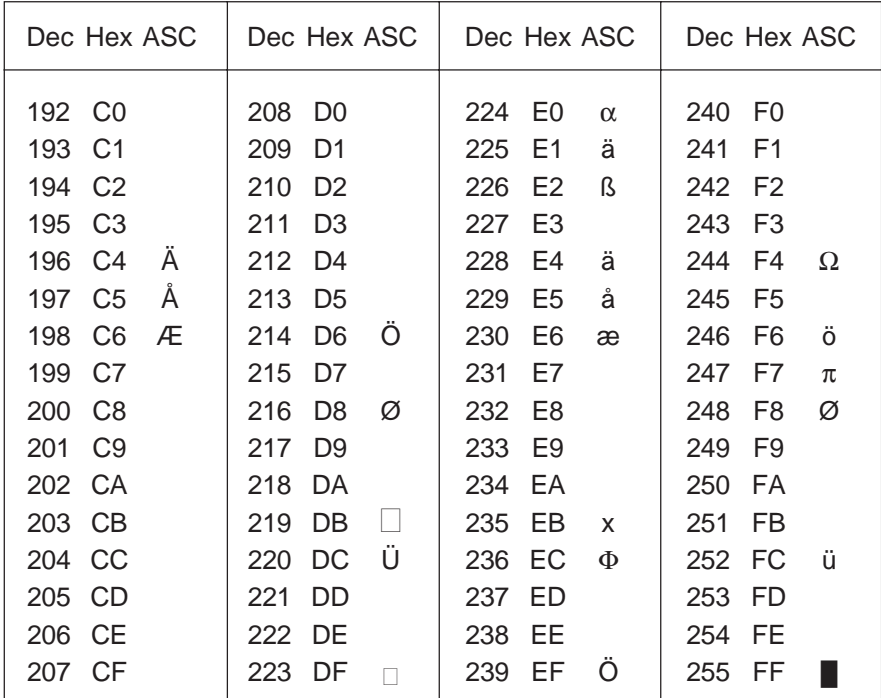

#### 7.2.2 English

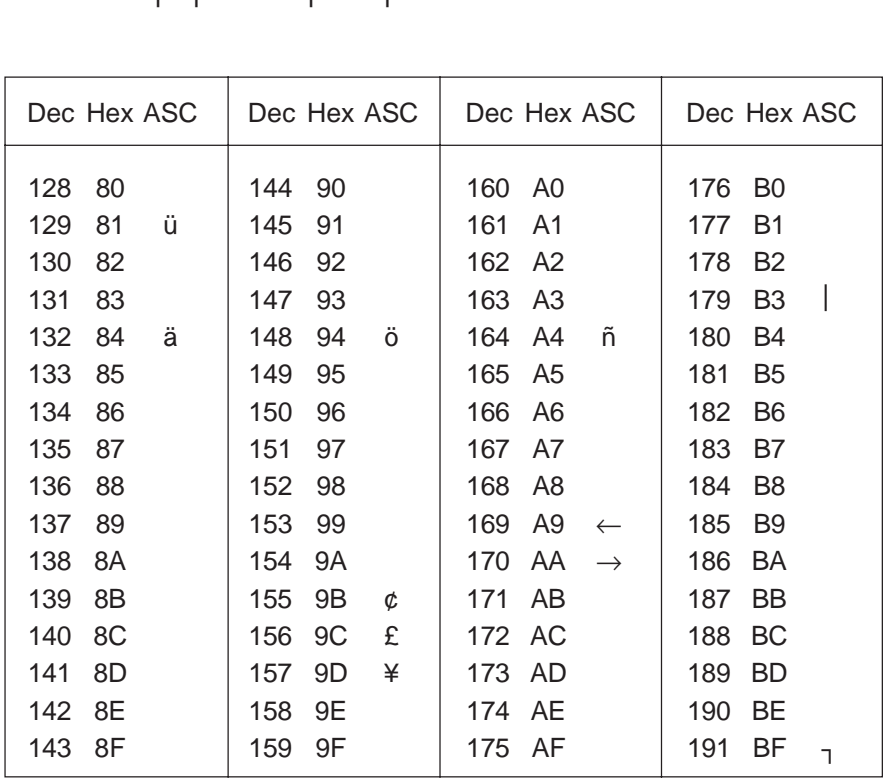

The English character set has a '£' sign and additional box drawing<br>characters:  $\begin{bmatrix} 1 & 1 \end{bmatrix}$   $\begin{bmatrix} 1 & -\tau \end{bmatrix}$   $\begin{bmatrix} -1 & \tau \end{bmatrix}$ 

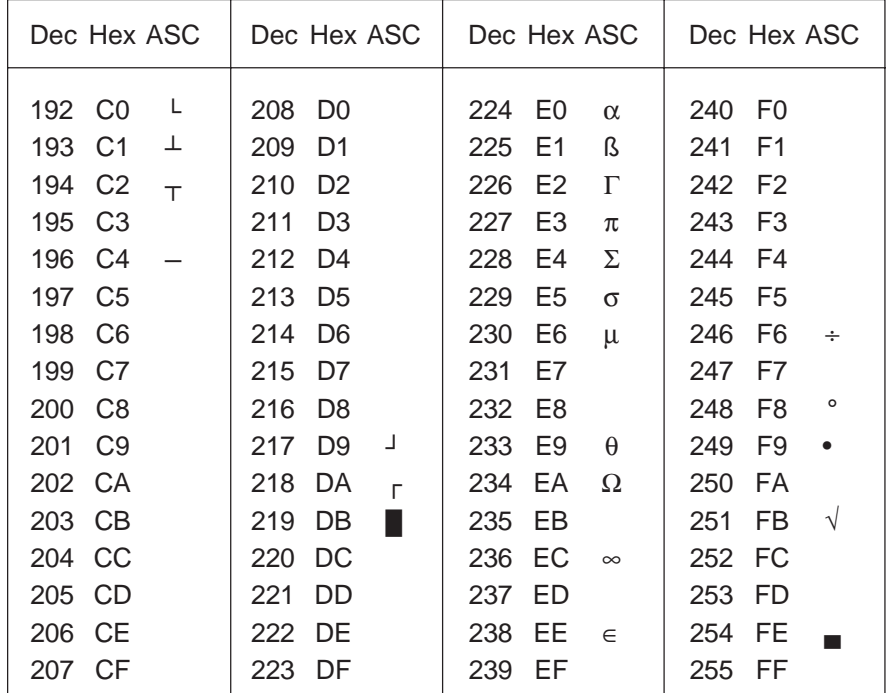

## **7.2.3 French**

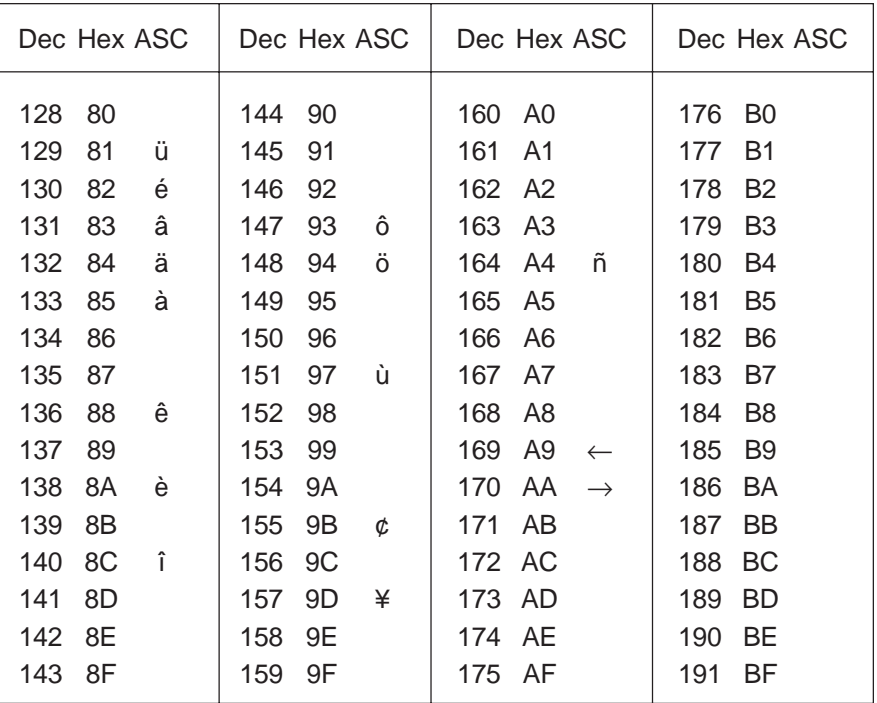

The French character set includes: é â à ê è î ô ù

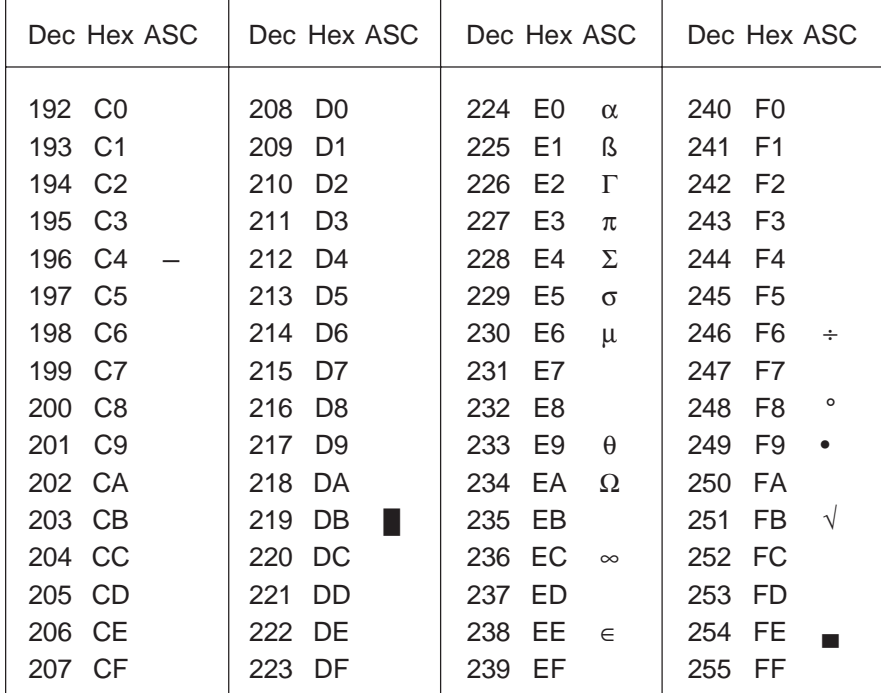

### 7.2.4 German

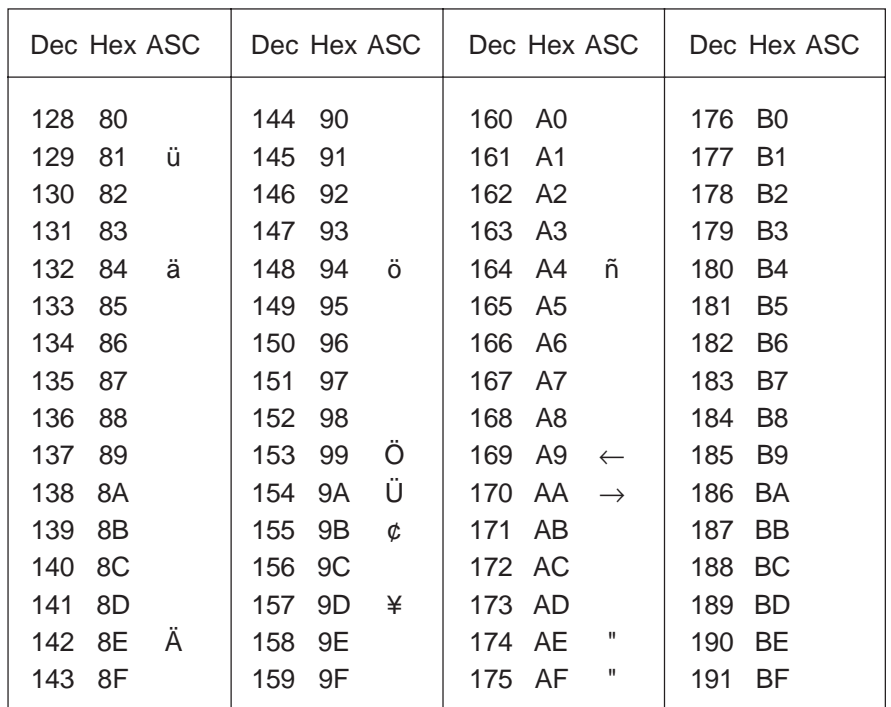

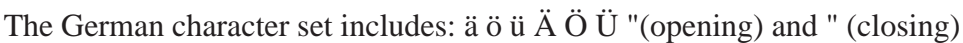

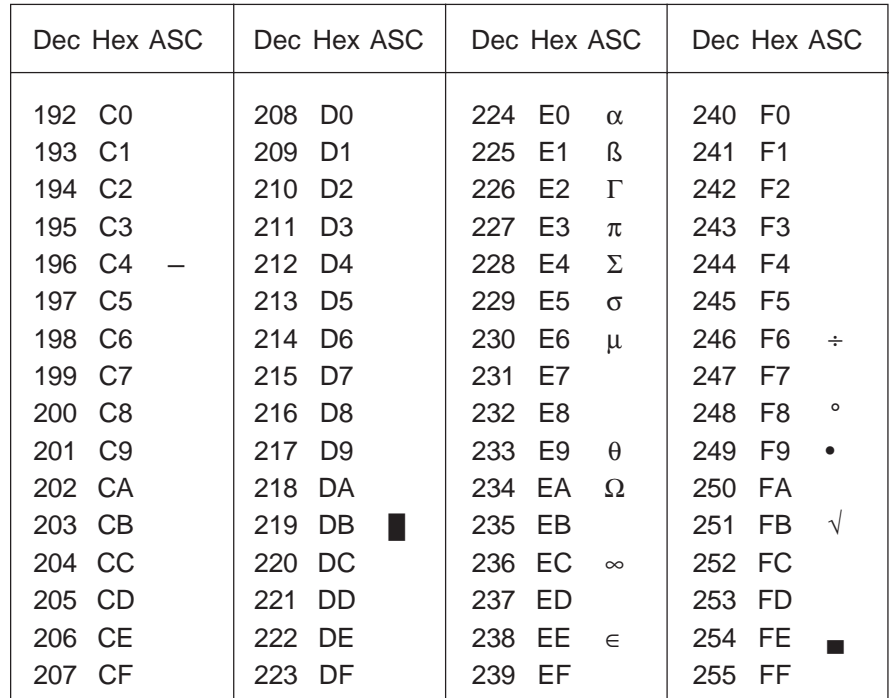

## 7.2.5 Scandinavian

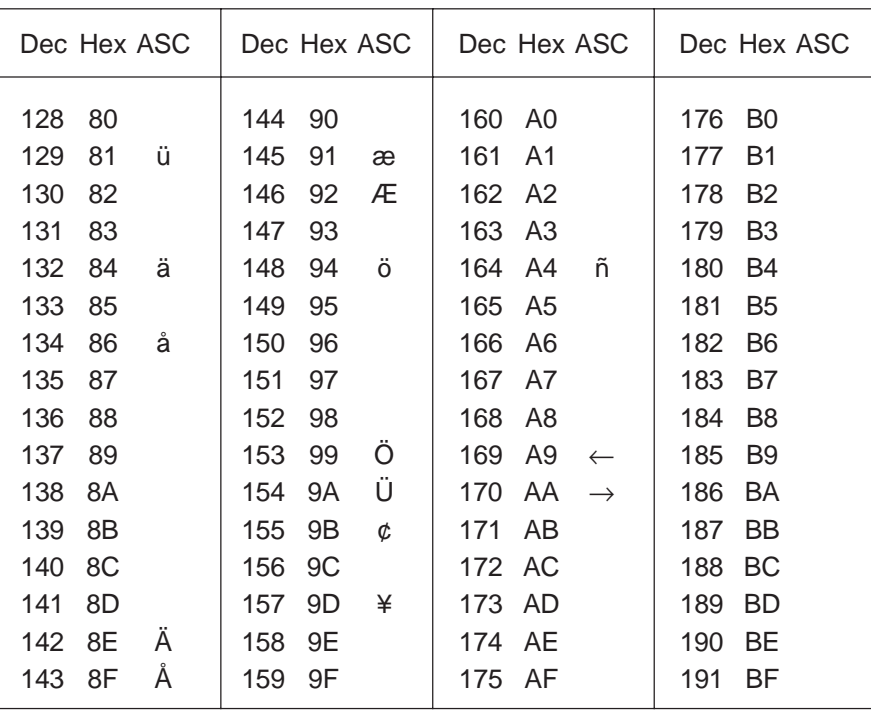

The Scandinavian character set includes: å Ä Å æ Æ Ö Ü ¢

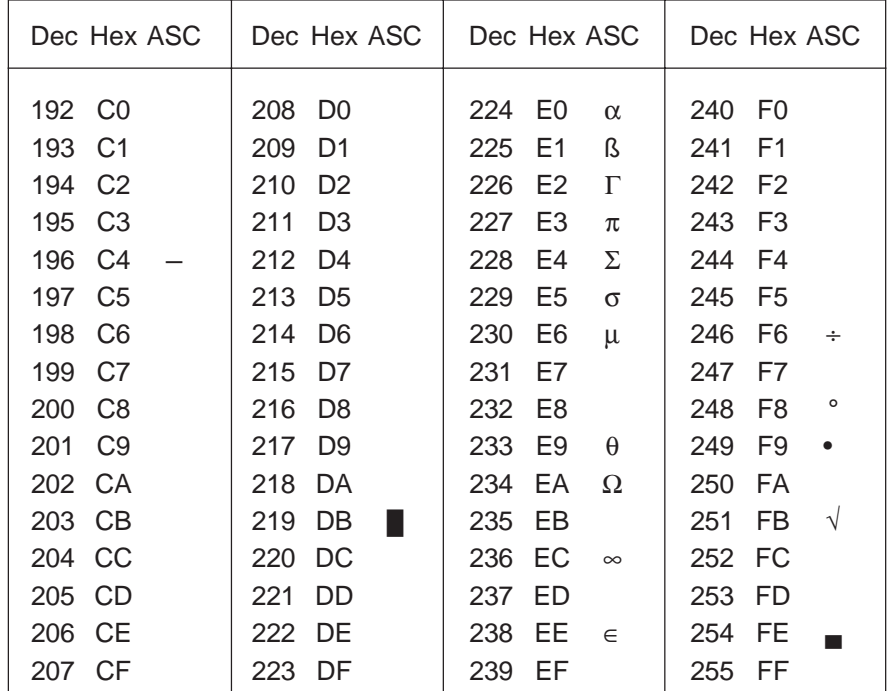

# **8. User program examples for the PCD**

## **8.1 Hardware configuration**

The following examples are based on the hardware of the PCD4 workshop model 26/400 or 26/401.

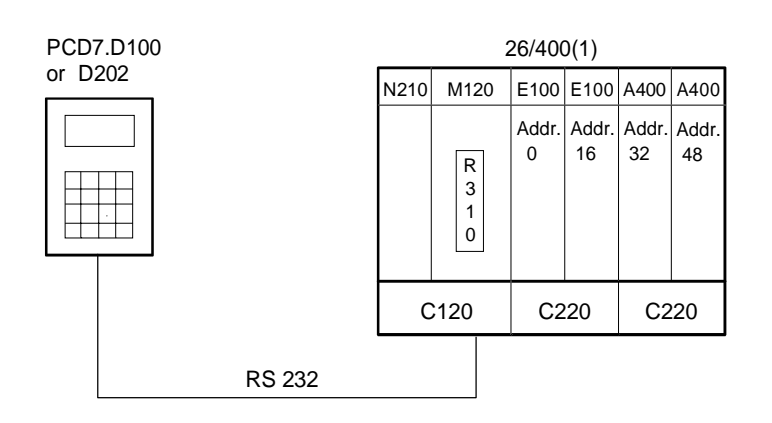

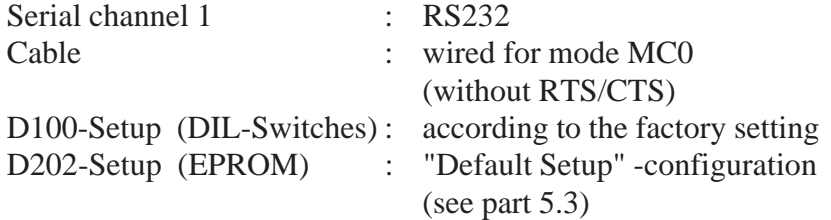

## **8.2 Single text transmission**

When the switch connected to input 0 is switched on a simple text is transmitted to the terminal.

- [8.2.1 The user program is structured in BLOCTEC.](#page-47-0)
- [8.2.2 The user program is structured in GRAFTEC.](#page-48-0)

#### **8.3 Transmission of several texts**

When the switches connected to input 0, 1 and 2 are switched on the following texts are transmitted to the terminal:

- Input 0 : a simple text is displayed.
- Input 1 : a text containing the state of the inputs 8 and 9 is displayed.
- Input 2 : a text containing the state of the inputs 10 and 11 is displayed.
- [8.3.1 The user program is structured in BLOCTEC.](#page-50-0)
- [8.3.2 The user program is structured in GRAFTEC.](#page-52-0)

#### **8.4 Recognition of a pressed key with a following action**

When one of the function keys F1, F2 or F3 is pressed the following texts are transmitted.

Key F1 : a simple text is displayed Key F2 : a text containing the state of the inputs 0 to 15 is displayed. Key F3 : a text containing the the value of the BCD switches connected to the inputs 16... 31 is displayed. Key F4 : a text containing the date, week and time is displayed.

By pressing the key F4 the date, week and time is transmitted only once to the terminal. If a value should be displayed cyclically (for instance to refresh the time) then the following points should be noted to get a stable display:

- Switch off the cursor
- Don't send the control code "12" (clear screen) at the beginning of the text.
- [8.4.1 The user program contains jumps.](#page-55-0)
- [8.4.2 The user program is structured in BLOCTEC.](#page-57-0)
- [8.4.3 The user program is structured in GRAFTEC.](#page-60-0)

## **[8.5 Entering numerical parameters](#page-64-0)**

Guided by a menu the contents of a register and counter should be modified by the terminal.

Conditions:

- The values for the register should be input in either positive or negative values using the form at with a fixed decimal point.
- The values for the counter may be input as positive only and without decimal point.

To realise that function the universal function block **INPUT** had been developed.

The complete description of that function block can be found attached to the listing of the demonstration program.

Note: The user software PCD for PCD7.D100 and ..D202 is fully upwards compatibel with one exception: To key in a minus sign in the function block "INPUT" the D100 uses the key "F4" while D202 has the key "-" (see page 8-30).

<span id="page-47-0"></span>;<br>É**li**tion de la contraction de la contraction de la contraction de la contraction de la contraction de la contra ;  $\|$ ; User program example 8.2.1 for the industrial terminal PCD7.D1..  $\parallel$ ;º ================================================================ º ; The program is structured in BLOCTEC  $\|\cdot\|$ ;  $\|$ ;  $\parallel$  File : DEMO21.SRC  $\parallel$ <br>;  $\parallel$ ;  $\|$ ;º Creation: 03.09.91 U.Jggi º ;  $\|$ ;ÈÍÍÍÍÍÍÍÍÍÍÍÍÍÍÍÍÍÍÍÍÍÍÍÍÍÍÍÍÍÍÍÍÍÍÍÍÍÍÍÍÍÍÍÍÍÍÍÍÍÍÍÍÍÍÍÍÍÍÍÍÍÍÍÍÍÍͼ

TEXT 1 "<12>" ; Clear display "<27><84>" ; Cursor off \*# INDUSTRIAL #" "# CONTROL-TERMINAL #" "# PCD7.D100 #" "####################"

TEXT 100 "UART:9600,8,E,1;MODE:MC0;DIAG:O32,R100"

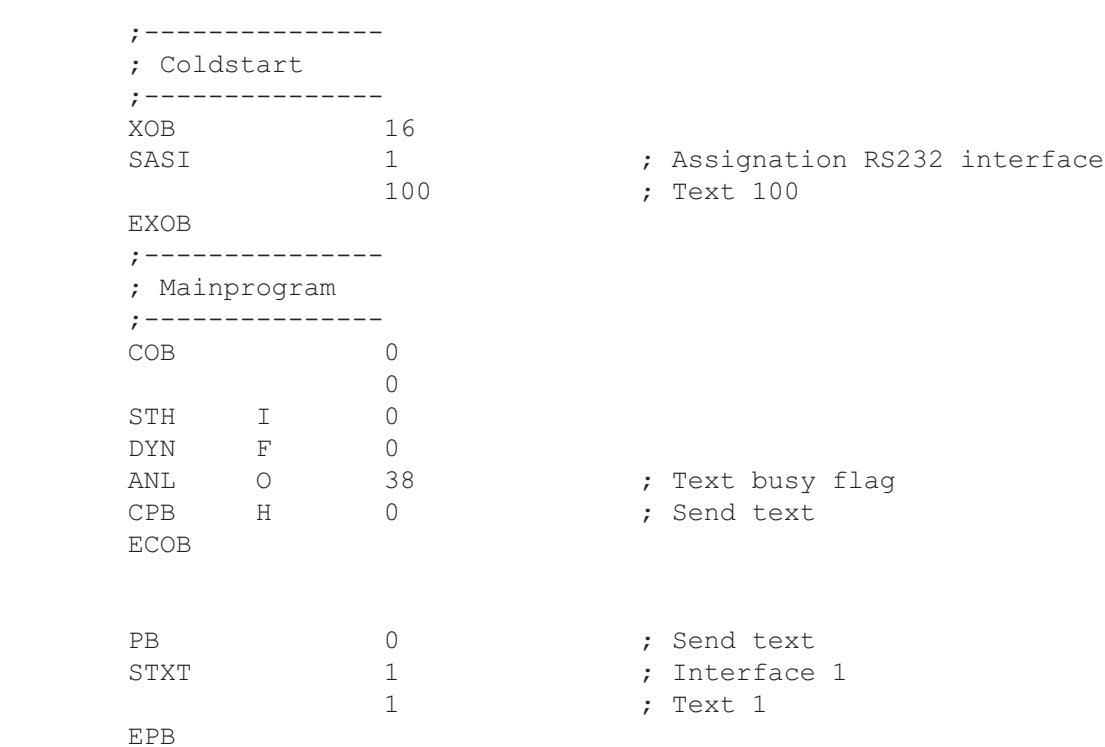

#### <span id="page-48-0"></span>Single text transmission in GRAFTEC

;<br>É<u>listin terministiciiíií</u> ; where  $\| \cdot \|$ ; | User program example 8.2.2 for the industrial terminal PCD7.D1..  $\parallel$ ;º ================================================================ º ; The program is structured in GRAFTEC ; where  $\|$  $;\mathbb{I}$  File : DEMO22.SRC ; where  $\|$  $\overline{\mathcal{C}}$  Creation: 03.09.91 U.Jäggi ; where  $\|$ ;ÈÍÍÍÍÍÍÍÍÍÍÍÍÍÍÍÍÍÍÍÍÍÍÍÍÍÍÍÍÍÍÍÍÍÍÍÍÍÍÍÍÍÍÍÍÍÍÍÍÍÍÍÍÍÍÍÍÍÍÍÍÍÍÍÍÍÍͼ TEXT 1  $"$ <12>" ; Clear display ; Clear display ; Cursor of f %%%% ; Cursor off  $\sharp$ " "# INDUSTRIAL #" "# CONTROL-TERMINAL #" "# PCD7.D100 #" "####################" TEXT 100 "UART:9600,8,E,1;MODE:MC0;DIAG:O32,R100" ;--------------- ; Coldstart ;--------------- XOB 16 SASI 1 1 ; Assignation RS232 interface 100 ; Text 100 EXOB ;--------------- ; Mainprogram ;--------------- COB 0 0 CSB 0 ECOB ;--------------- SB 0 ³<ÄÄÄÄÄÄÄÄÄÄÄÄÄÄ1  $\overline{a}$   $\overline{b}$   $\overline{b}$   $\overline{c}$   $\overline{d}$   $\overline{d}$   $\overline{$  $\parallel$  0  $\parallel$  NOP │  $(0)$  + (Input  $0 = "1"$ )  $\Box$ 1 H Send Text ÀÄÂÄÄÙÀÄÄÄÄÄÄÄÄÄÙ ³  $(1) + (-1)$  $\overline{\phantom{a}}$ 

ESB

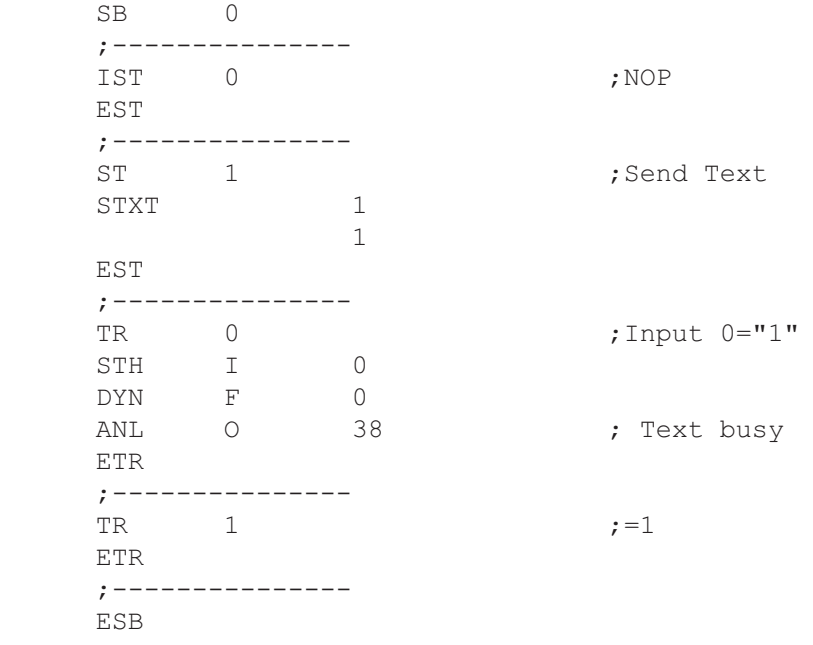

; where  $\|$ ; User program example 8.3.1 for the industrial terminal PCD7.D1.. || ;º ================================================================ º  $\|\cdot\|$  The program is structured in BLOCTEC ; where  $\|$  $\mathbf{v} = \mathbf{v}$   $\mathbf{v} = \mathbf{v}$   $\mathbf{v} = \mathbf{v}$   $\mathbf{v} = \mathbf{v}$ ; where  $\|$  $\mathbf{v} = \begin{bmatrix} \mathbf{v} & \mathbf{v} & \mathbf{$ ; where  $\|$ 

;ÈÍÍÍÍÍÍÍÍÍÍÍÍÍÍÍÍÍÍÍÍÍÍÍÍÍÍÍÍÍÍÍÍÍÍÍÍÍÍÍÍÍÍÍÍÍÍÍÍÍÍÍÍÍÍÍÍÍÍÍÍÍÍÍÍÍÍͼ

<span id="page-50-0"></span>;<br>É**li**tion – and the contract of the contract of the contract of the contract of the contract of the contract of

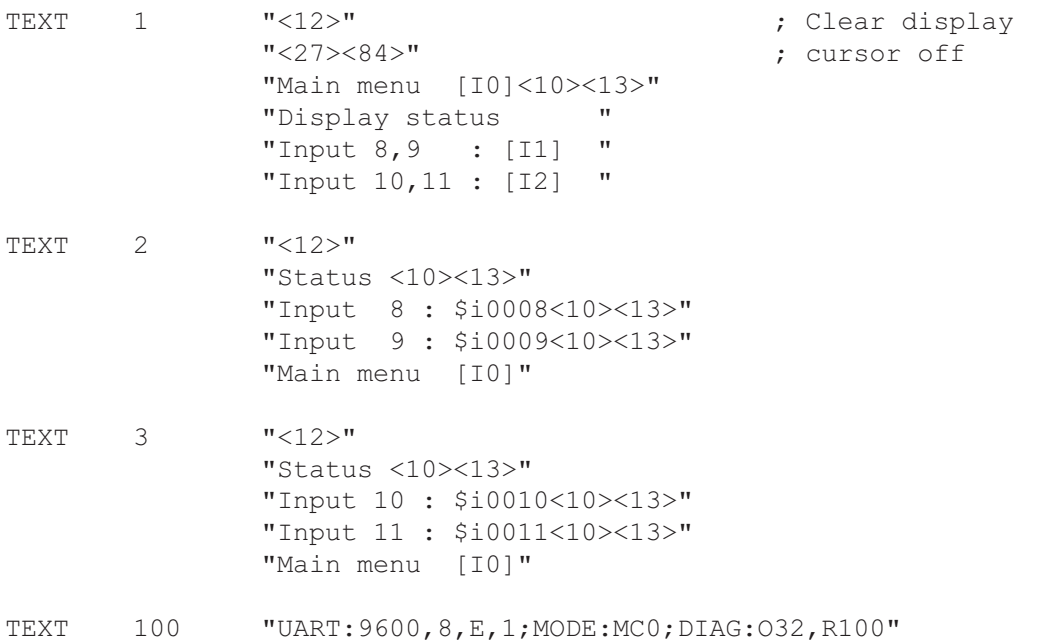

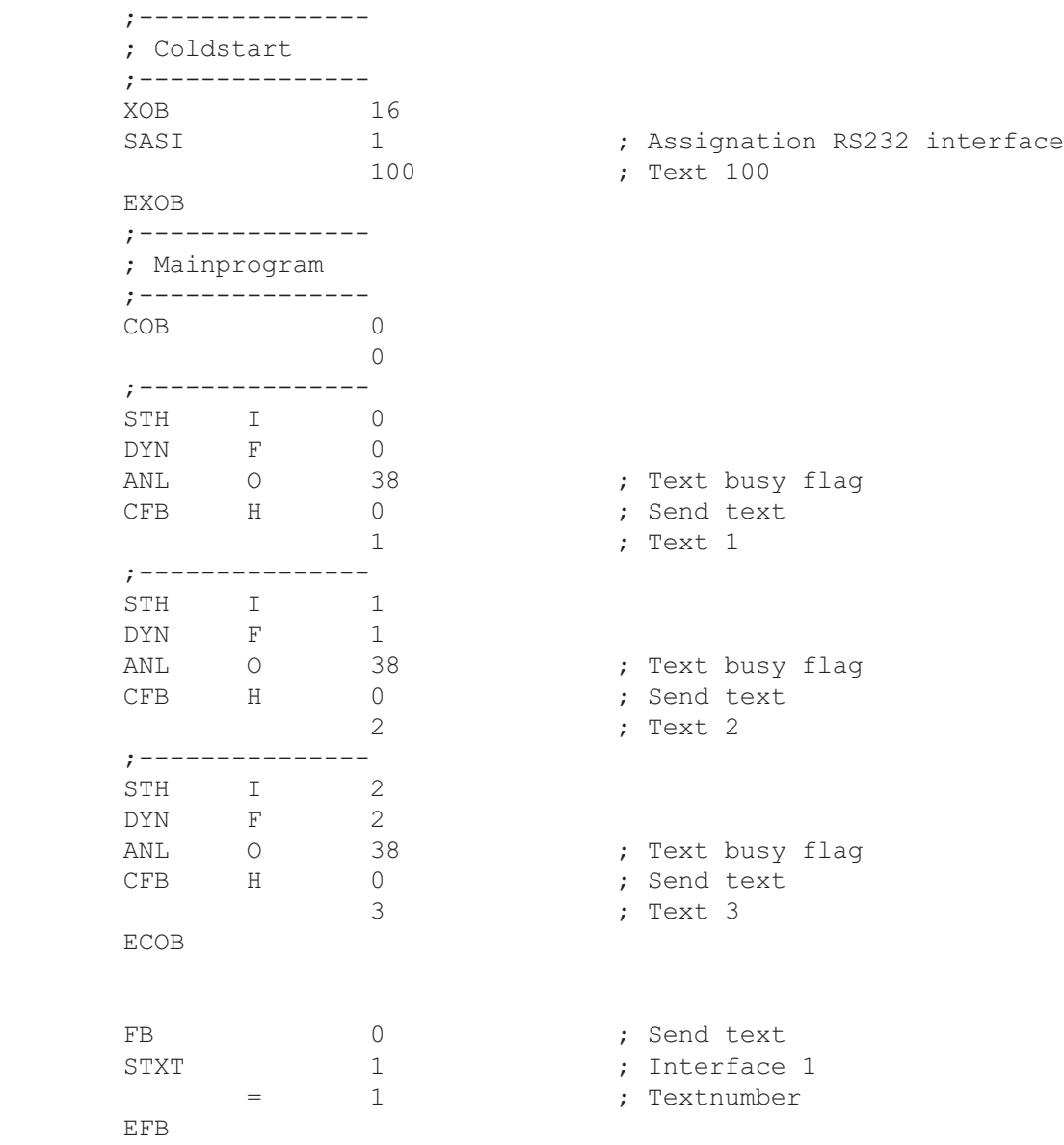

; where  $\| \cdot \|$ ; | User program example 8.3.2 for the industrial terminal PCD7.D1..  $\parallel$ ;º ================================================================ º  $\|\cdot\|$  The program is structured in GRAFTEC ; where  $\| \cdot \|$  $\mathbf{v} = \mathbf{v}$   $\mathbf{v} = \mathbf{v}$   $\mathbf{v} = \mathbf{v}$   $\mathbf{v} = \mathbf{v}$ ; where  $\| \cdot \|$ ; Creation: 03.09.91 U.Jäggi ; where  $\| \cdot \|$ 

;ÈÍÍÍÍÍÍÍÍÍÍÍÍÍÍÍÍÍÍÍÍÍÍÍÍÍÍÍÍÍÍÍÍÍÍÍÍÍÍÍÍÍÍÍÍÍÍÍÍÍÍÍÍÍÍÍÍÍÍÍÍÍÍÍÍÍÍͼ

<span id="page-52-0"></span>;<br>É<u>listin terministiciiíií</u>

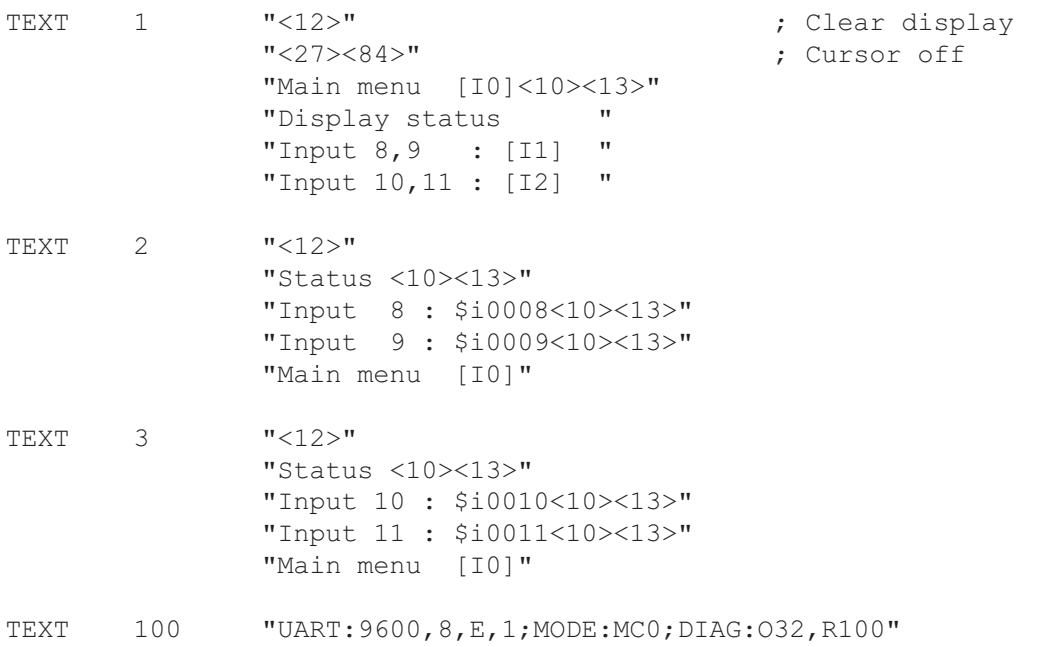

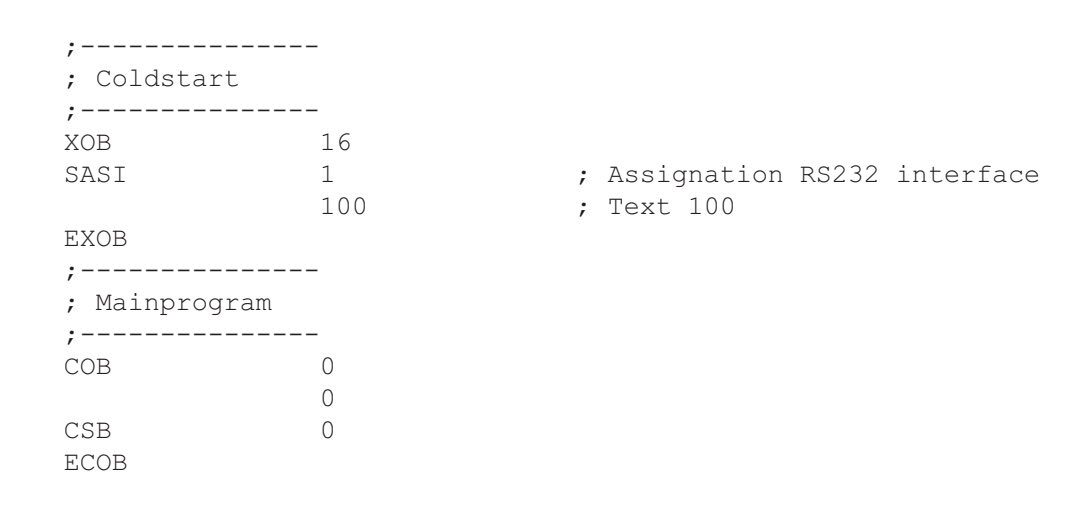

SB 0

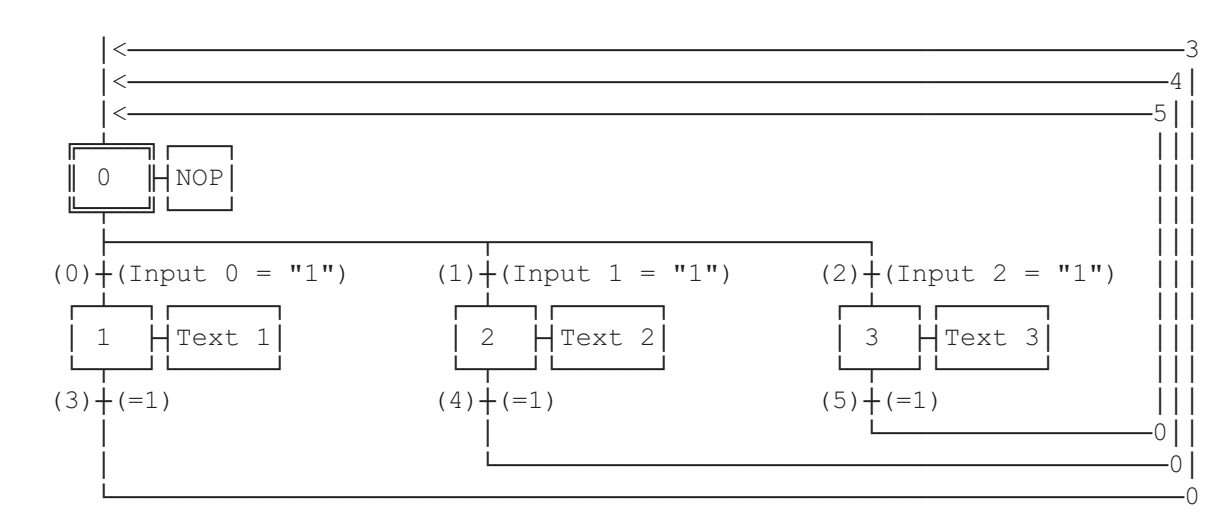

ESB

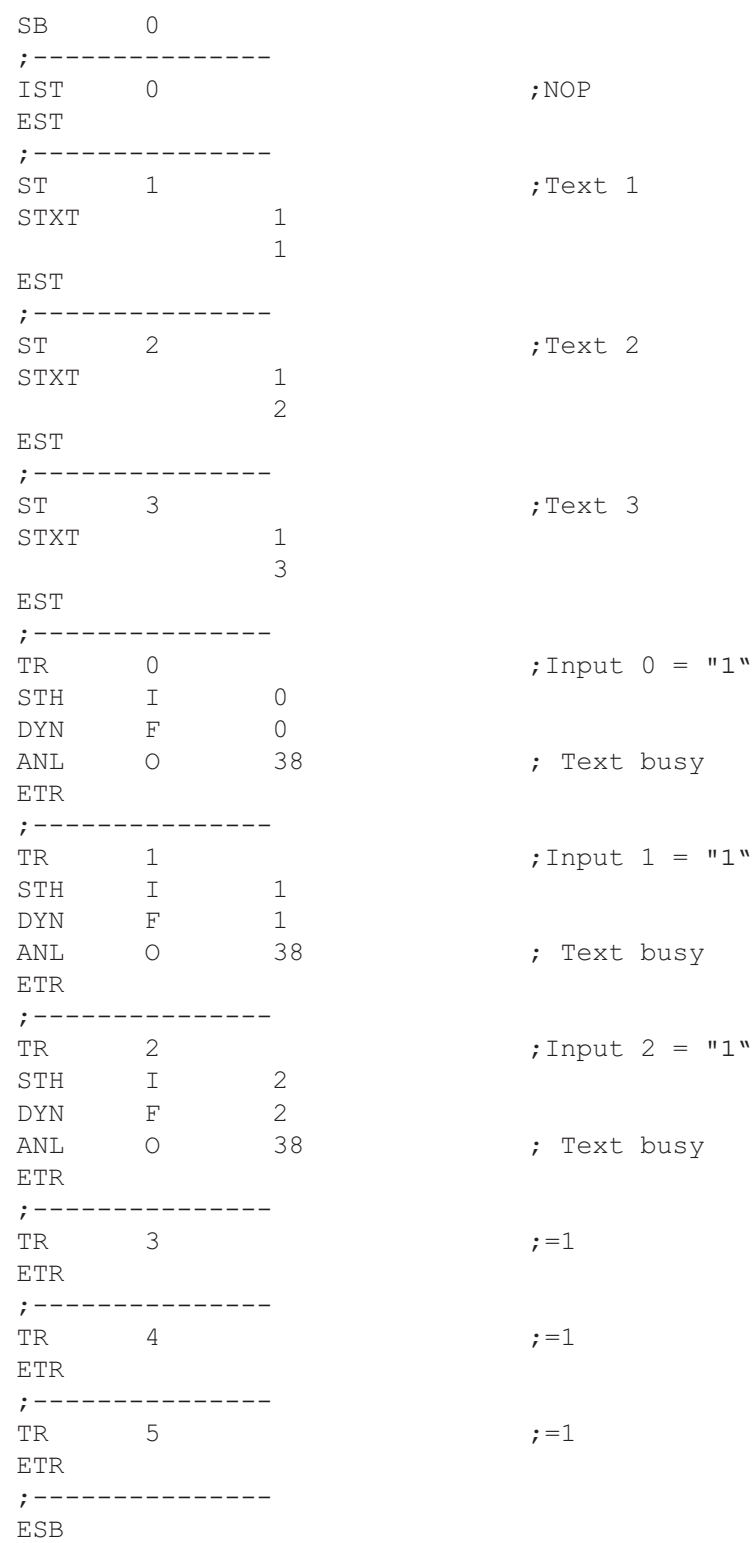

<span id="page-55-0"></span>;<br>É**li**tion de la contraction de la contraction de la contraction de la contraction de la contraction de la contra ;  $\|$ ; User program example 8.4.1 for the industrial terminal PCD7.D1..  $\parallel$ ;º ================================================================ º  $\vert \cdot \vert$  The program contains jumps ;  $\|$  $\|\cdot\|$  File : DEMO41.SRC  $\|\cdot\|$ ;  $\|$ ;  $\parallel$  Creation: 03.09.91 U.Jäqqi  $\parallel$ ;ÈÍÍÍÍÍÍÍÍÍÍÍÍÍÍÍÍÍÍÍÍÍÍÍÍÍÍÍÍÍÍÍÍÍÍÍÍÍÍÍÍÍÍÍÍÍÍÍÍÍÍÍÍÍÍÍÍÍÍÍÍÍÍÍÍÍÍͼ TEXT 1  $"$ <12>" ; Clear display "<27><84>" ; Cursor off "Main menu [F1]<10><13>" "Input 0..15 [F2]<10><13>" "BCD-Switch [F3]<10><13>" "Date/Time [F4]" TEXT 2  $"$ <12>" ; Clear display "Input Status " "I 0..7 : \$I0000<10><13>" "I 8..15 : \$I0008<10><13>" "Main menu [F1]" TEXT 3 "<12>" ; Clear display "BCD-Switch (I16..31)" "*uùuuuuu*uu" "Value : \$R0010<10><13>" "Main menu [F1]" TEXT 4 "<12>" ; Clear display "Date : \$D<10><13>" "Week : \$W<10><13>" "Time : \$H<10><13>" "Main menu [F1]" TEXT 100 "UART:9600,8,E,1;MODE:MC0;DIAG:O32,R100" ; Symboldefinitions ;======================================= ; Diagnostic outputs serial interface ;--------------------------------------- RBSY EQU O 32 **;** Receiver Busy RFUL EQU O RBSY+1 ; Receive Buffer Full RDIA EQU O RBSY+2 ; Receiver Diagnostic TBSY EQU O RBSY+3 ; Transmitter Busy TFUL EQU O RBSY+4 ; Transmit Buffer Full TDIA EQU O RBSY+5 ; Transmitter Diagnostic XBSY EQU O RBSY+6 ; Text Busy NEXE EQU O RBSY+7 ; Not Executed ;--------------------------------------- ; Function/Program blocks ;--------------------------------------- READ EQU FB 0 7 ; Read character SEND EQU FB 1 ; Send text ; Compare received character ;--------------------------------------- ; Register ;--------------------------------------- RBUF R EQU R 1000

 ;------------------------------- ; Coldstart ;------------------------------- XOB 16 SASI 1 1 ; Assignation RS232 interface 100 ; Text 100 SASI 1<br>100 ; Text 100<br>5TXT 1 ; Interface 1<br>1 ; Text 1 ; Text 1 SOCL 1 1 ; nötig weil Kabel für MC1-Mode 0 EXOB ;------------------------------- ; Main program ;---------------------------------COB 0 0 STH O RBSY **;** Receiver busy ANL O XBSY **;** Text busy JR L END ; If RBSY = low then do nothing SRXD 1 ; Interface 1 R BUFR ; Receive buffer register ;------------------------------- Compare received character CMP R RBUF R K 65 ; F1 ACC Z JR L F2 STXT 1 7 and 1 7 and 1 1 and 1 1 and 1 1 and 1 1 and 1 1 and 1 1 and 1 1 and 1 and 1 and 1 and 1 and 1 and 1 and 1 and 1 and 1 and 1 and 1 and 1 and 1 and 1 and 1 and 1 and 1 and 1 and 1 and 1 and 1 and 1 and 1 and 1 and 1 1 **1 1 1 1 1 1 1**  JR END ;---------------------------------F2: CMP R RBUFR K 66 ; F2 ACC Z JR L F3 STXT 1 7 and 1 7 and 1 1 and 1 1 and 1 1 and 1 1 and 1 1 and 1 1 and 1 1 and 1 and 1 and 1 and 1 and 1 and 1 and 1 and 1 and 1 and 1 and 1 and 1 and 1 and 1 and 1 and 1 and 1 and 1 and 1 and 1 and 1 and 1 and 1 and 1 and 1 2 **: Text** 2 JR END ;--------------------------------F3: CMP R RBUFR K 67 ; F3 ACC Z JR L F4 STXT 1 7 and 1 7 and 1 1 and 1 1 and 1 1 and 1 1 and 1 1 and 1 1 and 1 1 and 1 and 1 and 1 and 1 and 1 and 1 and 1 and 1 and 1 and 1 and 1 and 1 and 1 and 1 and 1 and 1 and 1 and 1 and 1 and 1 and 1 and 1 and 1 and 1 and 1 3 ; Text 3 JR END ;------------------------------- F4: CMP R RBUF\_R K 68 ; F4 ACC Z JR L END STXT 1 7 and 1 and 1 contract the state of  $\mathbf{1}$  4 ; Text 4 JR END ;-------------------------------; Read BCD-Switch END: DIGI 4 I 16 R 10 ;------------------------------- ECOB

<span id="page-57-0"></span>;<br>É**li**tion de la contraction de la contraction de la contraction de la contraction de la contraction de la contra ;  $\|$ ; User program example 8.4.2 for the industrial terminal PCD7.D1.. ;º ================================================================ º ; The program is structured in BLOCTEC ;  $\|$ ;  $\parallel$  File : DEMO42.SRC  $\parallel$ ;  $\|$ ; || Creation: 03.09.91 U.Jäggi || ;ÈÍÍÍÍÍÍÍÍÍÍÍÍÍÍÍÍÍÍÍÍÍÍÍÍÍÍÍÍÍÍÍÍÍÍÍÍÍÍÍÍÍÍÍÍÍÍÍÍÍÍÍÍÍÍÍÍÍÍÍÍÍÍÍÍÍÍͼ TEXT 1 "<12>" ; Clear display "<27><84>" ; Cursor off "Main menu [F1]<10><13>" "Input 0..15 [F2]<10><13>" "BCD-Switch [F3]<10><13>" "Date/Time [F4]" TEXT 2  $"$ <12>" ; Clear display "Input Status " "I 0..7 : \$I0000<10><13>" "I 8..15 : \$I0008<10><13>" "Main menu [F1]" TEXT 3 "<12>" ; Clear display "BCD-Switch (I16..31)"  $^{\rm m}$  --------------------------  $^{\rm m}$  "Value : \$R0010<10><13>" "Main menu [F1]" TEXT 4 "<12>" ; Clear display "Date : \$D<10><13>" "Week : \$W<10><13>" "Time : \$H<10><13>" "Main menu [F1]" TEXT 100 "UART:9600,8,E,1;MODE:MC0;DIAG:O32,R100" ; Symboldefinitions ;======================================= ; Diagnostic outputs serial interface ;--------------------------------------- RBSY EQU O 32 **;** Receiver Busy RFUL EQU O RBSY+1 ; Receive Buffer Full RDIA EQU O RBSY+2 ; Receiver Diagnostic TBSY EQU O RBSY+3 ; Transmitter Busy TFUL EQU O RBSY+4 ; Transmit Buffer Full TDIA EQU O RBSY+5 ; Transmitter Diagnostic XBSY EQU O RBSY+6 ; Text Busy XBSY EQU O RBSY+6 ; Text Busy<br>
NEXE EQU O RBSY+7 ; Not Executed ;--------------------------------------- ; Function/Program blocks ;--------------------------------------- READ EQU FB 0 7 ; Read character SEND EQU FB 1 ; Send text ; Compare received character ;--------------------------------------- ; Register ;--------------------------------------- RBUF R EQU R 1000

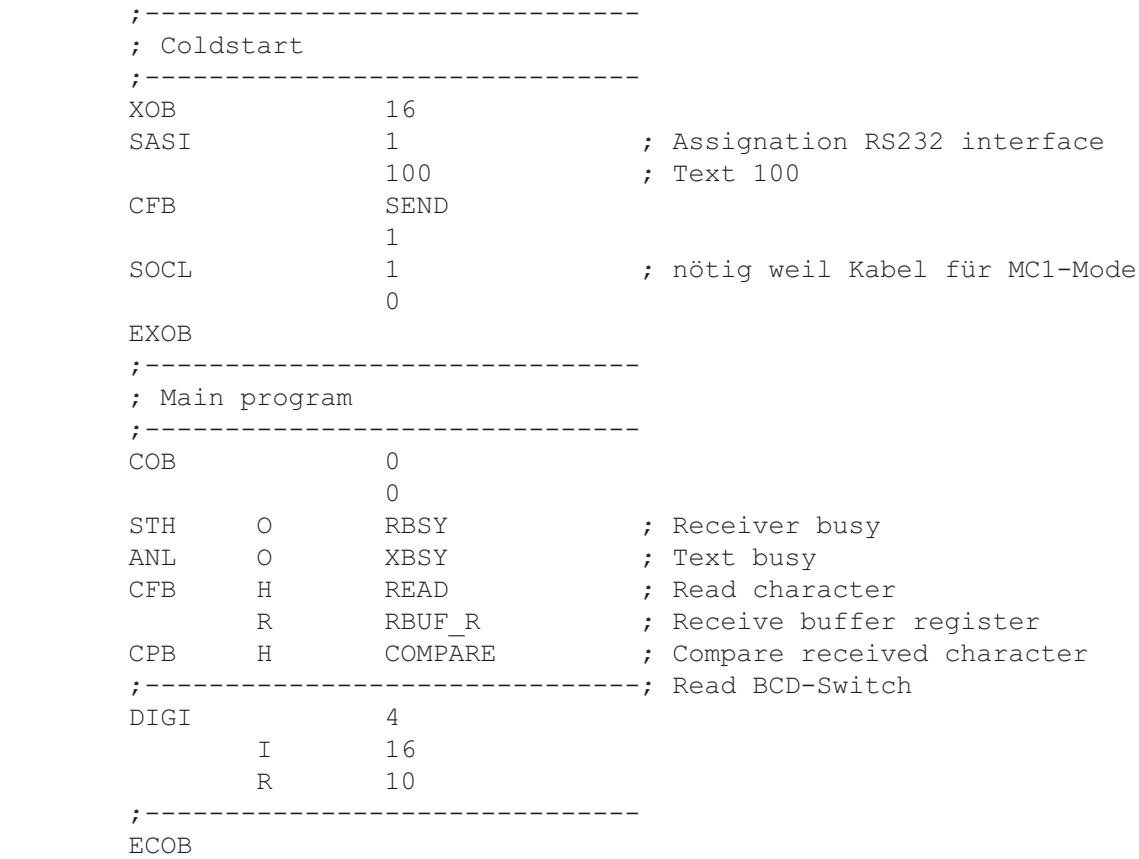

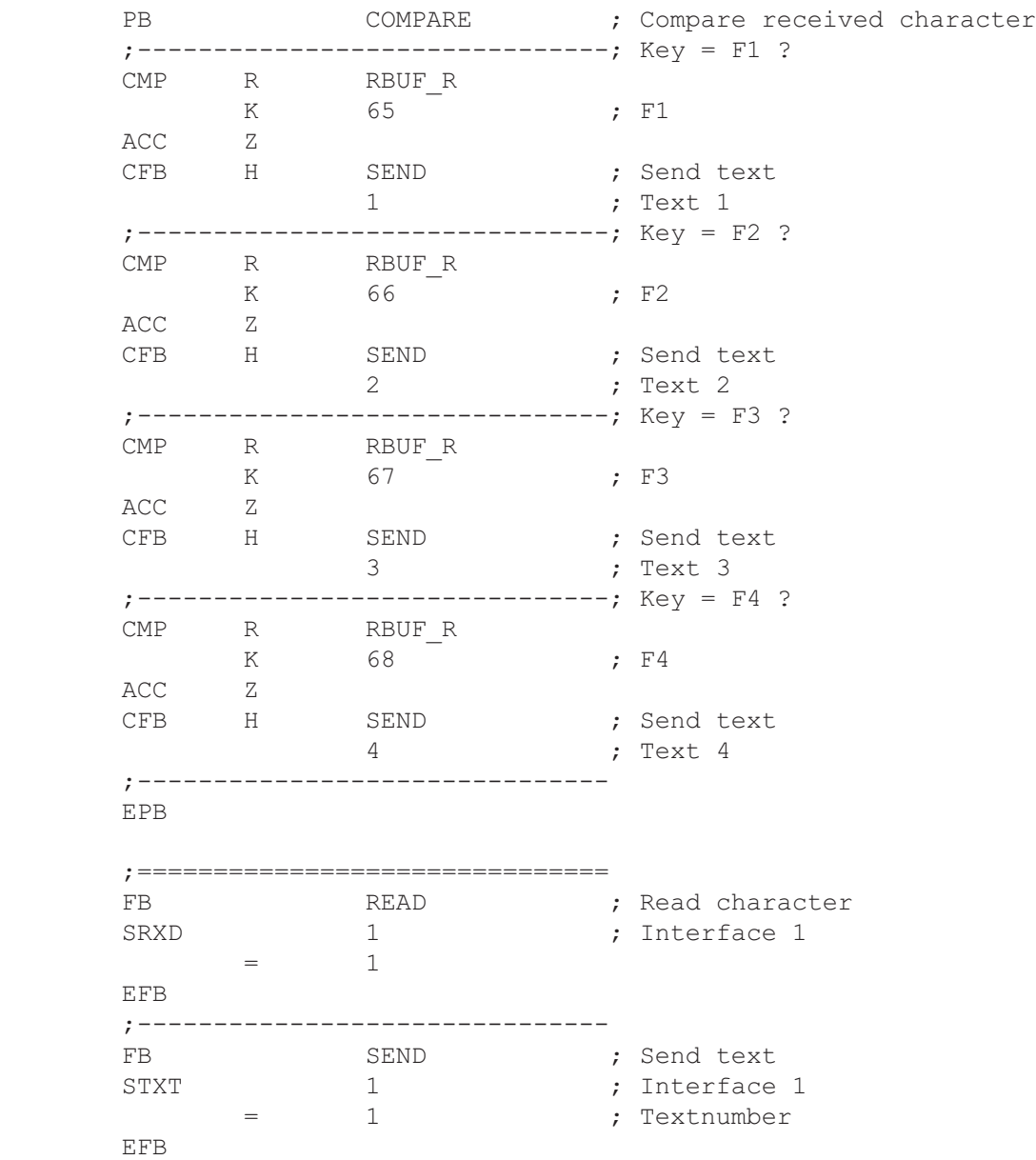

#### <span id="page-60-0"></span>Recognition of a pressed key in GRAFTEC

;<br>É<u>listin terministiciiíií</u> ; where  $\| \cdot \|$ ;  $\parallel$  User program example 8.4.3 for the industrial terminal PCD7.D1.. ;º ================================================================ º ; The program is structured in GRAFTEC. ; where  $\| \cdot \|$  $\mathcal{E}$  File : DEMO43.SRC ; where  $\| \cdot \|$ ;º Creation: 28.10.91 U.Jggi º ; where  $\| \cdot \|$ ;ÈÍÍÍÍÍÍÍÍÍÍÍÍÍÍÍÍÍÍÍÍÍÍÍÍÍÍÍÍÍÍÍÍÍÍÍÍÍÍÍÍÍÍÍÍÍÍÍÍÍÍÍÍÍÍÍÍÍÍÍÍÍÍÍÍÍÍͼ TEXT 1 "<12>" ; Clear display "<27><84>" ; Cursor off "Main menu [F1]<10><13>" "Input 0..15 [F2]<10><13>" "BCD-Switch [F3]<10><13>" "Date/Time [F4]" TEXT 2 "<12>" ; Clear display "Input Status " "I 0..7 : \$I0000<10><13>" "I 8..15 : \$I0008<10><13>" "Main menu [F1]" TEXT 3 "<12>" ; Clear display "BCD-Switch (I16..31)" "--------------------" "Value : \$R0010<10><13>" "Main menu [F1]" TEXT 4 "<12>" ; Clear display "Date : \$D<10><13>" "Week : \$W<10><13>" "Time : \$H<10><13>" "Main menu [F1]" TEXT 100 "UART:9600,8,E,1;MODE:MC0;DIAG:O32,R100" ; Symboldefinitions ;======================================= ; Diagnostic outputs serial interface ;--------------------------------------- RBSY EQU O 32 **;** Receiver Busy RFUL EQU O RBSY+1 ; Receive Buffer Full RDIA EQU O RBSY+2 ; Receiver Diagnostic TBSY EQU O RBSY+3 ; Transmitter Busy TFUL EQU O RBSY+4 ; Transmit Buffer Full TDIA EQU O RBSY+5 ; Transmitter Diagnostic XBSY EQU O RBSY+6 ; Text Busy NEXE EQU O RBSY+7 ; Not Executed ;--------------------------------------- ; Register ;--------------------------------------- RBUF R EQU R 1000

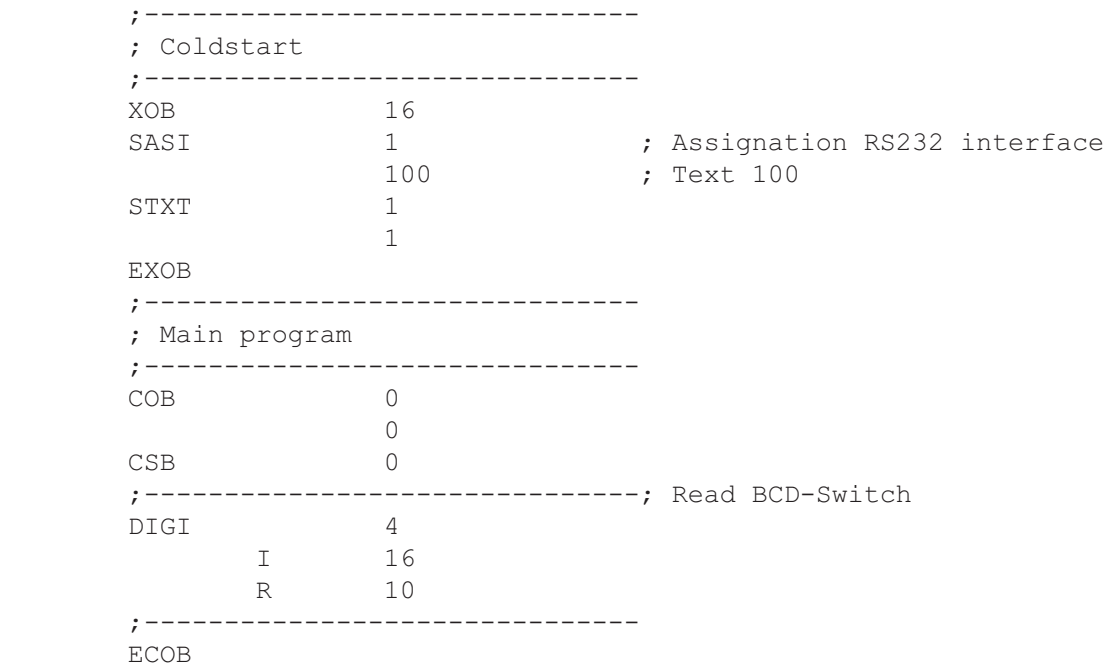

SB 0

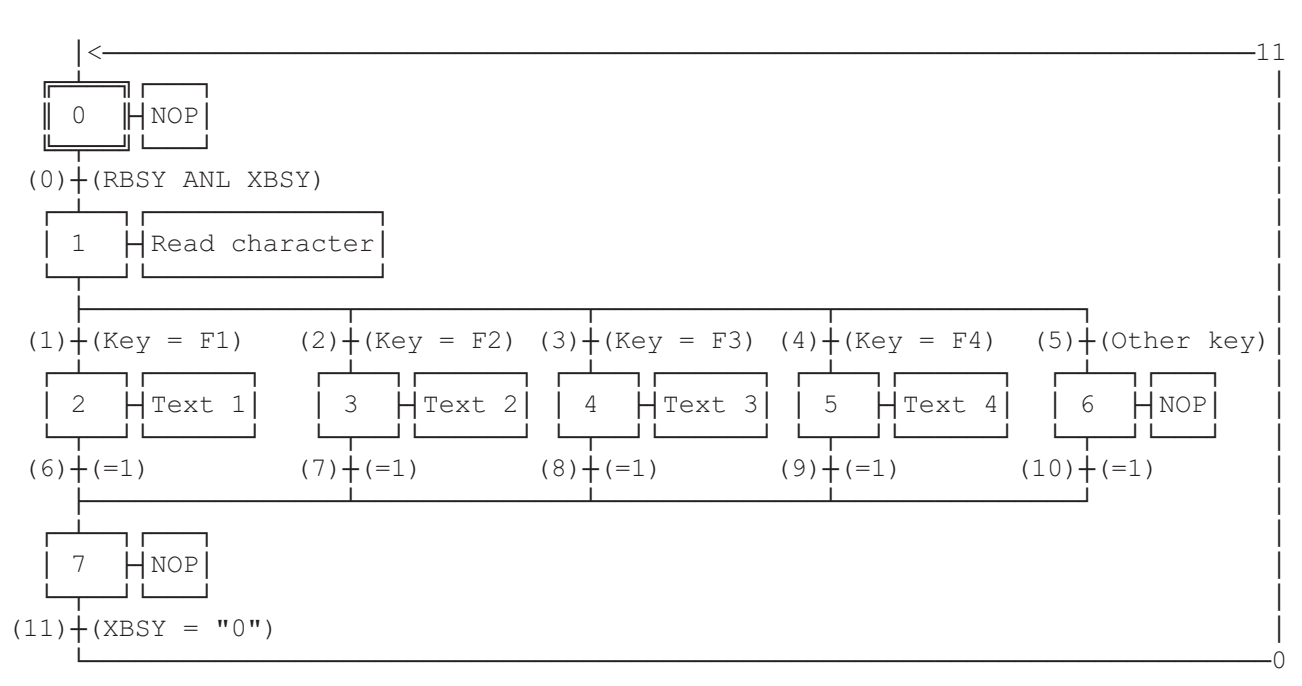

ESB

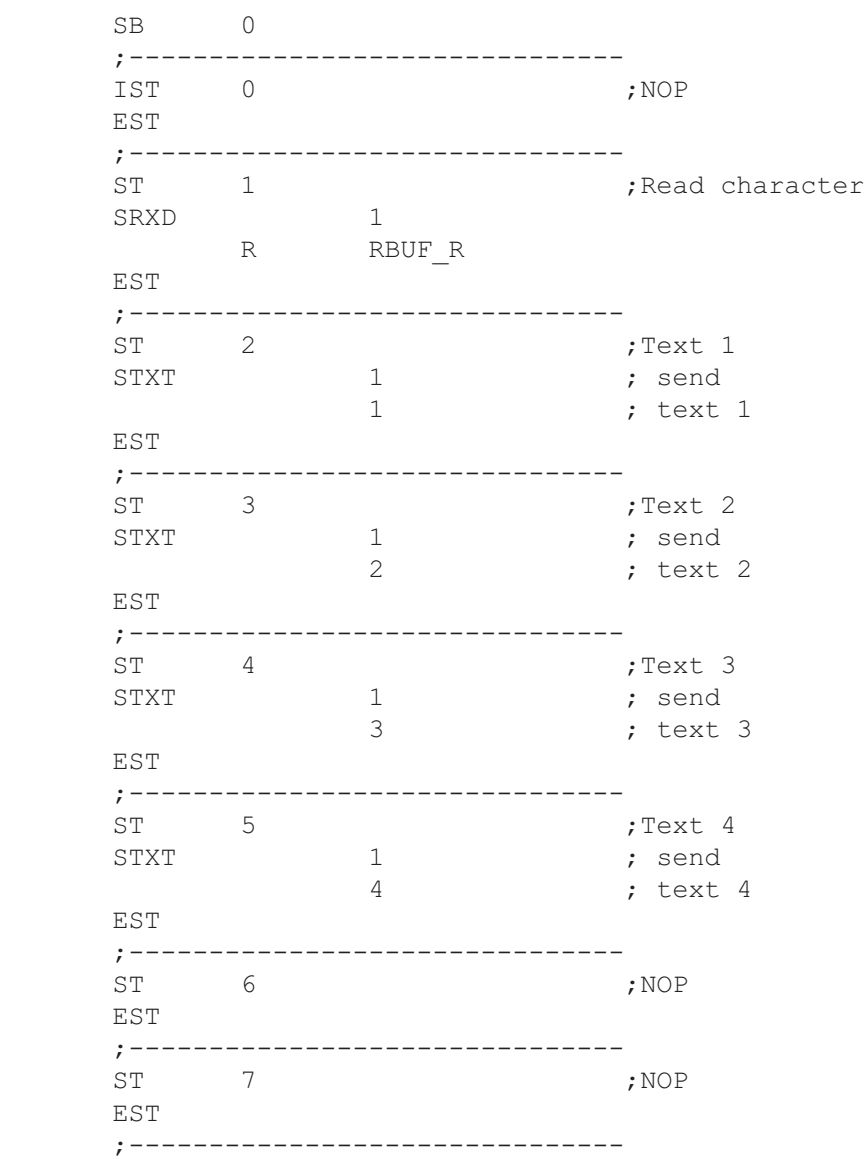

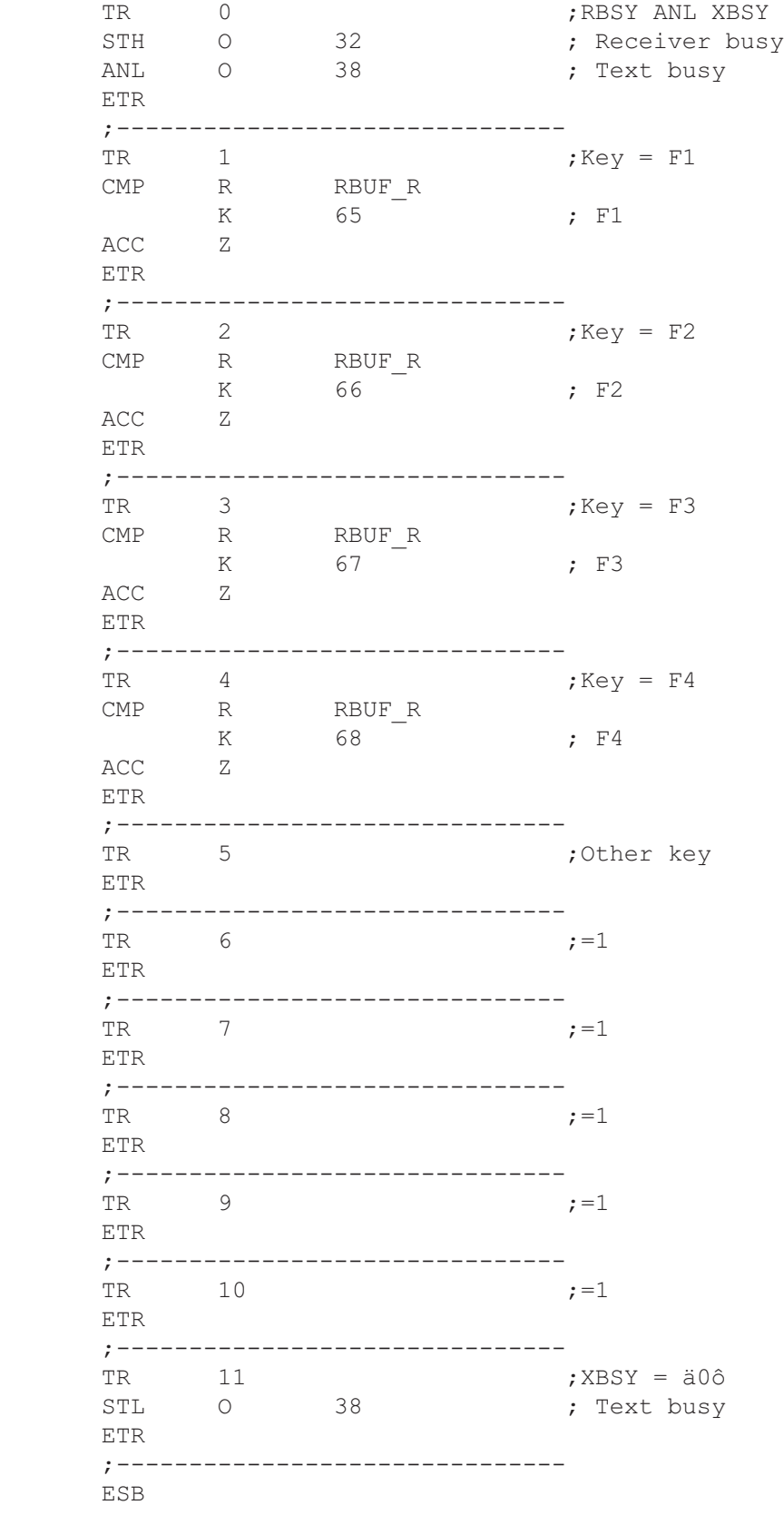

#### <span id="page-64-0"></span>Entering numerical parameters

;ÉÍÍÍÍÍÍÍÍÍÍÍÍÍÍÍÍÍÍÍÍÍÍÍÍÍÍÍÍÍÍÍÍÍÍÍÍÍÍÍÍÍÍÍÍÍÍÍÍÍÍÍÍÍÍÍÍÍÍÍÍÍÍÍÍÍÍÍÍÍÍ» ; where the contract of the contract of the contract of the contract of the contract of the contract of the contract of the contract of the contract of the contract of the contract of the contract of the contract of the c ; User program example 8.5 for the industrial terminal PCD7.D1..  $\|\cdot\|$ ;º ============================================================== º ; where the contract of the contract of the contract of the contract of the contract of the contract of the contract of the contract of the contract of the contract of the contract of the contract of the contract of the c  $\overline{\mathcal{C}}$  Input of numerical parameters ; where the contract of the contract of the contract of the contract of the contract of the contract of the contract of the contract of the contract of the contract of the contract of the contract of the contract of the c ;  $\parallel$  File : DEMO.SRC  $\parallel$ ; where the contract of the contract of the contract of the contract of the contract of the contract of the contract of the contract of the contract of the contract of the contract of the contract of the contract of the c  $\begin{bmatrix} \overline{\mathbf{y}} & \overline{\mathbf{y}} & \overline{\$ ; where the contract of the contract of the contract of the contract of the contract of the contract of the contract of the contract of the contract of the contract of the contract of the contract of the contract of the c ;ÈÍÍÍÍÍÍÍÍÍÍÍÍÍÍÍÍÍÍÍÍÍÍÍÍÍÍÍÍÍÍÍÍÍÍÍÍÍÍÍÍÍÍÍÍÍÍÍÍÍÍÍÍÍÍÍÍÍÍÍÍÍÍÍÍÍÍÍÍÍͼ ;<br>RBSY F RBSY\_F EQU O 32 ; Receiver Busy XBSY F EQU O 38 **;** Text Busy SIGN EQU 0 46 ; Sign input IN BUSY EQU O 47 ; Input busy DIGIT EQU R 0 ; Number of digits X POS EQU R 1 ; X-position Y POS EQU R 2 ; Y-position DECIMAL EQU R 3 ; Number of decimal places DIAG\_R EQU R 999 : Diagnostic register MAIN FIQU TEXT 0 7 main menue IN TXT R EQU TEXT 1  $\qquad$  ; Input text register IN TXT C EQU TEXT 2  $\qquad \qquad ;$  Input text counter ASSIGN EQU TEXT 999 : Assign. of the serial interf.<br>
INPUT EQU FB 0 : Functionblock input INPUT EQU FB 0 ; Functionblock input CHAN N EQU 1 ; Number of serial channel PUBL CHAN\_N ; Number of serial channel ; Receiver Busy PUBL XBSY\_F ; Text Busy PUBL IN BUSY  $\qquad \qquad ; \qquad \text{Input Busy}$ PUBL INPUT ; D100 input TEXT ASSIGN "UART:9600,8,E,1;" "MODE:MC0;" "DIAG:",RBSY\_F.T,";",DIAG\_R.T,"" TEXT MAIN "<12>" ; Clear display "<27><84>" ; Cursor off "==PARAMETER INPUT==" "--------------------" "MODIFY REGISTER [F1]" "MODIFY COUNTER [F2]" TEXT IN\_TXT\_R "<12>" "R-Value : \$%00.3d\$R0500<10><13>" "ACCEPT VALUE [CR]" "MODIFY VALUE [F1]" "MAIN MENU [F2]" TEXT IN TXT C "<12>" "C-Value : \$C0100<10><13>" "ACCEPT VALUE [CR]" "MODIFY VALUE [F1]"<br>"MAIN MENU [F2]" "MAIN MENU

 ;----------------------- ; Coldstart ;----------------------- XOB 16 ; Cold start %, Assignation RS232 interface<br>, Text 999  $\begin{array}{lll} \texttt{SASI} & \texttt{CHAN\_N} \\ & \texttt{ASSIGN} \\ \texttt{ACC} & \texttt{H} \end{array}$ ACC RES IN BUSY ; Reset input busy flag EXOB ;----------------------- ; Mainprogram ;----------------------- COB 0 ; Main program  $\begin{matrix}0\\0\end{matrix}$ CSB 0 ; Call communication SB ECOB SB 0  $\overline{\phantom{a}}$  $0$   $\mathbb{H}$  empty └───────┘└───────┘  $(0) + (XBSY = 0)$  ³<ÄÄÄÄÄÄÄÄÄÄÄÄÄÄÄÄÄÄÄÄÄÄÄÄÄÄÄÄÄÄÄÄÄÄÄÄÄÄÄÄÄÄÄÄÄÄÄÄÄÄÄÄÄÄÄÄÄÄÄÄÄÄÄÄÄÄÄÄ16 ³<ÄÄÄÄÄÄÄÄÄÄÄÄÄÄÄÄÄÄÄÄÄÄÄÄÄÄÄÄÄÄÄÄÄÄÄÄÄÄÄÄÄÄÄÄÄÄÄÄÄÄÄÄÄÄÄÄÄÄÄÄÄÄÄÄÄÄÄ19³ ÚÄÁÄÄ¿ÚÄÄÄÄÄÄÄÄÄÄÄÄÄÄÄ¿ ³³ 1  $\parallel$  Send main menue | ÀÄÂÄÄÙÀÄÄÄÄÄÄÄÄÄÄÄÄÄÄÄÙ ³³  $(1)$  + (RBSY ANL XBSY) ³<ÄÄÄÄÄÄÄÄÄÄÄÄÄÄÄÄÄÄÄÄÄÄÄÄÄÄÄÄÄÄÄÄÄÄÄÄÄÄÄÄÄÄÄÄÄÄÄÄÄÄÄÄÄÄÄÄÄÄÄÄÄÄÄÄÄÄÄ4³³ ÚÄÁÄÄ¿ÚÄÄÄÄÄÄÄÄÄÄÄÄÄÄ¿ ³³³  $\vert$ Read character|  $\vert$  ÀÄÂÄÄÙÀÄÄÄÄÄÄÄÄÄÄÄÄÄÄÙ ³³³  $\bar{\textbf{a}}$  , and the contractor of the contractor of the contractor of the contractor of the contractor of the contractor of the contractor of the contractor of the contractor of the contractor of the contractor of the co  $(2) + (\text{char} = F1)$  (3)  $+ (\text{char} = F2)$  (4)  $+ (\text{RBSY} = 1)$  | ÚÄÁÄÄ¿ÖÄÄÄÄÄÄÄÄÄÄÄÄÄÄÄ· ÚÄÁÄÄ¿ÖÄÄÄÄÄÄÄÄÄÄÄÄÄÄ· ÀÄÄÄÄÄÄÄÄÄÄÄÄÄ2³³  $\parallel$  | 17  $\parallel$  Modify register  $\parallel$   $\parallel$  20  $\parallel$  Modify counter ÀÄÂÄÄÙÓÄÄÄÄÄÄÄÄÄÄÄÄÄÄĽ ÀÄÂÄÄÙÓÄÄÄÄÄÄÄÄÄÄÄÄÄĽ ³³  $(16)$   $\dot{+}$  (=1)  $(19)$   $\dot{+}$  (=1) ³ ÀÄÄÄÄÄÄÄÄÄÄÄÄÄÄÄÄÄÄÄÄÄÄÄÄÄÄÄÄÄÄÄÄÄÄÄÄÄÄÄÄÄ1³  $\blacksquare$ 

ESB

PAGE-NB: 5 Modify counter

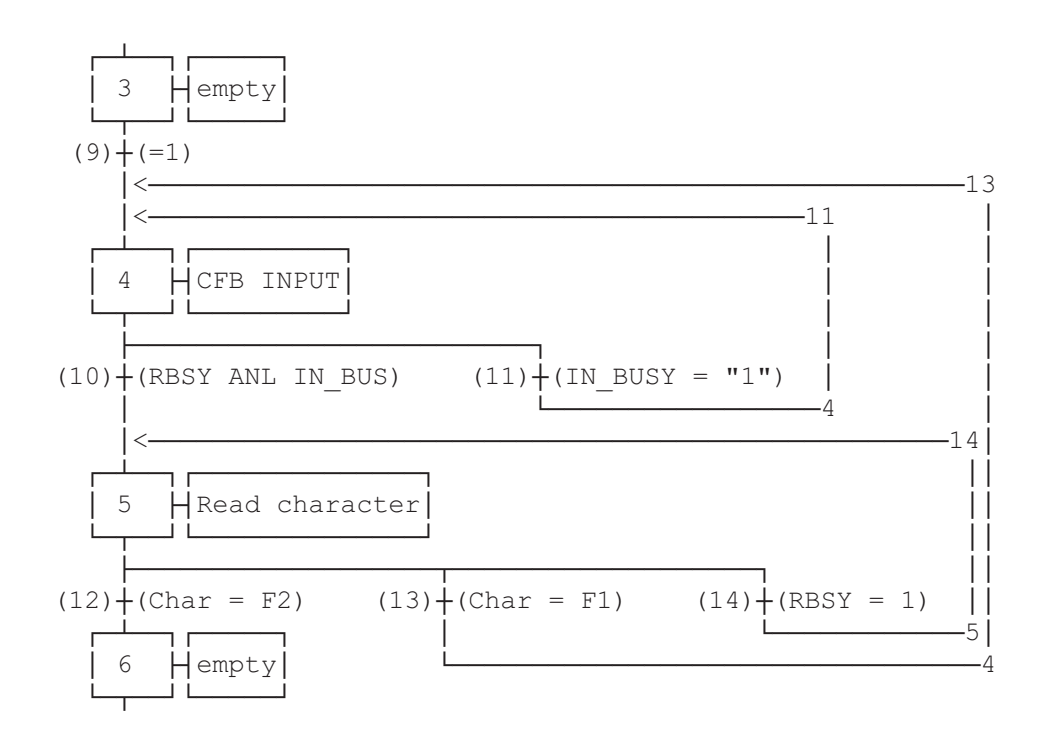

PAGE-NB: 7 Modify register

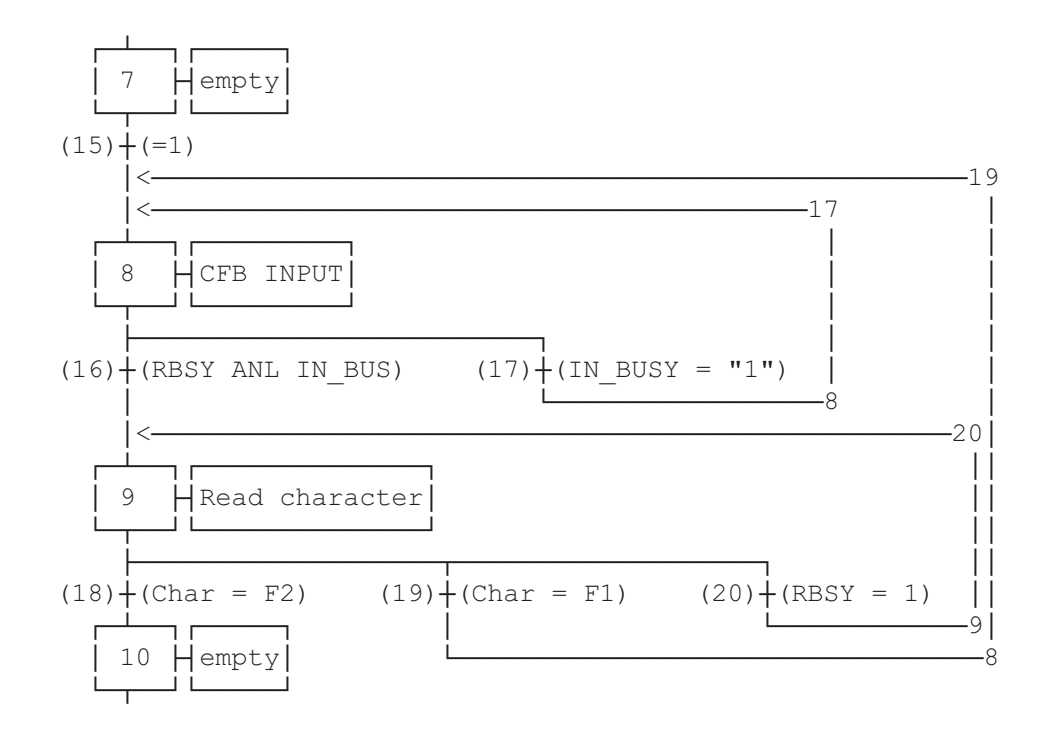

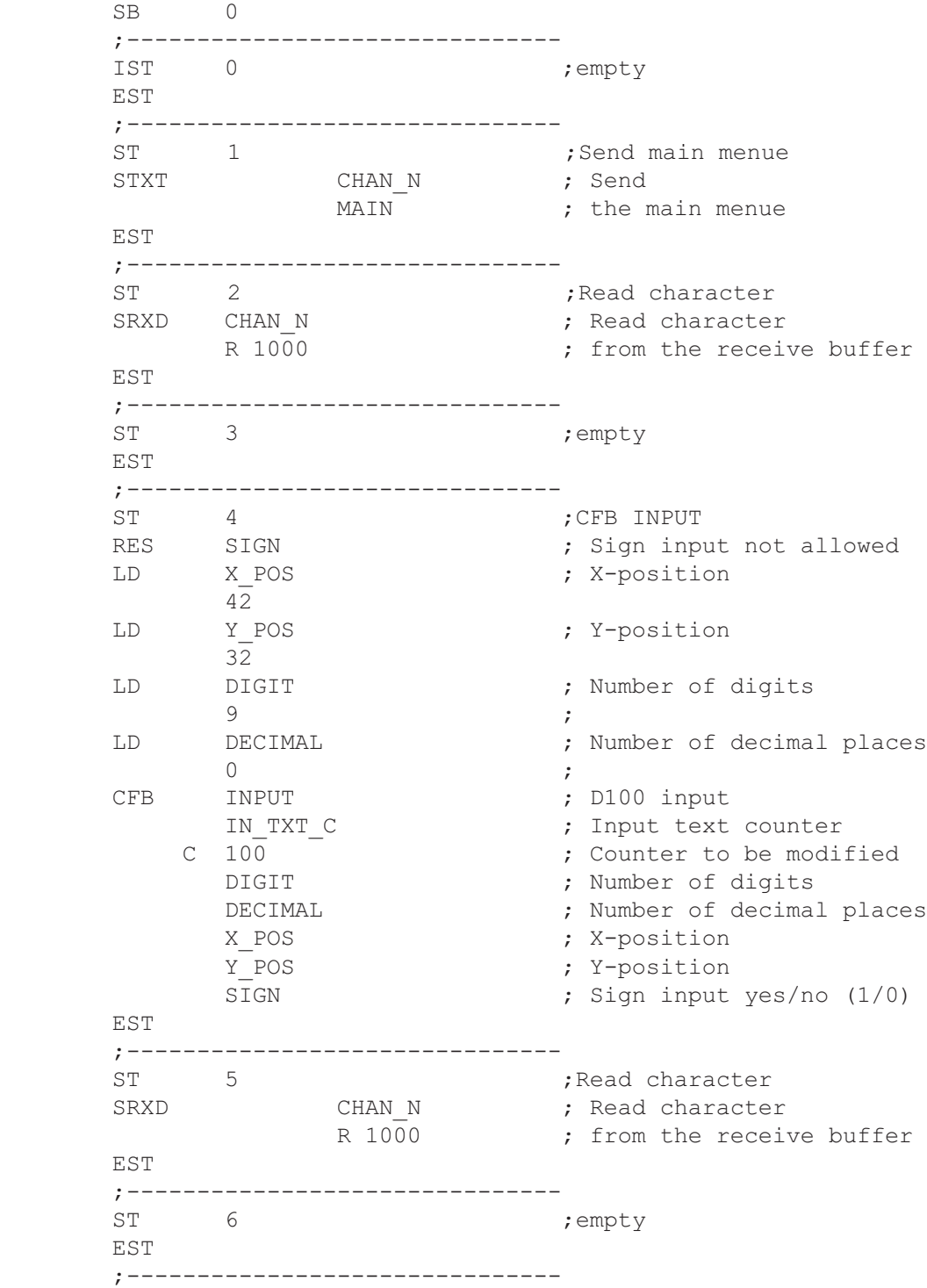

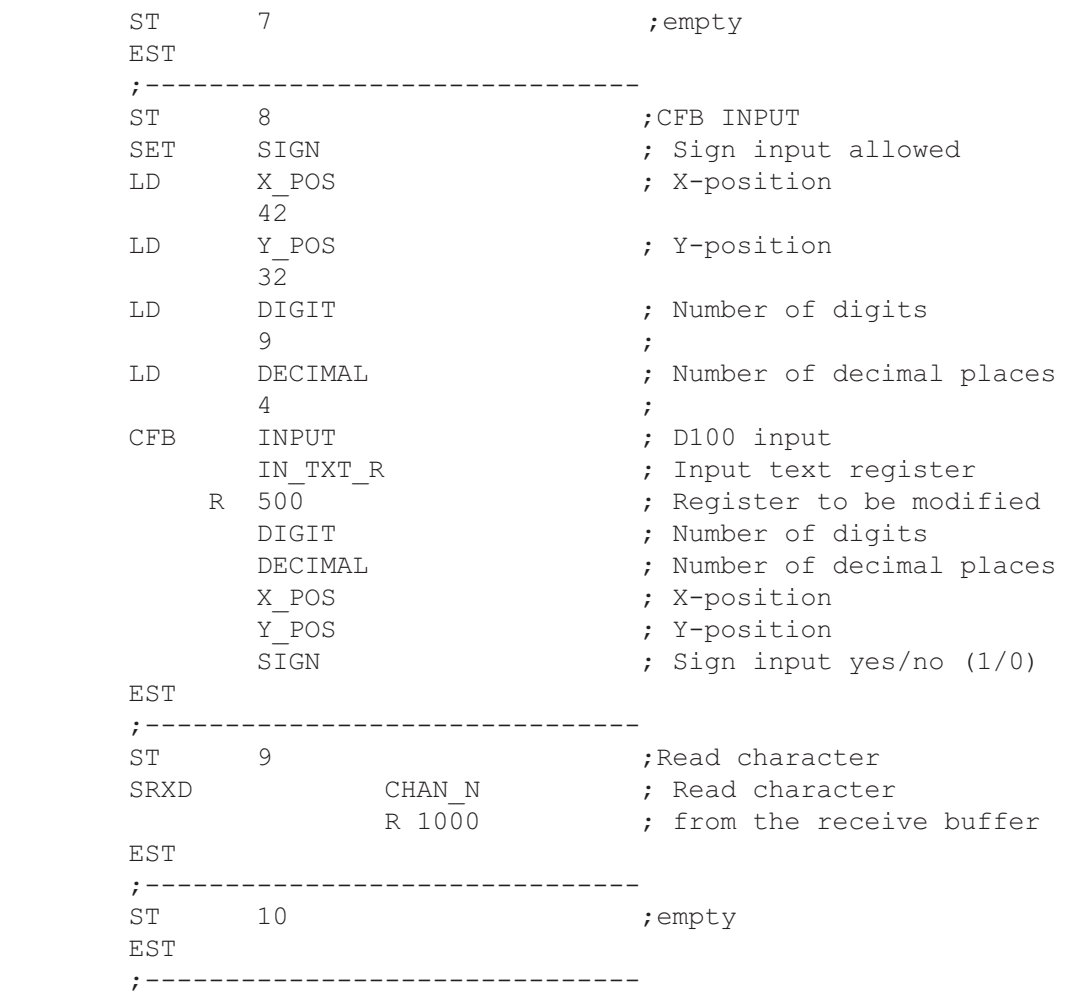

 $\text{TR}$  0  $\text{YRSY} = 0$ STL XBSY F ETR ;------------------------------- ; RBSY ANL XBSY STH RBSY F ANL XBSY\_F ETR ;-------------------------------  $TR$  2  $; char = F1$  CMP R 1000 K 65 ; F1 ACC Z ETR  $\begin{array}{cc} ; \texttt{-----} & \texttt{if} \\ \texttt{TR} & \texttt{3} & \texttt{if} \\ \end{array}$  $TR$  3  $;char = F2$  CMP R 1000 K 66 ; F2 ACC Z ETR ;------------------------------- ;  $RBSY = 1$ STH RBSY F ETR ;------------------------------- : Modify counter ETR ;------------------------------- TR  $6$  ;=1 ETR ;------------------------------- TR 7 7 ;Modify register ETR ;------------------------------- TR  $8$  ;=1 ETR ;------------------------------- TR  $9$  ;=1 ETR ;------------------------------- ; RBSY ANL IN BUSY STH RBSY F ANL IN BUSY ETR ;------------------------------- ; IN BUSY =  $"1"$ TR 11<br>STH IN\_BUSY ETR ;-------------------------------

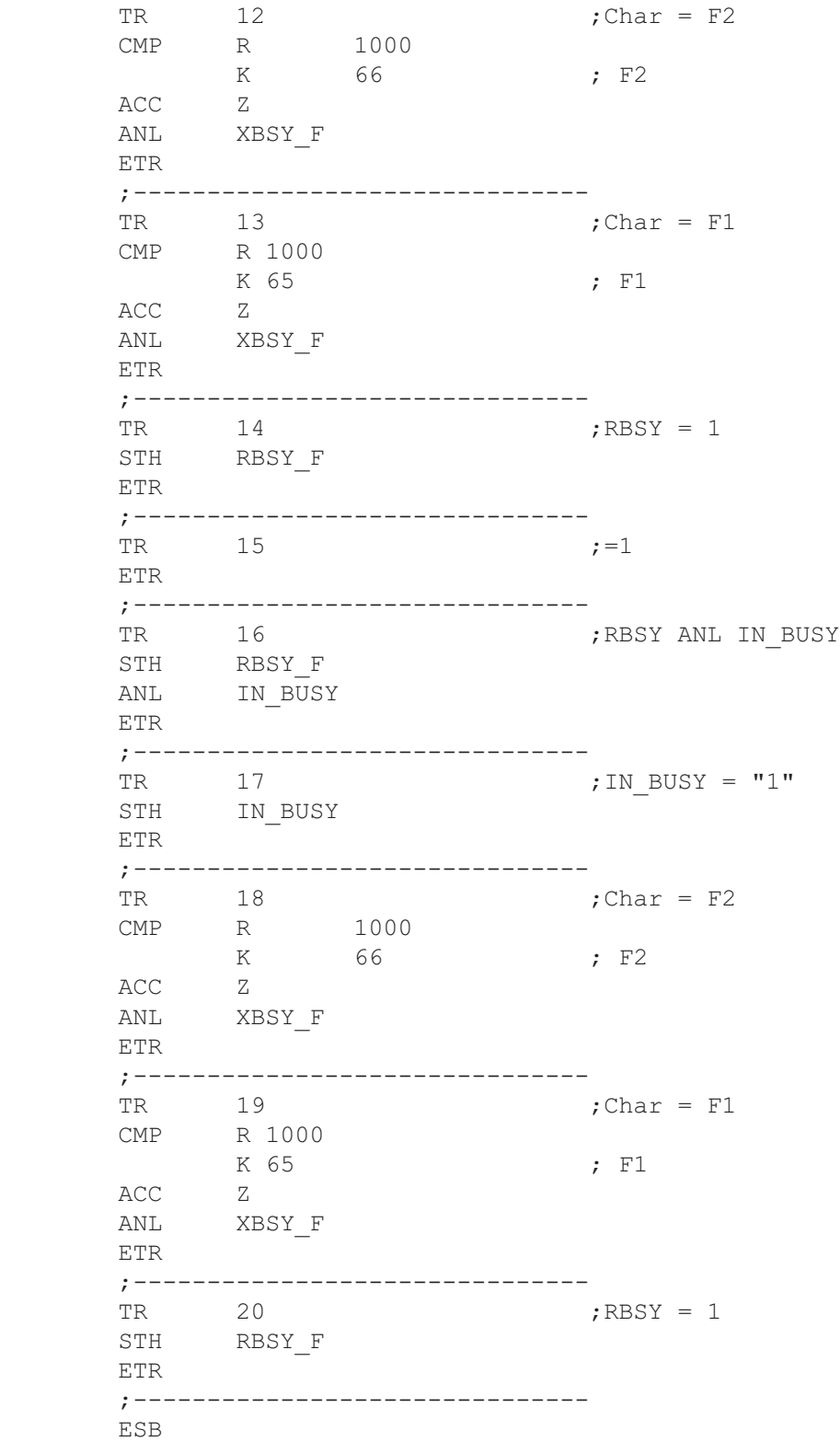

#### **Function block: INPUT**

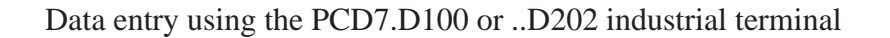

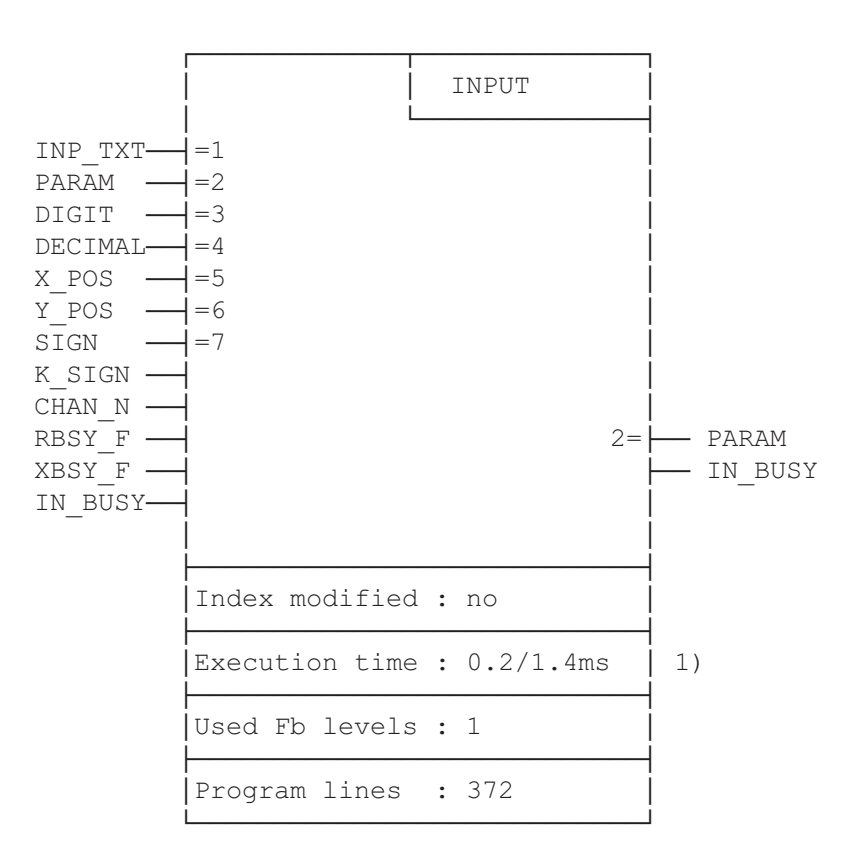

1)  $0.2 \text{ms}$ : RBSY  $F = "0"$  (no character in receive buffer)  $1.4 \text{ms}$ : RBSY F = "1" (number 0.. 9 is read from the receive buffer and processed.)

#### **Function description**

This function block allows the editing of the contents of a register or counter via the PCD7.D100 or ..D202 industrial terminal. A minus sign and decimal point are supported.

For the minus sign the D100 uses the key "F4" (dec.68) while D202 has the key "-" (dec.45). This must be entered in the EQU - List (see page 8-30).
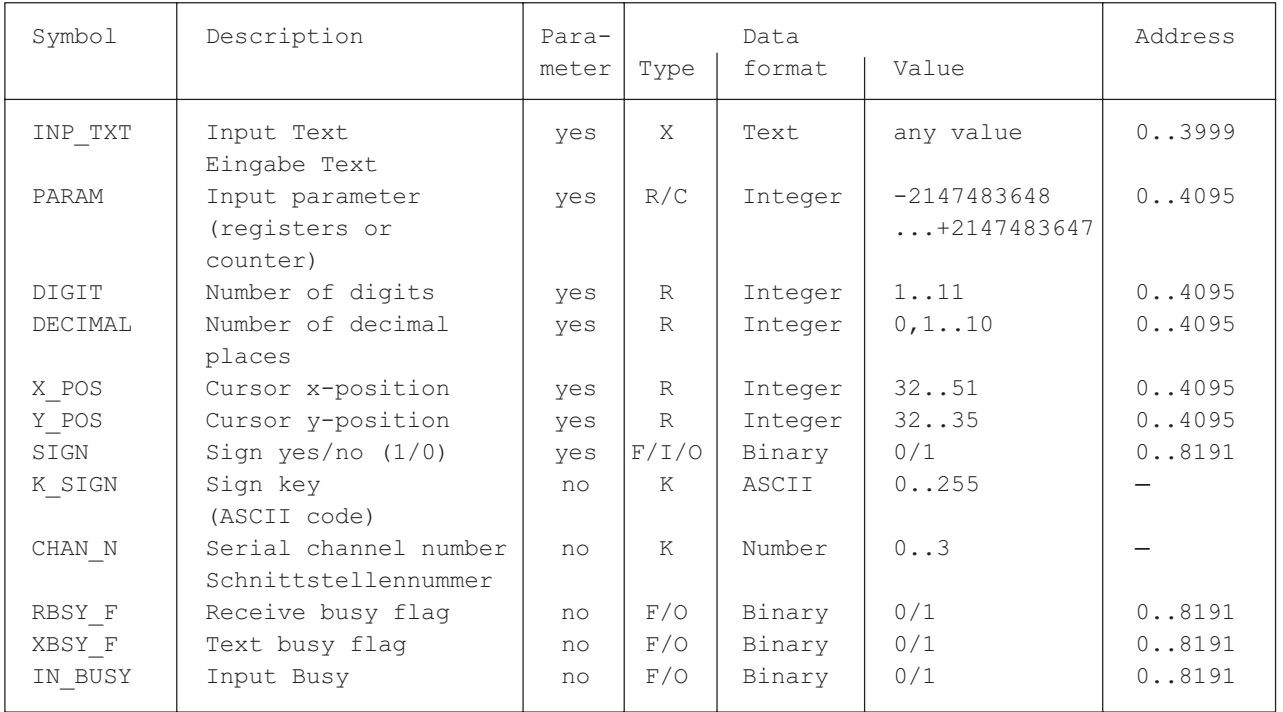

# **List of inputs and outputs**

Internally used and reserved elements with symbolic names:

Seven work registers and 6 work flags are used internally by the FB. These registers and flags contain intermediate values during data entry and therefore can only be used by this FB. Only the base addresses of these elements need to be defined in the module.

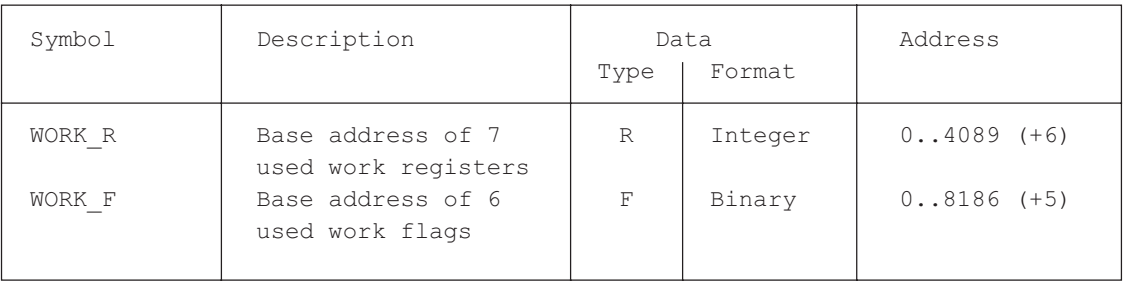

# Key allocation:

Since keys can be designated according to specific applications, symbols can be used to allocate any desired ASCII code to the keys. The defaults are the standard key designations. The numeric keys (0..9) should not be reallocated, otherwise an error will occur when the ASCII value is converted to decimal.

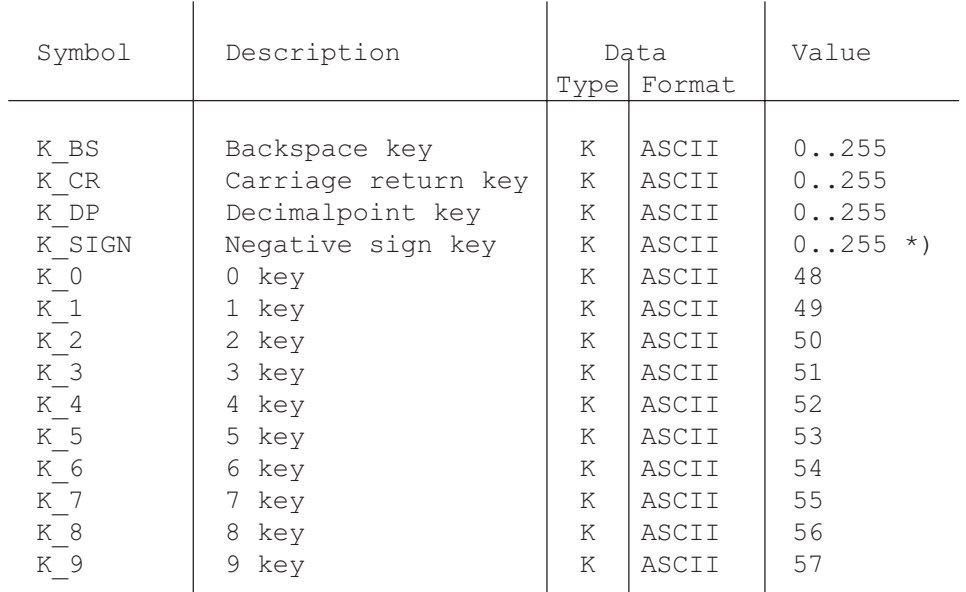

\*) For D100 enter dec. 68 ("F4"), for D202 enter dec. 45 ("-").

### **Calling the function block**

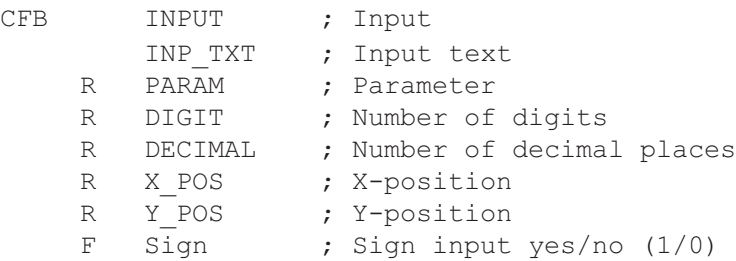

#### **Detailed description of inputs and outputs**

• Input text "INP\_TXT":

This text is transmitted the first time the FB is called. The value of the element to be edited (register/counter) is only displayed when the FB outputs this text, and must be represented in the text. Apart from this, the text can be any size and can contain any characters. The current value of the element can be displayed in any format, however it is recommended that same format is used for both the input and the display of the data.

Example:

```
TEXT INP TXT "<12>" ; Clear display
             "PARAMETER INPUT<10><13>"
             "===============<10><13>"
             "Value : $%00.3d$",PARAM.04T,"<10><13>"
             "Accept value [CR]"
```
• Input parameter "PARAM":

This parameter indicates which register or counter is to be changed.

• Number of digits "DIGIT":

This value defines the input field size. The register value defines the number of digits including the minus sign and decimal point. The number of digits entered is monitored and limited during input.

- Note: the last digit of the display line must not be used for the entry field.
- Number of decimal places "DECIMAL":

Fixed point format is used, this defines the number of decimal places. If no decimal point is required, use a value of 0 in this register. The number of decimal places is monitored and limited during input.

Example:

$$
DTGIT = 8
$$
\nInput field  $1 \ 2 \ 3 \ 4 \ . \ 5 \ 6 \ 7$ 

\nDECIMAL = 3

• Cursor position "X\_POS"/"Y\_POS":

Defines the position for the first character of the input field.

• Leading sign "SIGN":

Defines the position for the first character of the input field.

"SIGN" =  $0 \rightarrow$  Input of minus sign disabled. "SIGN" =  $1 \rightarrow$  Input of minus sign enabled.

• Sign key "K\_SIGN":

Defines the ASCII code for the minus key. A leading plus sign cannot be entered.

• Serial channel number "CHAN\_N":

Defines the serial channel number. The serial channel must be assigned in mode C before calling the FB. (Possible assignment modes for the PCD7.D100 terminal are: MC0, MC1 and MC2).

• Serial channel diagnostic flags "RBSY\_F"/"XBSY\_F":

Addresses for the RBSY\_F and XBSY\_F flags must agree with the diagnostic flag addresses defined by the SASI instruction.

• Input busy flag "IN\_BUSY":

The input busy flag "IN\_BUSY" must initially be zero otherwise the FB will not function correctly.

--> Reset the "IN\_BUSY" flag in XOB 16.

The flag is set high the first time the FB is called. The flag is reset when a carriage return is received.

#### **Input/change of a parameter:**

The first time the FB is called, the input text is output, the "IN\_BUSY" flag is set, and the cursor is positioned according to FB parameters "X\_POS" and "Y\_POS".

It is then possible to enter a number (with optional minus) via the keyboard. If the first key depression is numerical, a preceding minus or the decimal point, the parameter input field is deleted. Input field size is limited by the maximum number of digits (defined with FB parameter "DIGIT"). The maximum number of digits is monitored and limited by the FB during input.

When the carriage return (CR) key is depressed, the number entered is stored in the "PARAM" register/counter, the "IN\_BUSY" flag is reset and the data input ends.

During input of a value (while the "IN\_BUSY" flag is high) the FB must be called cyclically by the user program.

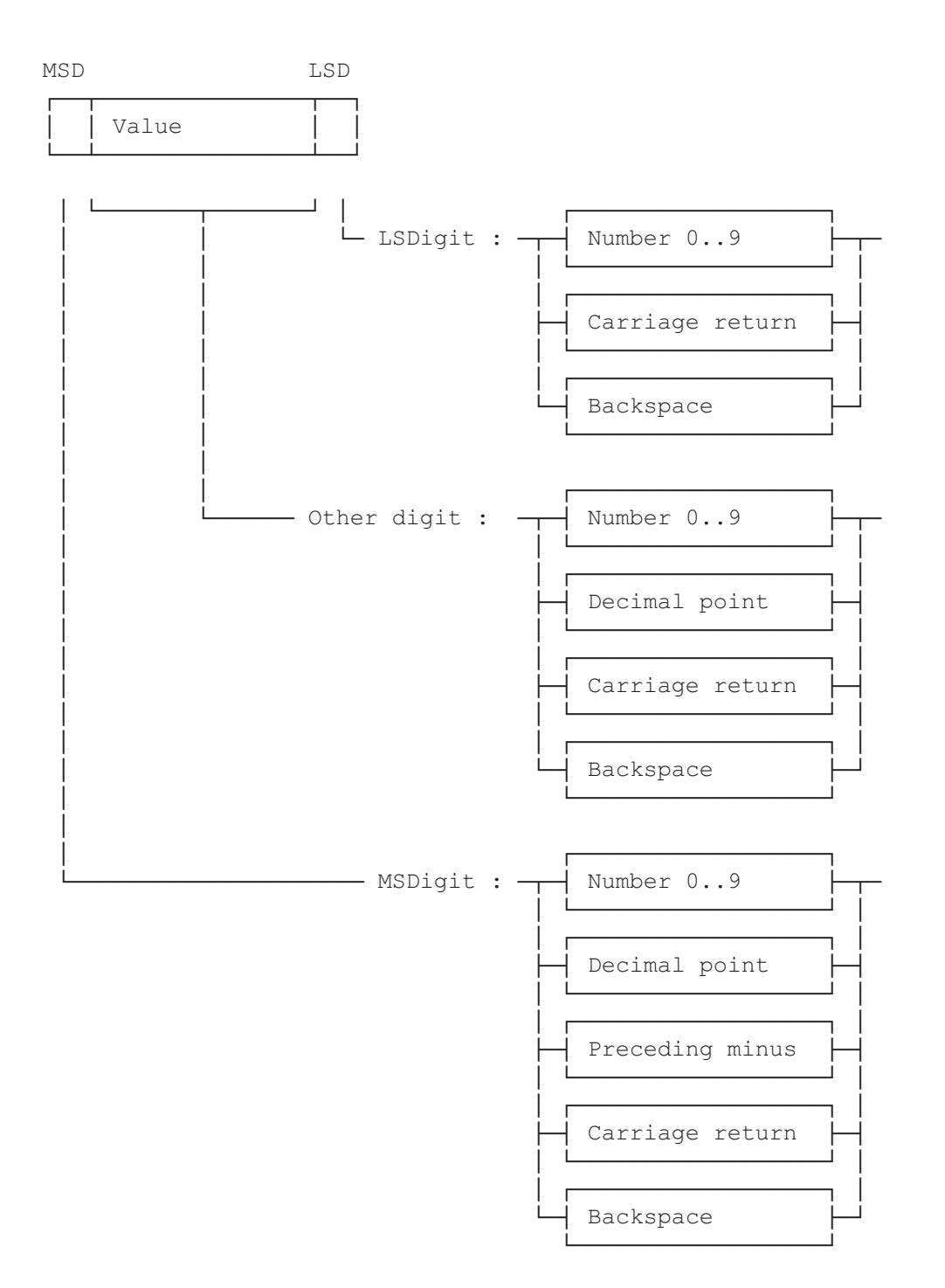

## Input format of numerical value to the PCD7.D100 or ..D202 terminal:

The following example demonstrates the principles:

FB parameters contain the following values:

Input text "INP TXT" : "<12>" ; Clear display "PARAMETER INPUT<10><13>" "===============<10><13>" "Value : \$%00.3d\$",PARAM.04T,"<10><13>" "Accept value [CR]" Register "PARAM" : 567890 Register "DIGIT" : 8 Register "DECIMAL" : 3 Register "X\_POS" : 40 Register "Y\_POS" : 34

The minus sign is defined as :

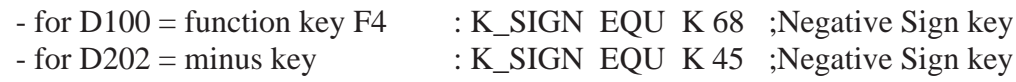

When the FB is first called, this text appears on the display:

```
 PARAMETER INPUT
===============
Value : 567.890
Accept value [CR]
```
The data is then input according to the following table. Only the data input field is affected, the rest of the display remains unchanged during input.

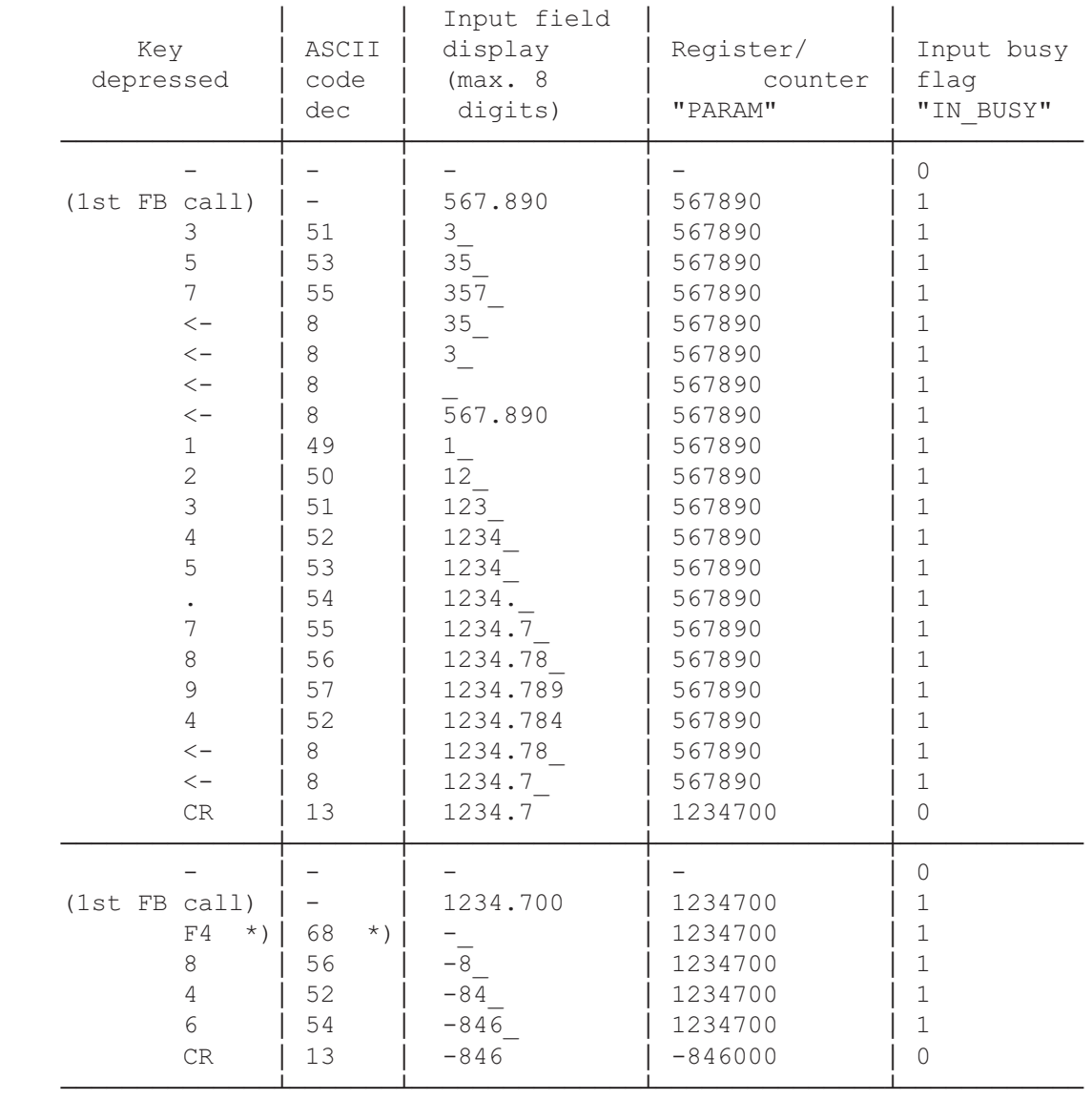

\*) For D100 it is key "F4" (68), for D202 it is key "-" (45).

#### **Using the function block in user programs**

 The FB is located in file D1\_INP.SRC. This file also contains all symbol definitions necessary for use with the FB. Any symbols which are used globally in the user program are defined in the file as EXTN (external) and must be defined in another user file. This means that the file D1\_INP.SRC only has to be assembled once and then linked with the other user files.

Global symbols: INPUT, CHAN\_N, IN\_BUSY, RBSY\_F, XBSY\_F

If the FB is to be included in the user program by means of the assembler directive \$INCLUDE, the EXTN definitions must be deleted or replaced by local symbol definitions.

# **9. Comparison of terminals PCD7.D100 and ..D202**

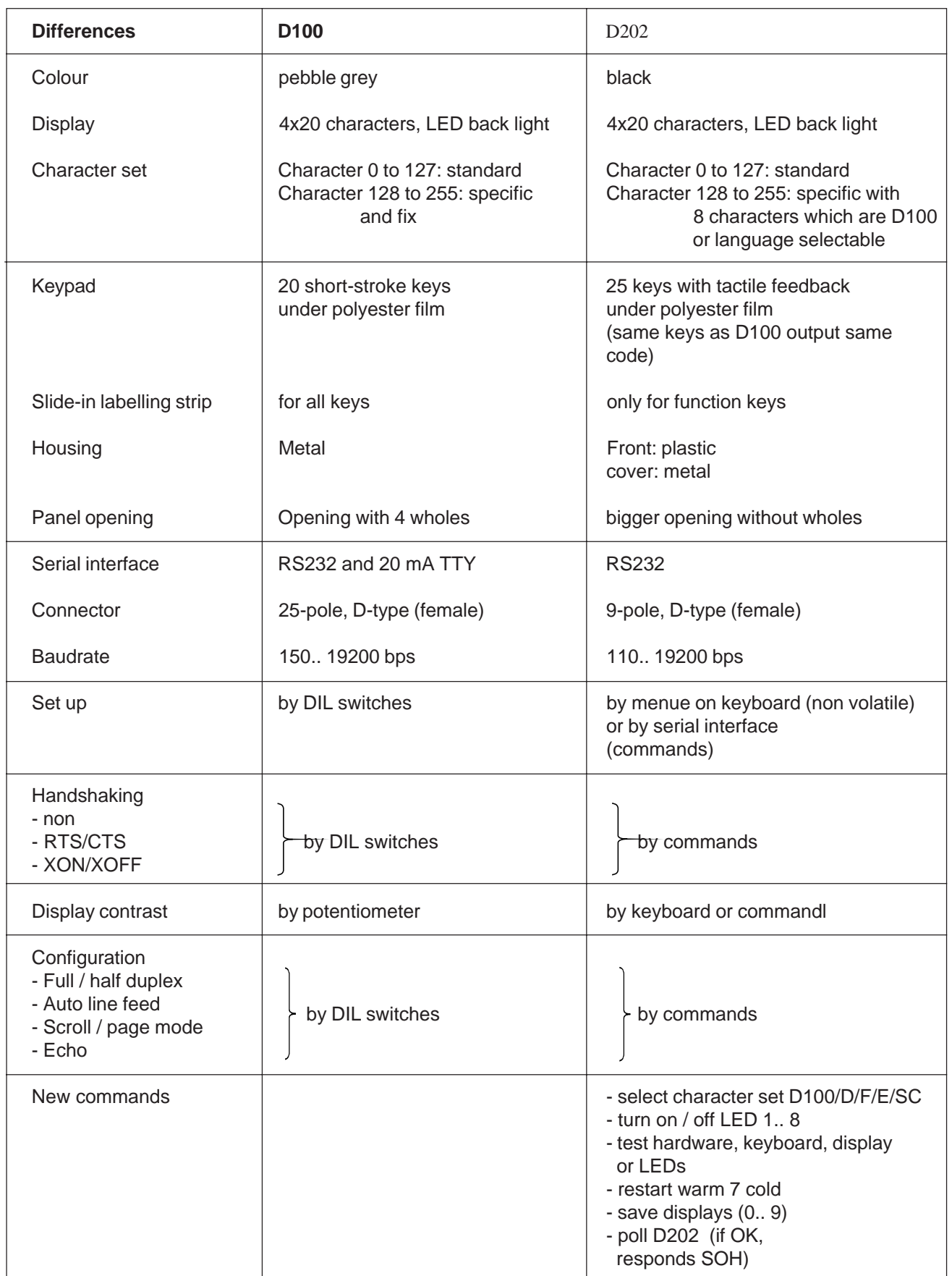

**Notes :**

# **10. Interface connection cables RS 232**

The cables are double shielded with metallized connectors, in 2.5 m standard lengths.

**Type PCD7.K412:** For interface RS 232 without handshaking RTS/CTS

Connection between terminal ..D202 and PGU socket (channel 0) of all PCD processor modules.

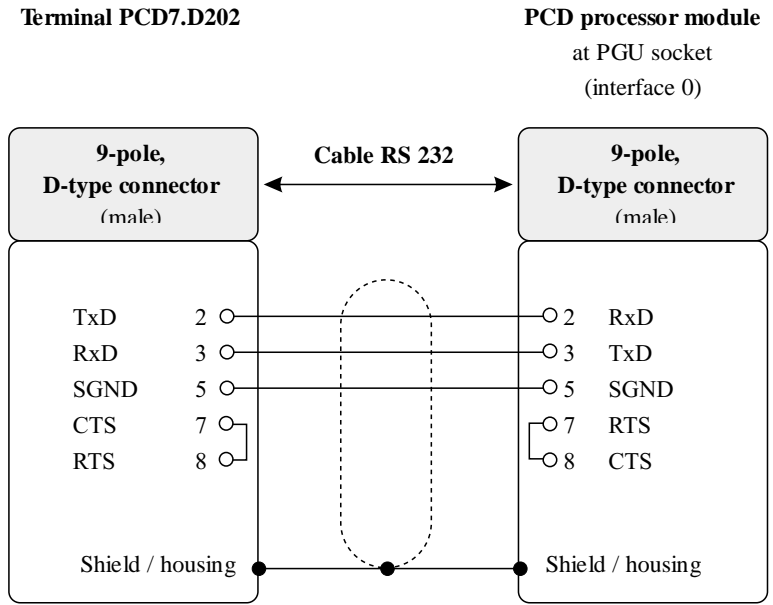

#### **Type PCD7.K422:** For interface RS 232 without handshaking RTS/CTS

Connection between terminal ..D202 and processor module or bus module of the series PCD1, PCD2 or PCD4. Free cable ends (with sleeves).

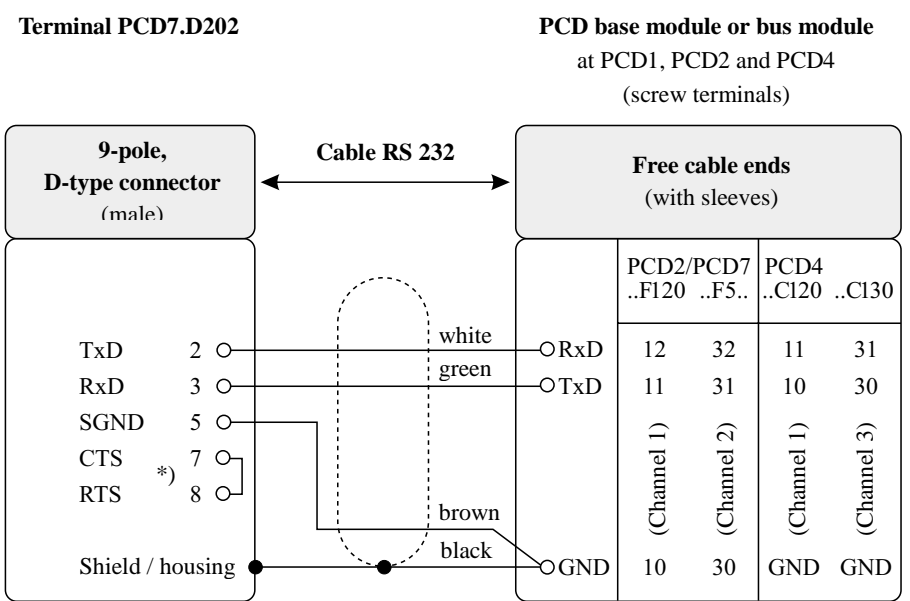

\*) CTS 7 and RTS 8 are bridged inside of the connector

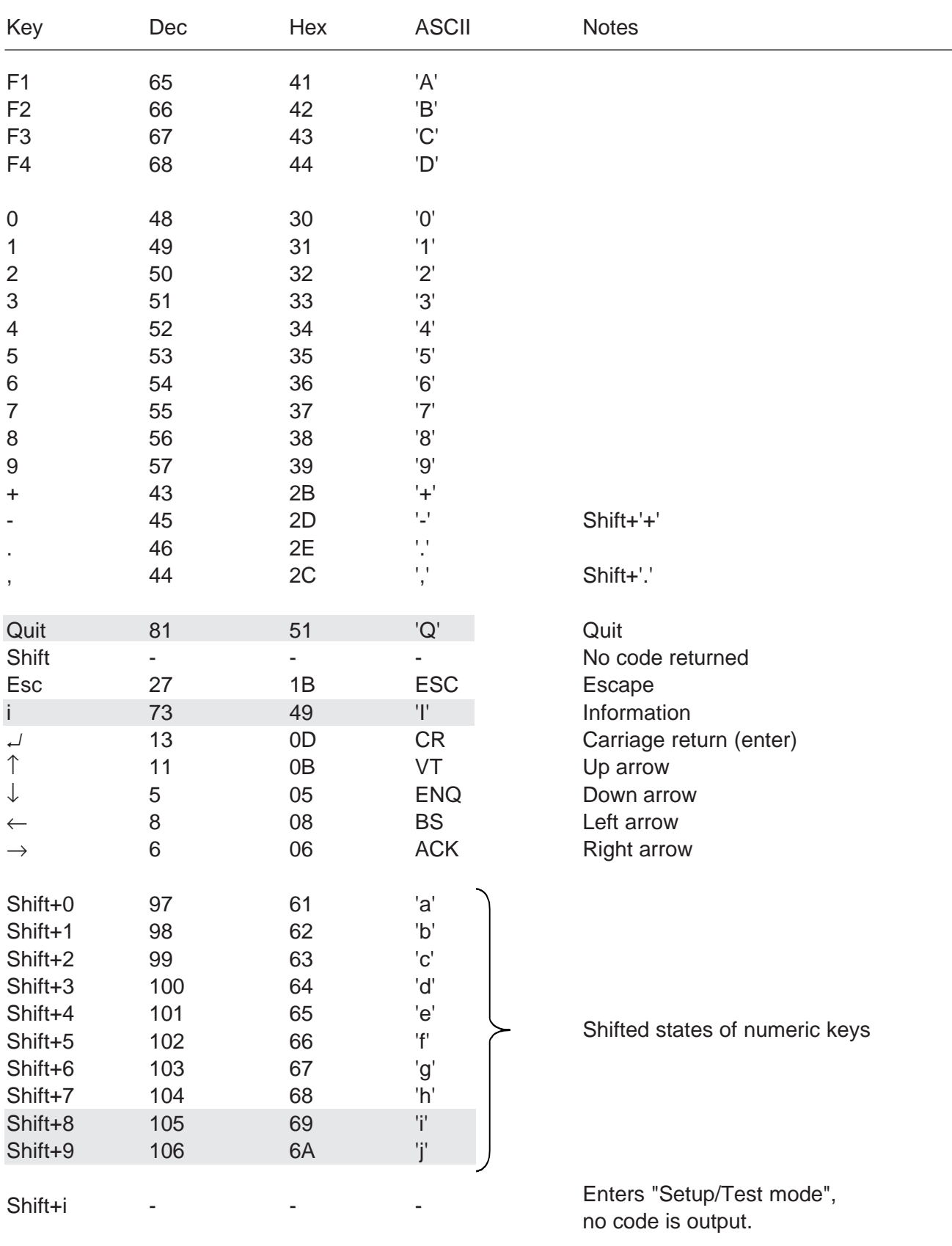

Returned key codes are:

**Note:** From the prov. firmware β 1.0 to the def. version V001, the four marked codes have changed (see also part 5.2).

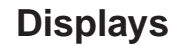

# **Displays** Pos.: <16> <X> <Y**>**

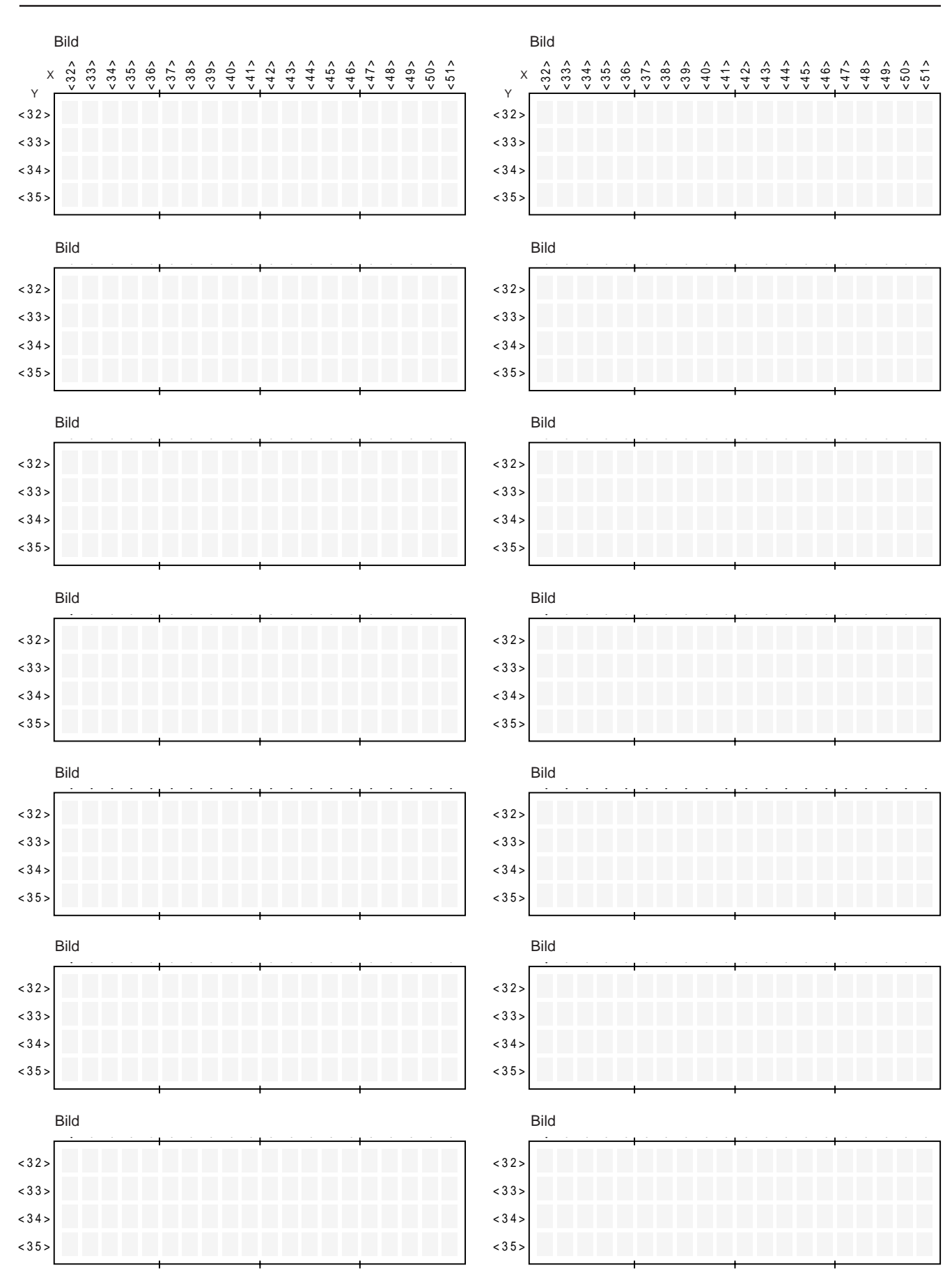

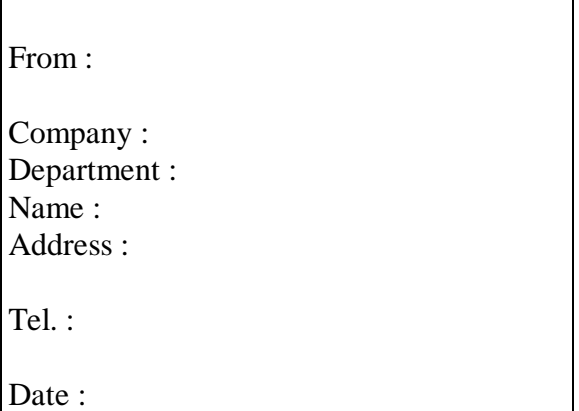

Send back to :

Saia-Burgess Controls Ltd. Bahnhofstrasse 18 CH-3280 Murten (Switzerland) http://www.saia-burgess.com

Industrial terminal PCD7.D202

If you have any suggestions concerning the SAIA® PCD, or have found any errors in this manual, brief details would be appreciated.

**Your suggestions :**